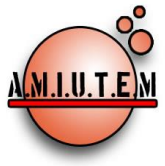

# **REVISTA ELECTRÓNICA AMIUTEM**

**[https://revista.amiutem.edu.mx](https://revista.amiutem.edu.mx/)**

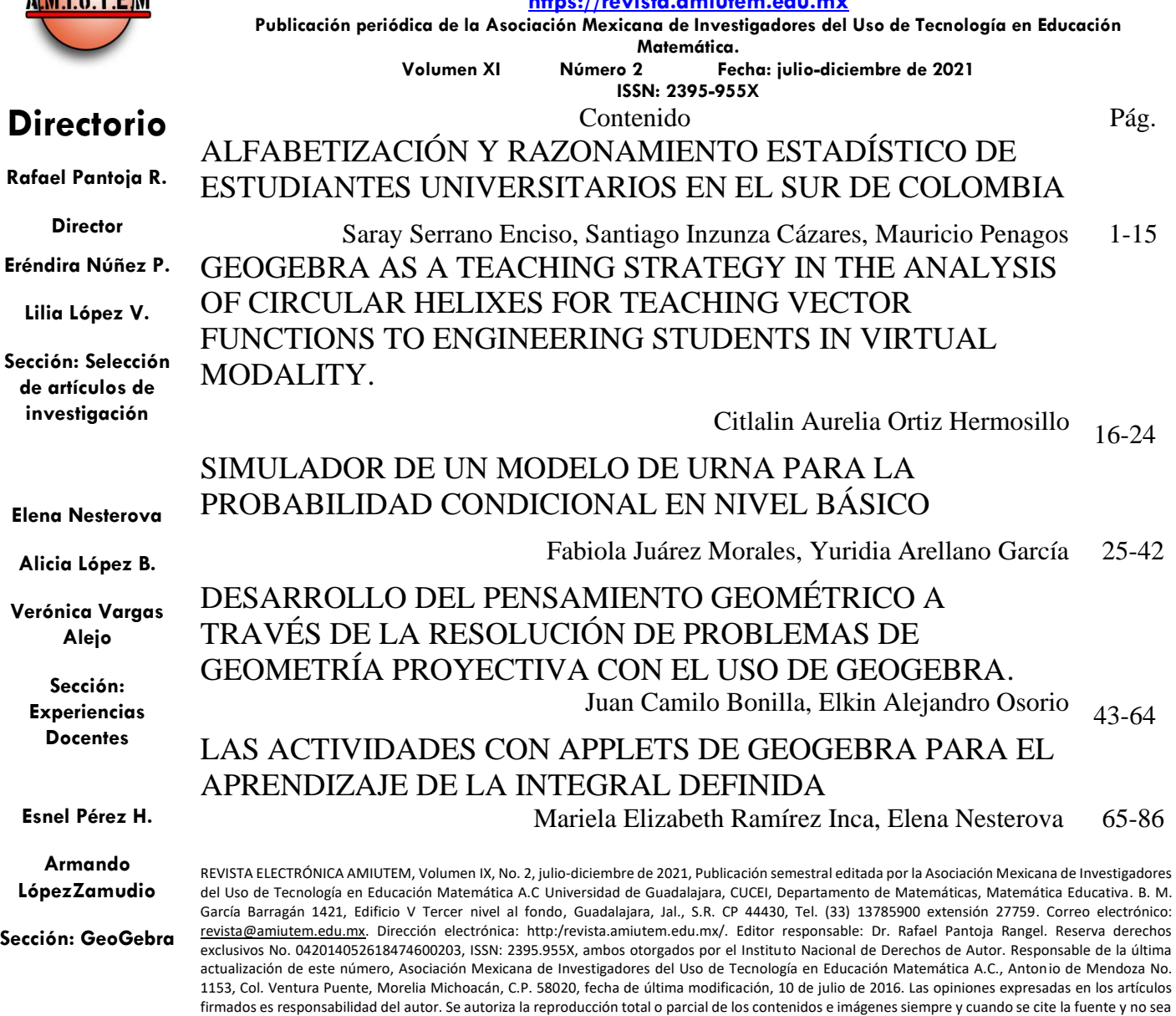

con fines de lucro. No nos hacemos responsables por textos no solicitados.

**Edgardo Morales O.** 

**Sitio Web**

**.**

# **COMITÉ DE EVALUACIÓN**

Alicia López Betancourt Universidad Juárez del Estado de Durango

> Armando López Zamudio CBTIS 94

Eduardo Carrasco Henríquez Universidad Metropolitana de Ciencias de la Educación, Chile

> Esnel Pérez Hernández AMIUTEM

Mireille Zaboya, Fernando Hitt Espinoza Universidad de Quebeq en Montreal

Graciela Eréndira Núñez Palenius, José Carlos Cortés Zavala Universidad Michoacana de San Nicolás de Hidalgo

Silvia Ibarra Olmos, José Luis Soto Munguía, Ana Guadalupe Del Castillo Bojórquez Universidad de Sonora

> José Zambrano Ayala Instituto Tecnológico de Milpa Alta

Lilia López Vera Universidad Autónoma de Nuevo León

Verónica Vargas Alejo, Humberto Gutiérrez Pulido, Elena Nesterova CUCEI. Universidad de Guadalajara

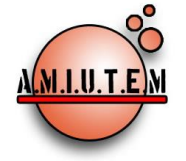

**Rafael Pantoja R.**

**Director**

**Eréndira Núñez P.**

**Lilia López V.**

**Sección: Artículos de** 

**investigación**

**Elena Nesterova**

**Alicia López B.**

**Verónica Vargas Alejo**

**Sección: Experiencias** 

**Docentes**

**Esnel Pérez H.**

**Armando López Z.**

#### **Sección: GeoGebra**

**REVISTA ELECTRÓNICA AMIUTEM, Año IX, No. 2, julio-diciembre de 2021, Publicación semestral editada por la Asociación Mexicana de Investigadores del Uso de Tecnología en Educación Matemática A.C Universidad de Guadalajara, CUCEI, Departamento de Matemáticas, Matemática Educativa. B. M. García Barragán 1421, Edificio V Tercer nivel al fondo, Guadalajara, Jal., S.R. CP 44430, Tel. (33) 13785900 extensión 27759. Correo electrónico:** [revista@amiutem.edu.mx](mailto:revista@amiutem.edu.mx)**. Dirección electrónica: http:/revista.amiutem.edu.mx/. Editor responsable: Dr. Rafael Pantoja Rangel. Reserva derechos exclusivos No. 042014052618474600203, ISSN: 2395.955X, ambos otorgados por el Instituto Nacional de Derechos de Autor. Responsable de la última actualización de este número, Asociación Mexicana de Investigadores del Uso de Tecnología en Educación Matemática A.C., Antonio de Mendoza No. 1153, Col. Ventura Puente, Morelia Michoacán, C.P. 58020, fecha de última modificación, 10 de julio de 2016. Las opiniones expresadas en los artículos firmados es responsabilidad del autor. Se autoriza la reproducción total o parcial de los contenidos e imágenes siempre y cuando se cite la fuente y no sea con fines de lucro. No nos hacemos responsables por textos no solicitados.**

# **REVISTA ELECTRÓNICA AMIUTEM**

#### [https://revista.amiutem.edu.mx](https://revista.amiutem.edu.mx/)

**Publicación periódica de la Asociación Mexicana de Investigadores del Uso de Tecnología en Educación Matemática**

**Volumen IX Número 2 Fecha: julio-diciembre de 2021**

**Directorio ISSN: 2395-955X**

## **ALFABETIZACIÓN Y RAZONAMIENTO ESTADÍSTICO DE ESTUDIANTES UNIVERSITARIOS EN EL SUR DE COLOMBIA**

Saray Serrano Enciso, Santiago Inzunza Cázares, <sup>1</sup>Mauricio Penagos

[sarayserrano.face@uas.edu.mx,](mailto:sarayserrano.face@uas.edu.mx) [sinzunza@uas.edu.mx,](mailto:sinzunza@uas.edu.mx) [mauriciopenagos@usco.edu.co](mailto:mauriciopenagos@usco.edu.co)

Universidad Autónoma de Sinaloa, <sup>1</sup>Universidad Surcolombiana

Para citar este artículo:

Serrano, E., Insunza, S., Penagos, M. (2021). Alfabetización y razonamiento estadístico de estudiantes universitarios en el sur de Colombia*. REVISTA ELECTRÓNICA AMIUTEM*. Vol. IX, No. 2, pp. 1-15. Publicación Periódica de la Asociación Mexicana de Investigadores del Uso de Tecnología en Educación Matemática. ISSN: 2395-955X. México: Editorial AMIUTEM**.**

# **ALFABETIZACIÓN Y RAZONAMIENTO ESTADÍSTICO DE ESTUDIANTES UNIVERSITARIOS EN EL SUR DE COLOMBIA**

Saray Serrano Enciso, Santiago Inzunza Cázares, <sup>1</sup>Mauricio Penagos

[sarayserrano.face@uas.edu.mx,](mailto:sarayserrano.face@uas.edu.mx) [sinzunza@uas.edu.mx,](mailto:sinzunza@uas.edu.mx) [mauriciopenagos@usco.edu.co](mailto:mauriciopenagos@usco.edu.co)

Universidad Autónoma de Sinaloa, <sup>1</sup>Universidad Surcolombiana

#### **Resumen**

La alfabetización y el razonamiento estadístico son habilidades fundamentales en la actual era de la sociedad y la información. En este artículo se presentan los resultados de evaluación de la alfabetización y el razonamiento estadístico en estudiantes de primer semestre universitario del Huila-Colombia. Se diseñó un instrumento con ítems de elaboración propia y otros seleccionados de instrumentos ya aplicados como *Statistics Concepts Inventory* (SCI); *Basic Literacy in Statistics* (BLIS); *Reasoning and Literacy Instrument* (REALI). Los resultados muestran un bajo dominio de estas habilidades estadísticas en los estudiantes de esta región de Colombia, los cuales solo contaban con los conocimientos estadísticos que aprendieron durante su bachillerato.

**Palabras Clave:** Alfabetización Estadística, Razonamiento Estadístico, Estadística Educativa.

### **Abstract**

Literacy and statistical reasoning are critical skills in today's information and society age. This article presents the results of the evaluation of literacy and statistical reasoning in firstsemester university students from Huila-Colombia. An instrument was designed with items of our own elaboration and others selected from instruments already applied, such as the Statistics Concepts Inventory (SCI); Basic Literacy in Statistics (BLIS); Reasoning and Literacy Instrument (REALI). The results show a low mastery of these statistical skills in Colombian students, who only had the statistical knowledge they learned during high school.

**Keywords:** Statistical Literacy, Statistical Reasoning, Statistical Education.

## **Introducción**

La alfabetización estadística es considerada cada vez más un resultado importante de la educación secundaria (Callingham y Watson, 2017). Esta competencia incluye habilidades relacionadas con el análisis de la información estadística que es de interés común para toda la ciudadanía. Aunque la conceptualización de esta habilidad no se ha consensuado, varios investigadores destacan la importancia de comprender, explicar, evaluar y criticar los procesos y resultados estadísticos que circulan diariamente en los medios de comunicación (Gal, 2002; Ben-Zvi y Garfield, 2004; Callingham y Watson, 2017).

La pandemia ocasionada por el coronavirus (SARS-COV2) dinamizó la circulación de información estadística, con lo cual se resaltó aún más la necesidad de desarrollar habilidades en el procesamiento de datos estadísticos. A su vez, determinar si un estudiante cuenta o no con estas habilidades, es de gran importancia para tomar medidas que favorezcan la enseñanza de la estadística. Las modificaciones curriculares y las mejoras en las prácticas

docentes, por ejemplo, requieren de este tipo de evidencia para articularse de manera óptima al proceso educativo (Casanova, Díaz-Barriga, Loyo, Rodríguez y Rueda, 2017).

Para determinar el estado del conocimiento en estas habilidades, se diseñó un instrumento de evaluación del nivel de alfabetización y razonamiento estadístico de los estudiantes que ingresan a la educación universitaria. El instrumento fue aplicado a estudiantes de primer semestre de dos universidades de la ciudad de Neiva, del departamento del Huila en Colombia (Universidad Surcolombiana y Corporación Universitaria Minuto de Dios).

#### **Referente teórico**

En esta investigación se tomaron como referentes teóricos las definiciones de alfabetización estadística, razonamiento estadístico y la Taxonomía SOLO, para establecer la habilidad a evaluar y el nivel de razonamiento de cada ítem.

Para definir los ítems de Alfabetización Estadística, se tomó la definición propuesta por Gal (2002), quien en su modelo describe a ésta como la habilidad de imbricar los elementos de conocimiento (alfabetización, conocimiento estadístico, conocimiento matemático, conocimiento del contexto y preguntas críticas), y los elementos disposicionales (creencias y actitudes, y postura crítica), para analizar, interpretar, evaluar y comunicar información estadística.

También se utilizó la definición de Razonamiento Estadístico de Ben-Zvi y Garfield (2004), según estos autores, el razonamiento estadístico es el modo en el que las personas razonan con ideas estadísticas y otorgan significado a la información de carácter cuantitativo. Además, es la interpretación apoyada en conjuntos de datos, representaciones de datos, resúmenes estadísticos de datos, la conexión entre varios conceptos, la combinación entre ideas respecto a datos y el azar, la comprensión y la capacidad de explicar procedimientos estadísticos, la interpretación de resultados estadísticos y las representaciones mentales y las conexiones que se tienen sobre los conceptos estadísticos.

Finalmente, se definió el nivel de razonamiento de cada ítem de acuerdo con la Taxonomía SOLO (Biggs y Tang, 2011). Estos autores, describen una jerarquía de cinco niveles (preestructural, uni-estructural, multi-estructural, relacional y abstracto extendido). El nivel preestructural es el punto de error, el cambio que se observa entre el nivel uni-estructural y multiestructural es puramente cuantitativo, es decir, son más datos relevantes los que identifica el estudiante, sin embargo, no hay una relación entre ellos. Por otro parte, el salto del nivel multi-estructural al relacional, indica un cambio cualitativo, una reestructuración conceptual de los componentes, así como el reconocimiento de la propiedad del sistema como integrador de los componentes. El cambio entre el nivel relacional y el abstracto extendido lleva el argumento a una nueva dimensión.

#### **Metodología**

En este apartado se presentan los detalles de los aspectos principales del diseño del instrumento utilizado para la evaluación de la alfabetización y el razonamiento estadístico, junto con la descripción de los estudiantes evaluados.

#### **Diseño del instrumento**

El instrumento consta de 21 preguntas de opción múltiple con única respuesta, parte de elaboración propia y otros seleccionados de instrumentos ya aplicados; por ejemplo, Statistics Concepts Inventory (SCI) (Allen, 2006); Basic Literacy in Statistics (BLIS) (Ziegler, 2014); Reasoning and Literacy Instrument (REALI) (Sabbag, 2016).

En la Tabla 1, se relaciona el ítem con la temática, la habilidad estadística, el contenido y el instrumento del cual fue seleccionado. Los ítems seleccionados fueron adaptados al contexto colombiano y las preguntas se situaron en un nivel de conocimiento basado en la escala SOLO (pre-estructural, uni-estructural, multi-estructural y relacional) (Biggs y Collis, 1982).

#### **Tabla 1**

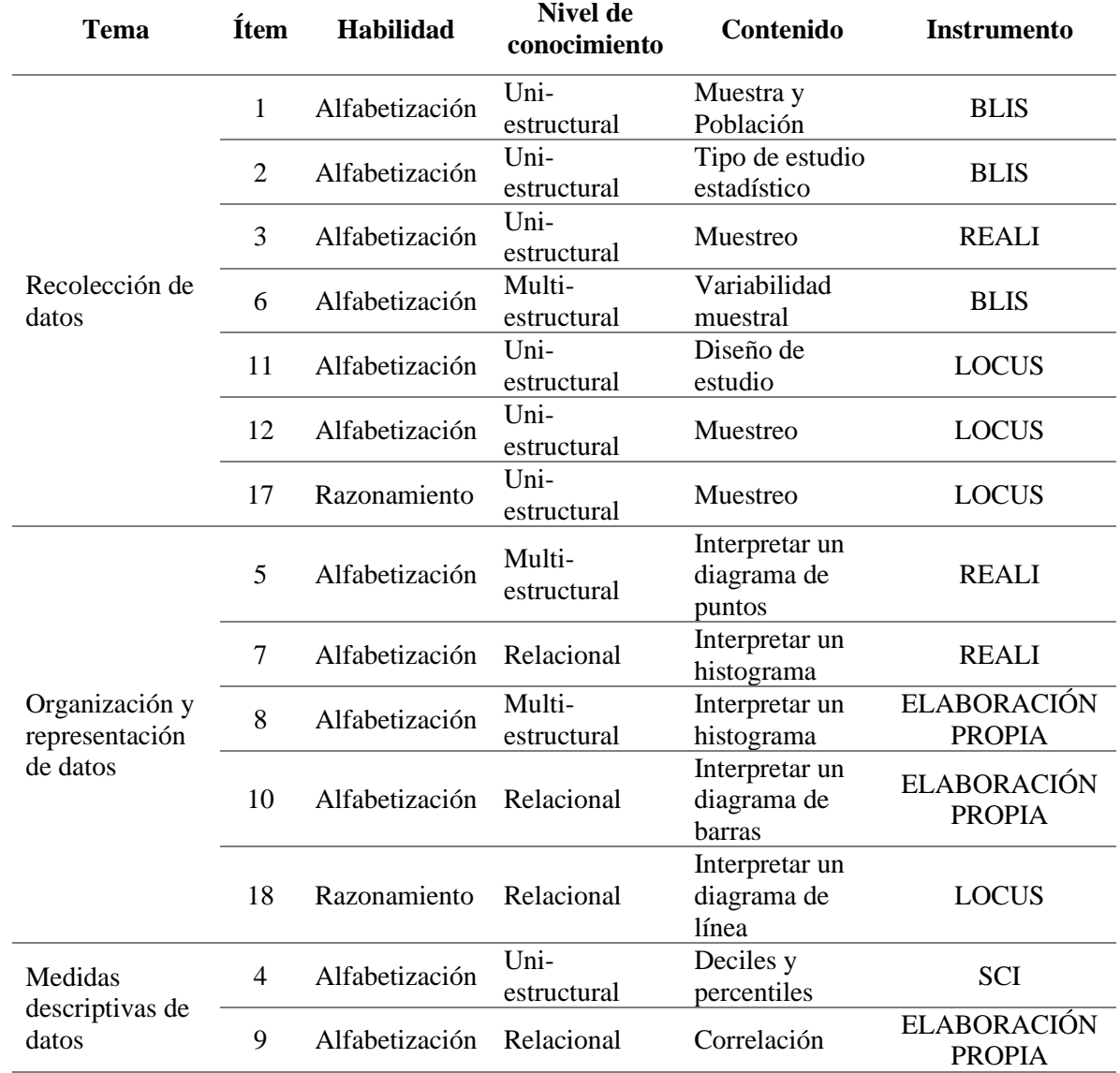

*Relación de tema, ítems, habilidad estadística, contenido e instrumento*

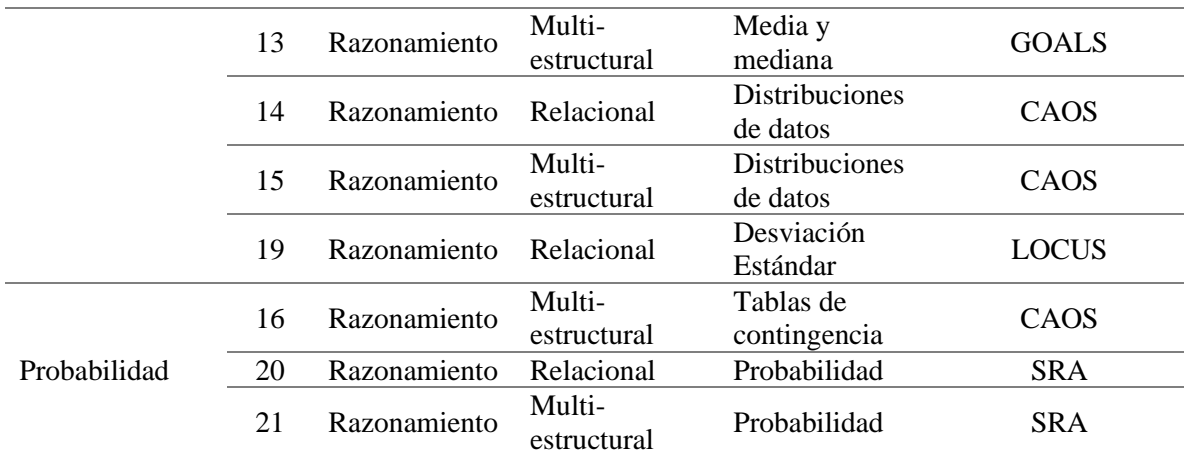

La organización de los ítems de evaluación se realizó en la plataforma *Google Forms*; no se estableció límite de tiempo para la resolución del instrumento. El instrumento fue enviado por medio de un vínculo a través del correo electrónico.

#### **Contexto**

Los estudiantes evaluados son de primer semestre universitario y cuentan solamente con los conocimientos estadísticos que desarrollaron a lo largo de su formación secundaria, es decir, aún no han tomado ningún curso universitario de estadística. Se evaluaron 38 estudiantes de los cuales 19 son de la carrera universitaria Licenciatura en Matemáticas de la Universidad Surcolombiana y 19 son de la carrera universitaria Licenciatura en Ciencias Naturales de la Corporación Universitaria Minuto de Dios. En la Tabla 2 se relaciona la cantidad de participantes por carrera y por sexo.

#### **Tabla 2**

#### *Participantes*

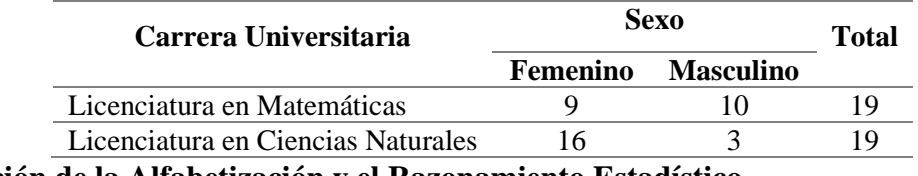

#### **Evaluación de la Alfabetización y el Razonamiento Estadístico**

En la Tabla 3 se muestran algunas medidas psicométricas, el índice de discriminación y de dificultad. El índice de discriminación es la medida de cada pregunta que separa a los participantes de más alto rendimiento con los de más bajo rendimiento, con este indicador se analiza el número de aciertos de cada pregunta por grupo y así se determina qué grupo domina en cada ítem (Hurtado, 2018).

## **Tabla 3**

| <b>Ítem</b> | Indice de<br>discriminación | Indice de<br>dificultad | <b>Item</b> | Indice de<br>discriminación | Indice de<br>dificultad |
|-------------|-----------------------------|-------------------------|-------------|-----------------------------|-------------------------|
|             | $-0.053*$                   | 0.39                    | 12          | $0.105*$                    | 0.37                    |
| 2           | $-0.211*$                   | 0.37                    | 13          | $0*$                        | 0.79                    |
| 3           | $0*$                        | 0.79                    | 14          | 0.316                       | 0.63                    |
| 4           | $0*$                        | 0.89                    | 15          | $0.053*$                    | 0.61                    |
| 5           | $-0.105*$                   | 0.63                    | 16          | 0.368                       | 0.66                    |
| 6           | 0.263                       | 0.50                    | 17          | $0.105*$                    | 0.21                    |
|             | $0.105*$                    | 0.63                    | 18          | $0.053*$                    | 0.45                    |
| 8           | $0*$                        | 0.63                    | 19          | $-0.105*$                   | 0.63                    |
| 9           | $-0.211*$                   | 0.79                    | 20          | $0.158*$                    | 0.61                    |
| 10          | $0.053*$                    | 0.61                    | 21          | $0*$                        | 0.74                    |
|             | $0.105*$                    | 0.37                    |             |                             |                         |

*Discriminación y Dificultad de cada ítem*

*Nota: el asterisco (\*) indica un índice de discriminación menor a 0.2.*

En esta sección se presentan los resultados obtenidos después de la aplicación del instrumento de evaluación a estudiantes que ingresaron al nivel universitario. En la Tabla 4 se detalla la distribución de las opciones de respuesta seleccionadas por los estudiantes en cada ítem.

#### **Tabla 4**

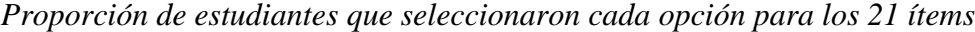

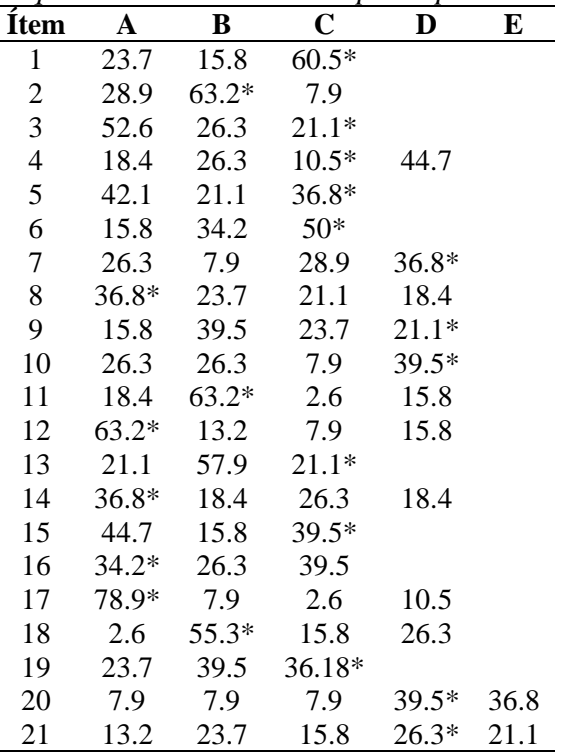

*Nota:* el asterisco (\*) indica la respuesta correcta.

Es de resaltar que, en 14 de los 21 ítems a responder, menos del 50% de los estudiantes respondieron correctamente, esto nos indica de antemano que los resultados totales no fueron altos, considerando que 21 puntos era el máximo posible. En la Figura 1, se observa la distribución de los puntajes totales de los 38 estudiantes participantes. La puntuación más baja fue de 4 respuestas correctas y la más alta es de 13 respuestas correctas. La media de estas puntuaciones fue de 9 ( $\sigma = 1.93$ ) y la mediana de las puntuaciones fue de 8.71.

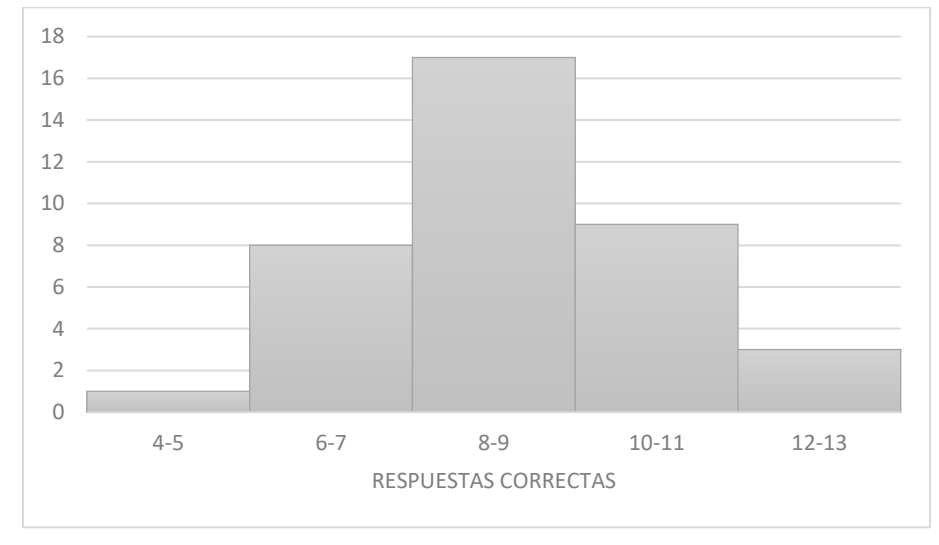

*Figura 1.* Distribución de puntajes totales.

Por otro lado, las puntuaciones totales comparadas por sexo que se observan en el diagrama de caja de la Figura 2, evidencian una diferencia significativa en el 25% de las puntuaciones más bajas, pues en el caso de las mujeres se observan resultados muy bajos (entre 4 y 7 respuestas correctas). De esta manera, se puede identificar que los resultados fueron mejores en el grupo de los hombres.

Haciendo el mismo análisis por carrera, se puede observar que los cambios más notorios están en el primer y último cuartil. Con esto, los estudiantes de Ciencias Naturales presentan levemente resultados mejores, pues el 50% de los puntajes más altos están entre 9 y 13 respuestas correctas, mientras que en los estudiantes de Matemáticas están entre 9 y 12 respuestas correctas.

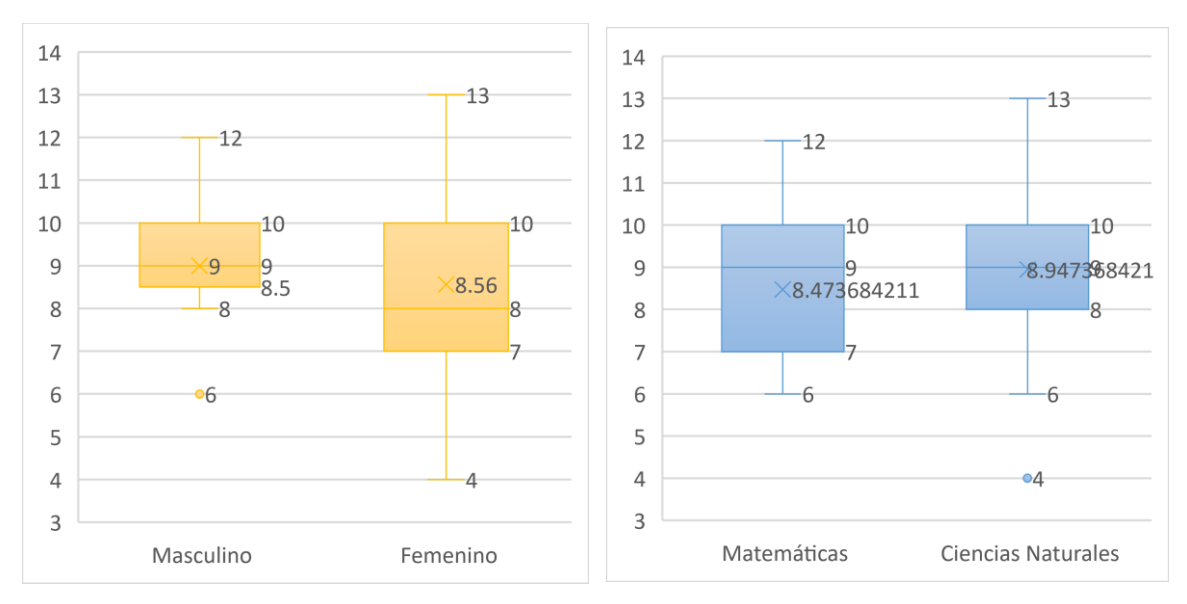

*Figura 2.* Distribuciones de puntajes totales por sexo y por carrera.

Por otro lado, analizando las dos dimensiones evaluadas, se realizó un porcentaje de aprobación teniendo en cuenta la cantidad de respuestas correctas en cada una de estas. En la Figura 3, se detalla el diagrama de cajas con los puntajes de aprobación de la alfabetización y el razonamiento estadístico. Es de resaltar que no hay diferencias significativas, sin embargo, el 25 % de las puntuaciones más altas en la dimensión del razonamiento estadístico son mayores que en el caso de la alfabetización estadística. Es importante tener en consideración que estas habilidades no se han jerarquizado, de acuerdo con Sabbag (2016), cada una tiene su parte independiente pero no predomina ninguna sobre la otra.

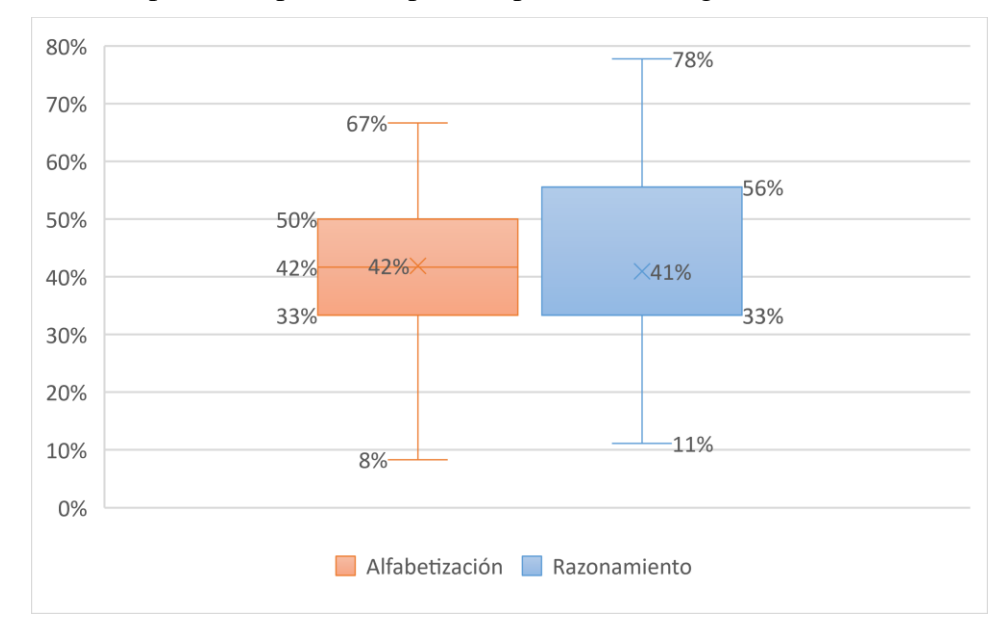

*Figura 3.* Diagrama de caja de los puntajes de alfabetización y razonamiento estadístico.

Analizando ambas dimensiones por sexo, se observa en la Figura 4 que la diferencia más notable está en la dimensión de la alfabetización estadística. Se observa una mayor dispersión en los puntajes de las mujeres, a su vez, el 25% de los puntajes más altos es mayor en las mujeres.

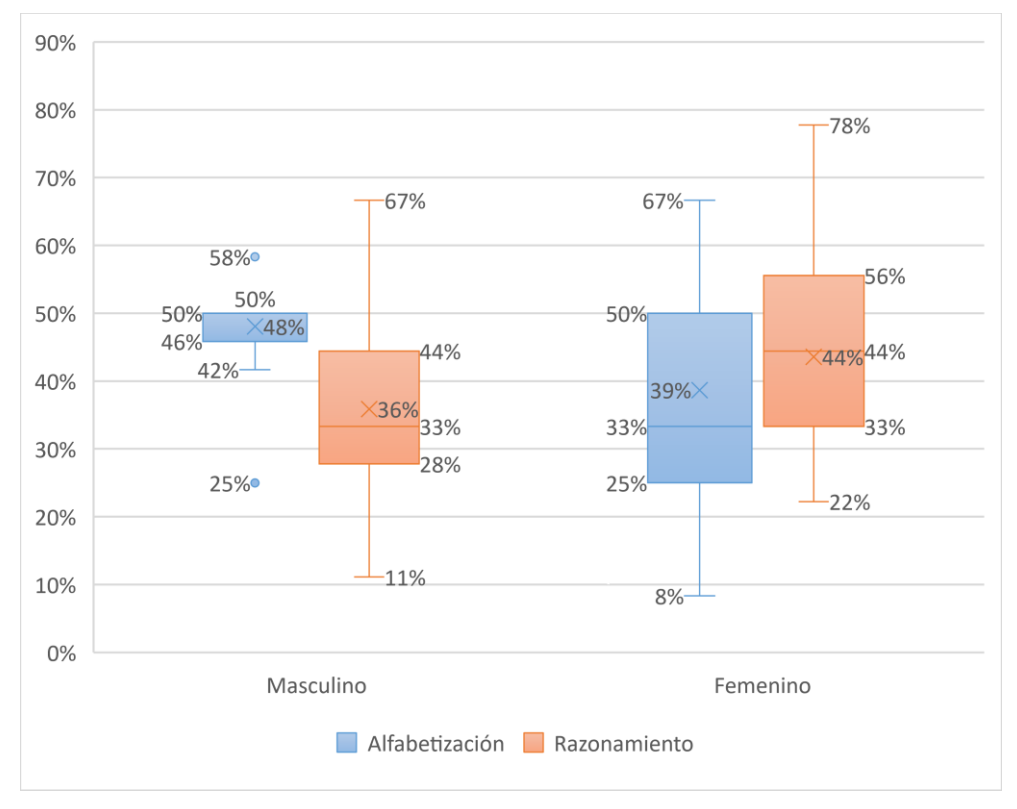

*Figura 4.* Diagrama de caja de los puntajes de alfabetización y razonamiento estadístico por sexo.

Al hacer el mismo análisis por programa universitario, en la dimensión de la alfabetización estadística, el 25% de las puntuaciones más altas y el 50% de las puntuaciones más bajas son menores en los estudiantes de Ciencias Naturales. En el caso de la dimensión del razonamiento estadístico, también es notable que los resultados fueron mayores en los estudiantes de Ciencias Naturales.

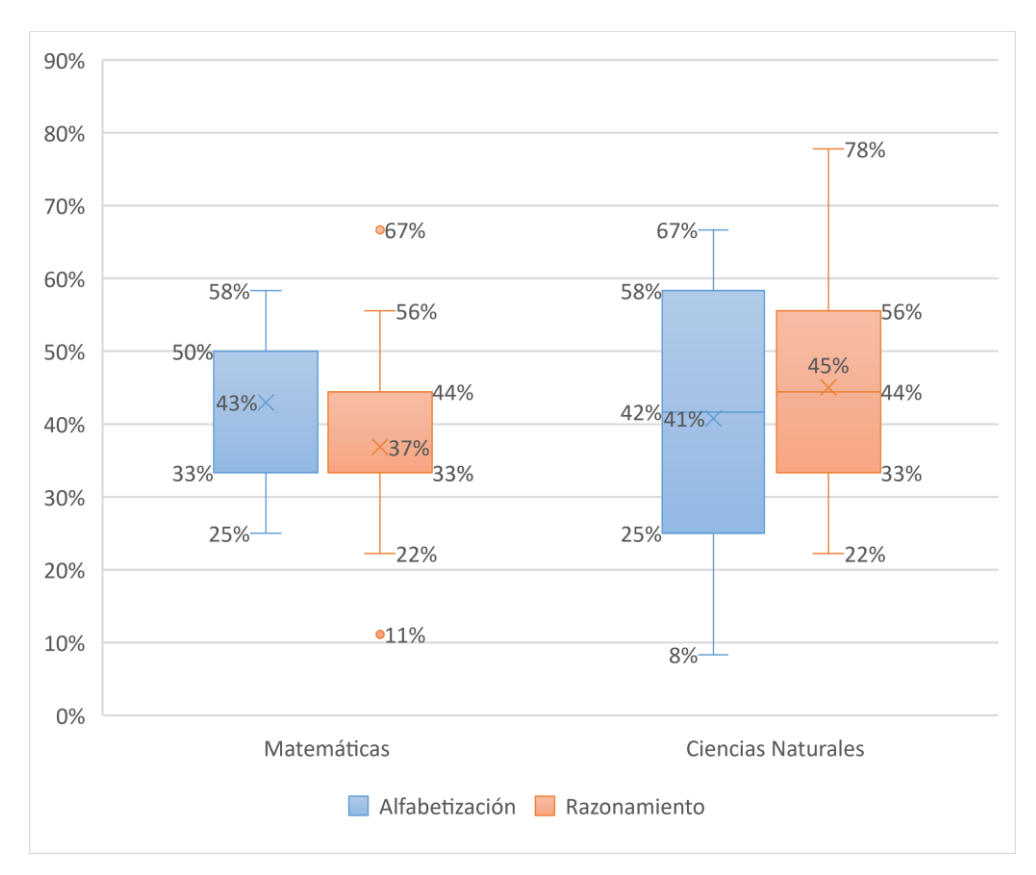

*Figura 5.* Diagrama de caja de los puntajes de alfabetización y razonamiento estadístico por carrera.

El instrumento de evaluación se diseñó para evaluar cuatro temáticas en específico (Observar Tabla 1). Al hacer un análisis por temática evaluada, se identifica en la Figura 6, que la temática en la cual tuvieron mayor dificultad los estudiantes fue las Medidas Descriptivas de Datos. Es importante tener en cuenta que esta temática está considerada en el Currículo Colombiano desde la educación primaria, es un contenido constante durante la educación secundaria (Estándares de Matemáticas).

Así las cosas, se esperaban resultados positivos respecto a la temática Medidas Descriptivas de Datos. Por otro lado, la temática de Recolección Datos presenta un mayor porcentaje de aprobación en los estudiantes participantes; esta es una temática básica orientada desde la educación preescolar, por lo tanto, los resultados son aceptables.

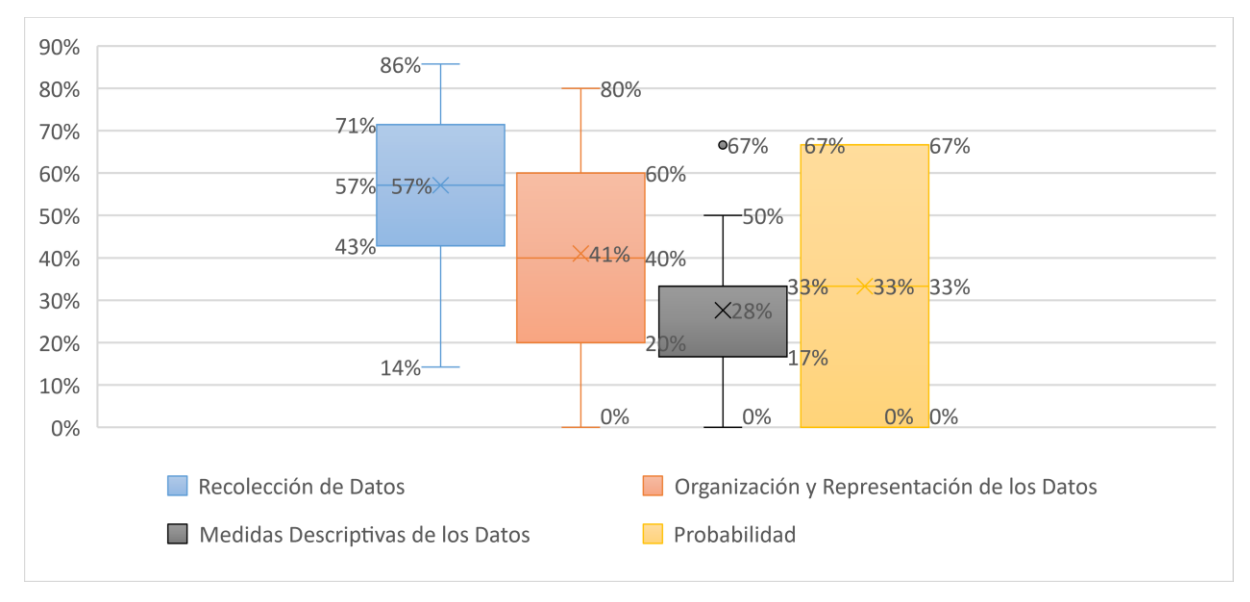

*Figura 6.* Diagrama de caja de los puntajes por temas.

Al analizar los resultados de cada temática por sexo, se puede observar en la Figura 7 diferencias significativas. En lo que tiene que ver con la temática de Recolección de Datos, el 25% de las puntuaciones más bajas son notablemente menores en las mujeres en comparación con los hombres, mientras que en las mujeres están entre 14% y 43% de aprobación, en los hombres está entre 43% y 57% con un dato atípico de 29%. Posteriormente, en la temática de Organización y Representación de Datos, se puede observar una mayor dispersión en las puntuaciones de aprobación de las mujeres.

A su vez, en el tema de Medidas Descriptivas de Datos, la diferencia más notable se observa en el 50% de las puntuaciones más altas, pues en las mujeres esta puntuación está entre el 29% y el 67%, mientras que en los hombres está entre el 26% y el 50%. Finalmente, en el tema de Probabilidad, pues se mantiene una constante en 33% en el caso de los hombres, con dos datos atípicos en 0% y 67%.

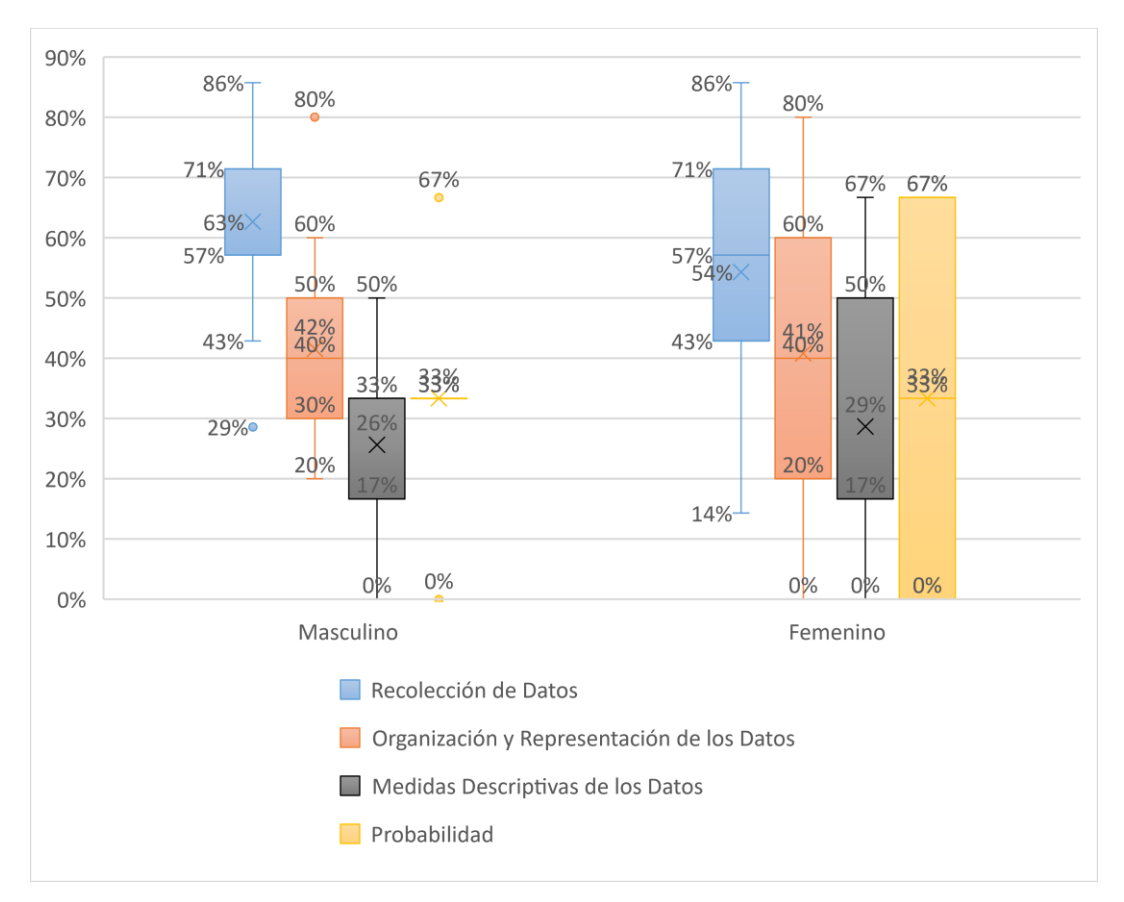

*Figura 7.* Diagrama de caja de los puntajes por temas y sexo.

Al continuar con el análisis de los puntajes de los participantes en cada temática por carrera universitaria (Figura 8), se pueden identificar cambios importantes. En el caso de la temática Recolección de Datos, los resultados son muy similares. Por su parte, en la Organización y Representación de Datos, los estudiantes de Matemáticas obtuvieron puntajes más altos, pues el rango de puntajes está entre el 20% y 80%, mientras que en los estudiantes de Ciencias Naturales los puntajes están entre 0% y 60%.

En la temática de Medidas Descriptivas de Datos, los estudiantes de Ciencias Naturales obtuvieron mejores resultados en la mitad de las notas más altas en comparación con los estudiantes de Matemáticas. Finalmente, en el tema de Probabilidad los resultados fueron mayores en los estudiantes de Ciencias Naturales.

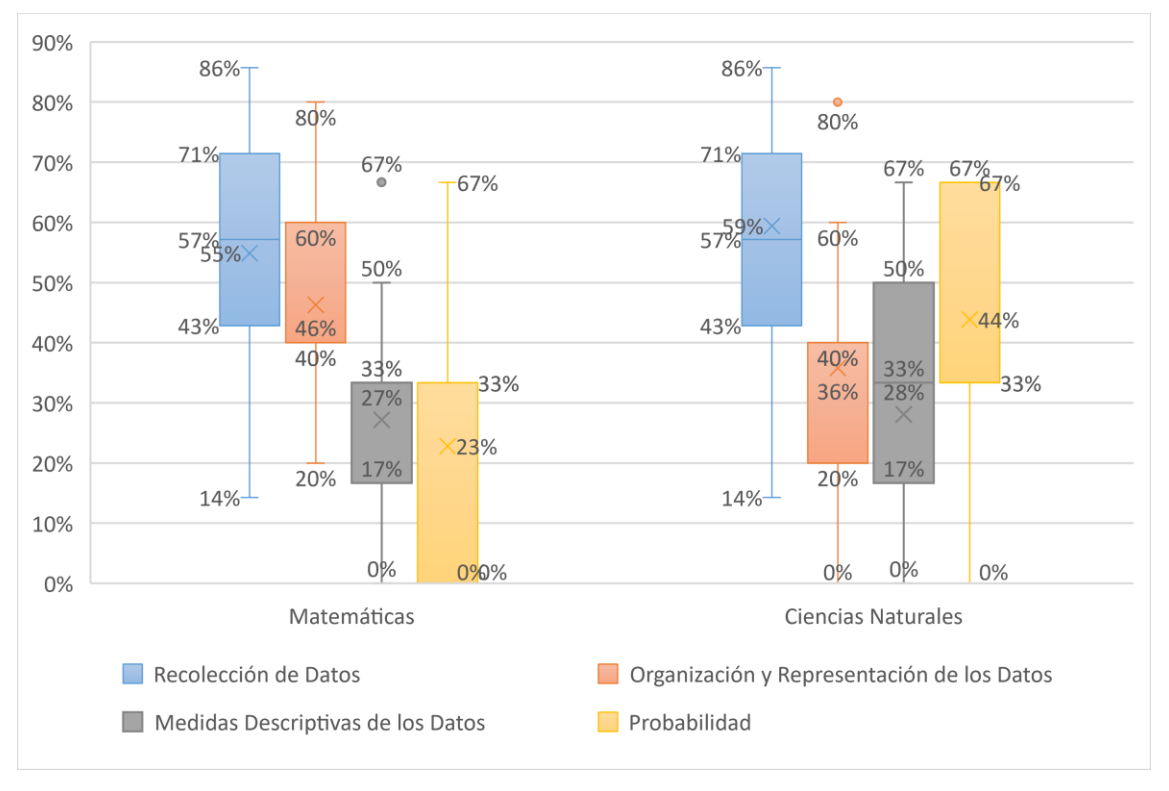

*Figura 8.* Diagrama de caja de los puntajes por temas y carrera.

Finalmente, los puntajes de las preguntas de nivel multi-estructural se diferencian del uniestructural en el 25% de los puntajes más altos, pues en el nivel multi-estructural los puntajes no superan el 57%. Finalmente, en el nivel relacional, los puntajes tienen mayor diferencia en el 25% de los puntajes más bajos, a comparación de los puntajes de los otros dos grupos, en este nivel el rango de los puntajes bajos está entre 14% y 29%.

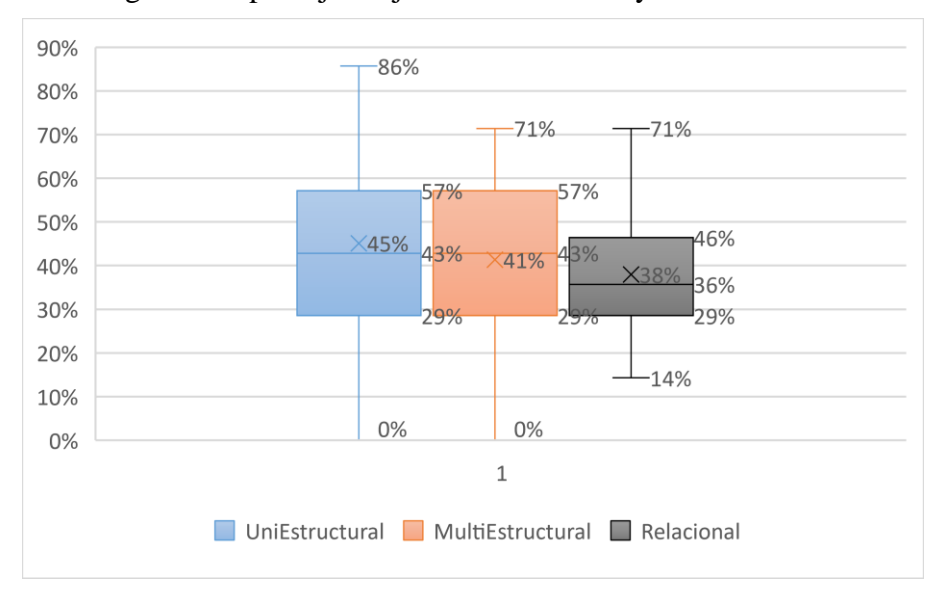

*Figura 9.* Diagrama de caja de los puntajes por nivel de conocimiento.

#### **Conclusiones**

La alfabetización y el razonamiento estadístico son habilidades fundamentales en la actual era de la sociedad y la información, de esta manera, determinar si la ciudadanía en general y más específicamente el estudiante de nivel superior cuenta con estas habilidades, es importante para reconocer los aspectos en los cuales existe dificultad y, además, permite planear estrategias que favorezcan el desarrollo de estas habilidades estadísticas.

Al considerar la muestra de los dos grupos de estudiantes participantes, correspondientes a una universidad oficial y a una del sector privado, permite considerar que, el nivel de alfabetización y razonamiento estadístico de los estudiantes que ingresan a nivel universitario en el sur de Colombia es bajo, en tal sentido, se requiere de un cambio en las metodologías de enseñanza. Es decir, se requiere con urgencia de parte de los docentes en los niveles de educación básica y media, implementar estrategias de enseñanza enfocadas a ir más allá del mero cálculo de datos estadísticos, es necesario incluir actividades que permitan involucrar los conocimientos estadísticos, matemáticos, de contexto y la actitud crítica para evaluar y analizar la información estadística que circula diariamente y es de interés común.

#### **Bibliografía**

- Allen, K. (2006). *The statistics concept inventory: development and analysis of a cognitive assessment instrument in statistics* (doctoral dissertation). University of Oklahoma, Oklahoma, USA. [http://papers.ssrn.com/sol3/papers.cfm?abstract\\_id=2130143](http://papers.ssrn.com/sol3/papers.cfm?abstract_id=2130143)
- Ben-Zvi, D. y Garfield, J. B. (2004). *The Challenge of Developing Statistical Literacy Reasoning and Thinking*. USA: Kluwer Academic Publishers. [http://tinyurl.com/Ben-](http://tinyurl.com/Ben-Zvi-Garfield2004)[Zvi-Garfield2004.](http://tinyurl.com/Ben-Zvi-Garfield2004)
- Biggs, J. & Collis, K. (1989). Towards a model of school-based curriculum development and assessment using the SOLO taxonomy. *Australian journal of education, 33*(2), 151- 163. [doi.org/10.1177/168781408903300205.](https://doi.org/10.1177%2F168781408903300205)
- Biggs, J. y Tang, C. (2011). Train-the-trainers: Implementing outcomes-based teaching and learning in Malaysian higher education. *Malaysian Journal of Learning and Instruction*, 8, 1-19. <https://eric.ed.gov/?id=EJ1137298>
- Callingham, R. y Watson, J. (2017). The development of statistical literacy at school. *Statistics Education Research Journal, 16*(1), 181-201*.* [http://iase-web.org/documents](http://iase-web.org/documents%20/SERJ/SERJ16(1)_Callingham.pdf)  [/SERJ/SERJ16\(1\)\\_Callingham.pdf.](http://iase-web.org/documents%20/SERJ/SERJ16(1)_Callingham.pdf)
- Casanova, H., Díaz-Barriga, Á., Loyo, A., Rodríguez, R. y Rueda, M. (2017). El modelo educativo 2016: un análisis desde la investigación educativa. *Perfiles educativos*, *39*(155), 194-205. [http://www.scielo.org.mx/pdf/peredu/v39n155/0185-2698-peredu-](http://www.scielo.org.mx/pdf/peredu/v39n155/0185-2698-peredu-39-155-00194.pdf)[39-155-00194.pdf.](http://www.scielo.org.mx/pdf/peredu/v39n155/0185-2698-peredu-39-155-00194.pdf)
- Gal, I. (2002). Adults' Statistical Literacy: Meanings, Components, Responsibilities. *International Statistical Review, 70,* 1-25. [https://iase-web.org/documents/intstatrevie](https://iase-web.org/documents/intstatrevie%20w/02.Gal.pdf)  [w/02.Gal.pdf](https://iase-web.org/documents/intstatrevie%20w/02.Gal.pdf)
- Sabbag, A. (2016). *Examining the relationship between statistical literacy and statistical reasoning* (doctoral dissertation). University of Minnesota, USA. https://www.proque st.com/openview/1a1181f6a728abbfcfd147ba730b4048/1?pqorigsite=gscholar&cbl=18750.
- Ziegler, L. (2014). *Reconceptualizing statistical literacy: Developing an assessment for the modern introductory statistics course* (doctoral dissertation). University of Minnesota, Minnesota, USA. [https://www.proquest.com/openview/f6a64b8ede697b44e801a069](https://www.proquest.com/openview/f6a64b8ede697b44e801a069%20d5be3e13/1?pq-origsite=gscholar&cbl=18750)  [d5be3e13/1?pq-origsite=gscholar&cbl=18750.](https://www.proquest.com/openview/f6a64b8ede697b44e801a069%20d5be3e13/1?pq-origsite=gscholar&cbl=18750)

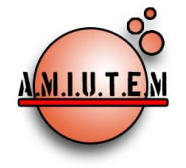

**Directorio**

**Rafael Pantoja R.**

**Director**

**Eréndira Núñez P.**

**Lilia López V.**

**Sección: Artículos de** 

**investigación**

**Elena Nesterova**

**Alicia López B.**

**Verónica Vargas Alejo**

**Sección: Experiencias** 

**Docentes**

**Esnel Pérez H.**

**Armando López Z.**

**Sección: GeoGebra**

**REVISTA ELECTRÓNICA AMIUTEM, Año IX, No. 2, julio-diciembre de 2021, Publicación semestral editada por la Asociación Mexicana de Investigadores del Uso de Tecnología en Educación Matemática A.C Universidad de Guadalajara, CUCEI, Departamento de Matemáticas, Matemática Educativa. B. M. García Barragán 1421, Edificio V Tercer nivel al fondo, Guadalajara, Jal., S.R. CP 44430, Tel. (33) 13785900 extensión 27759. Correo electrónico:**  [revista@amiutem.edu.mx](mailto:revista@amiutem.edu.mx)**. Dirección electrónica: http:/revista.amiutem.edu.mx/. Editor responsable: Dr. Rafael Pantoja Rangel. Reserva derechos exclusivos No. 042014052618474600203, ISSN: 2395.955X, ambos otorgados por el Instituto Nacional de Derechos de Autor. Responsable de la última actualización de este número, Asociación Mexicana de Investigadores del Uso de Tecnología en Educación Matemática A.C., Antonio de Mendoza No. 1153, Col. Ventura Puente, Morelia Michoacán, C.P. 58020, fecha de última modificación, 10 de julio de 2016. Las opiniones expresadas en los artículos firmados es responsabilidad del autor. Se autoriza la reproducción total o parcial de los contenidos e imágenes siempre y cuando se cite la fuente y no sea con fines de lucro. No nos hacemos responsables por textos no solicitados.**

# **REVISTA ELECTRÓNICA AMIUTEM**

#### [https://revista.amiutem.edu.mx](https://revista.amiutem.edu.mx/)

**Publicación periódica de la Asociación Mexicana de Investigadores**

**del Uso de Tecnología en Educación Matemática**

**Volumen IX Número 2 Fecha: julio-diciembre de 2021**

**ISSN: 2395-955X**

## **GEOGEBRA AS A TEACHING STRATEGY IN THE ANALYSIS OF CIRCULAR HELIXES FOR TEACHING VECTOR FUNCTIONS TO ENGINEERING STUDENTS IN VIRTUAL MODALITY**

Citlalin Aurelia Ortiz Hermosillo

[citlalin.oh@matamoros.tecnm.mx](mailto:citlalin.oh@matamoros.tecnm.mx)

National Technological Institute of Mexico/Technological Institute of Matamoros

Tecnológico Nacional de México/Instituto Tecnológico de Matamoros

Para citar este artículo:

Ortiz, c. A. (2021). GeoGebra as a teaching strategy in the analysis of circular helixes for teaching vector functions to engineering students in virtual modality*. REVISTA ELECTRÓNICA AMIUTEM*. Vol. IX, No. 2, pp. 16-24. Publicación Periódica de la Asociación Mexicana de Investigadores del Uso de Tecnología en Educación Matemática. ISSN: 2395-955X. México: Editorial AMIUTEM.

## **GEOGEBRA AS A TEACHING STRATEGY IN THE ANALYSIS OF CIRCULAR HELIXES FOR TEACHING VECTOR FUNCTIONS TO ENGINEERING STUDENTS IN VIRTUAL MODALITY**

Citlalin Aurelia Ortiz Hermosillo

[citlalin.oh@matamoros.tecnm.mx](mailto:citlalin.oh@matamoros.tecnm.mx)

National Technological Institute of Mexico/Technological Institute of Matamoros

Tecnológico Nacional de México/Instituto Tecnológico de Matamoros

#### **Resumen**

Este trabajo muestra los resultados de un estudio de caso realizado con un grupo muestra de 30 estudiantes de tercer semestre de la carrera de Ingeniería Mecatrónica del Tecnológico Nacional de México campus Instituto Tecnológico de Matamoros en la asignatura de Cálculo Vectorial en el periodo agosto-diciembre del 2020. Se utilizó el software dinámico de licencia libre GeoGebra como una estrategia didáctica para la enseñanza de las funciones vectoriales correspondiente a la unidad 3 del programa, se realizó un análisis de la hélice circular, sus características y algunas aplicaciones en ingeniería. Cabe mencionar que este proceso se llevó de manera virtual con apoyo de la plataforma TEAMS derivado del confinamiento por Covid-19. Como conclusión se pone de manifiesto los beneficios del uso de la aplicación en la adquisición del conocimiento y el desarrollo de competencias en los estudiantes.

**Palabras claves**: educación superior, estrategia didáctica, GeoGebra, hélice circular.

#### **Summary**

This paper shows the results from a case study carried out with a sample group of 30 third semester Mechatronic Engineering students from the National Technological Institute of Mexico, Technological Institute of Matamoros campus for the assignment of Vector Calculus during the August-December period of 2020. The free dynamic software GeoGebra was used as an educational strategy to teach vector functions corresponding to Unit 3. An analysis was carried out of the circular helix, its characteristics, and some engineering applications. It is worth mentioning that this process was carried out virtually with the support of the TEAMS platform derived from the Covid-19 confinement. In conclusion, the benefits from the application use in the acquirement of knowledge and the skill development in the students are presented.

**Keywords**: higher education, teaching strategy, GeoGebra, circular helix

#### **Introduction**

We found ourselves with a need, derived from the Covid-19 confinement, to continue educational work from home using technological tools that allowed us to continue developing a "logic-mathematical thinking in the profile and contribute the basic tools for the introduction to the study of calculus" (TecNM, 2010). In the National Technological Institute, Matamoros Institute of Technology campus, GeoGebra is used as an educational strategy, which is a dynamic program for the teaching and learning of Mathematics in education. The educational work has had to adapt through technological tools, among which stands out using different platforms and applications through virtual communication in online courses in which the users access the mathematical knowledge through documents and virtual tutoring, discussion groups, videos, websites (Sucerquia, Londoño & Jaramillo, 2013), among others.

Mathematics is considered the base in the complex processes of knowledge since people must possess critical, reflexive, and analytical thinking which develops the capacity for reasoning, formulating, and problem-solving (Garcia, Izquierdo, 2017). The Objective of this investigation carried out as a case study, is to analyze the knowledge acquired by the engineering students using GeoGebra as an educational strategy in the analysis of the circular helix while teaching the vectorial functions in virtual mode.

### **Theoretical Reference**

Definition of helix: Being *a*, *b*, *c*  $\in$  R, with *a* and *c* non zero. Consider the curve *a*  $\exists$  *t*  $\mapsto$ 

(*a* cos  $(\frac{t}{c})$ , a sin  $(\frac{t}{c})$ , b  $(\frac{t}{c})$   $\in$  e<sup>3</sup>. If  $b \neq 0$ , it can be said that the trajectory for t is a helix.

Considering the curve from various perspectives and orientations in  $\mathbb{R}^3$ , it is possible to represent it in different planes (Figure 1).

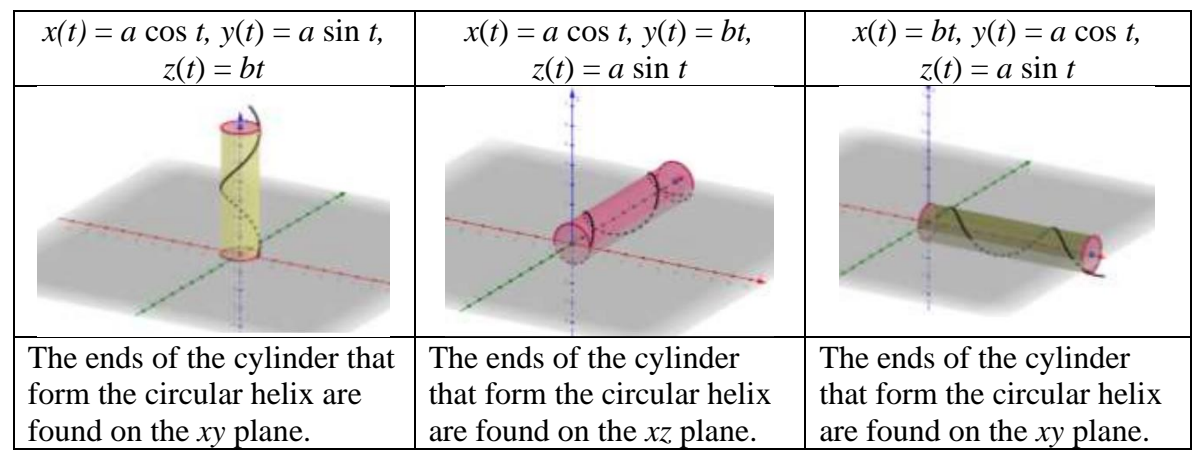

*Figure 1.* The helix in different planes.

Considering the equations  $x(t) = a \cos \frac{t}{2}$  $\frac{t}{c}$ ,  $y(t) = a \sin \frac{t}{c}$ , and  $z(t) = b \frac{t}{c}$  $\frac{1}{c}$ , we can observe in figure 2 a variation in the radius of the curve as the constant *a* increases.

Considering that *a* is positive and whole, as *a* increases, so does the radius of the cylinder formed by the helix. It is also possible to see how the helix changes when the value of *b*  varies in the equations  $x(t) = a \cos \frac{t}{2}$  $\frac{t}{c}$ ,  $y(t) = a \sin \frac{t}{c}$ , and  $z(t) = b \frac{t}{c}$  $\frac{1}{c}$ , as shown in figure 3.

Considering *a* and *b* as a positive constant less than 1, the passage is less.

Now, when the value of *c* varies only for the parametric equations that contain a trigonometric function, we can see the passage of the curve varies once more, as observed in figure 4.

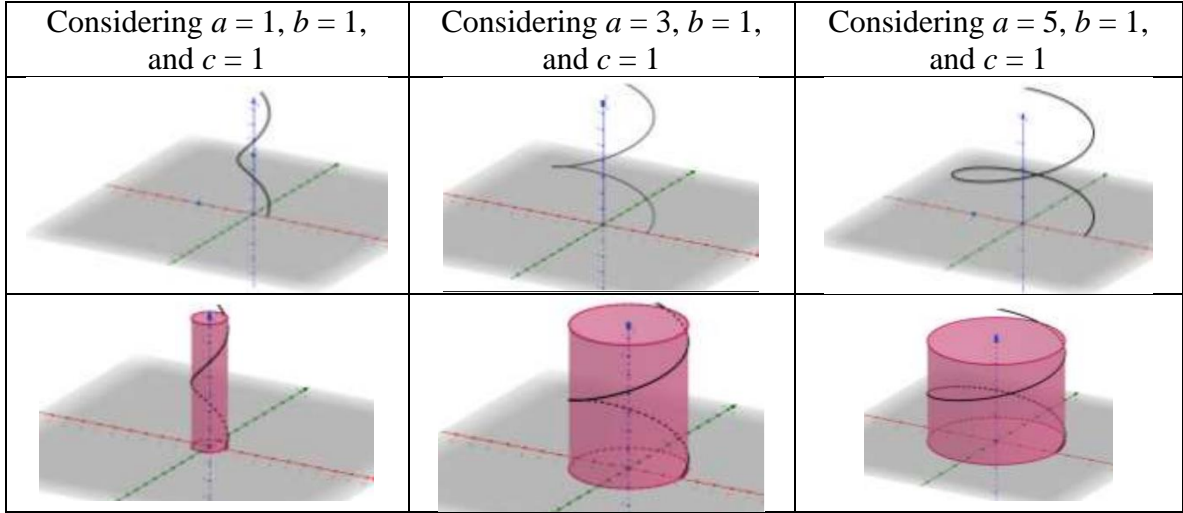

*Figure 2.* Variation in the radius of the helix

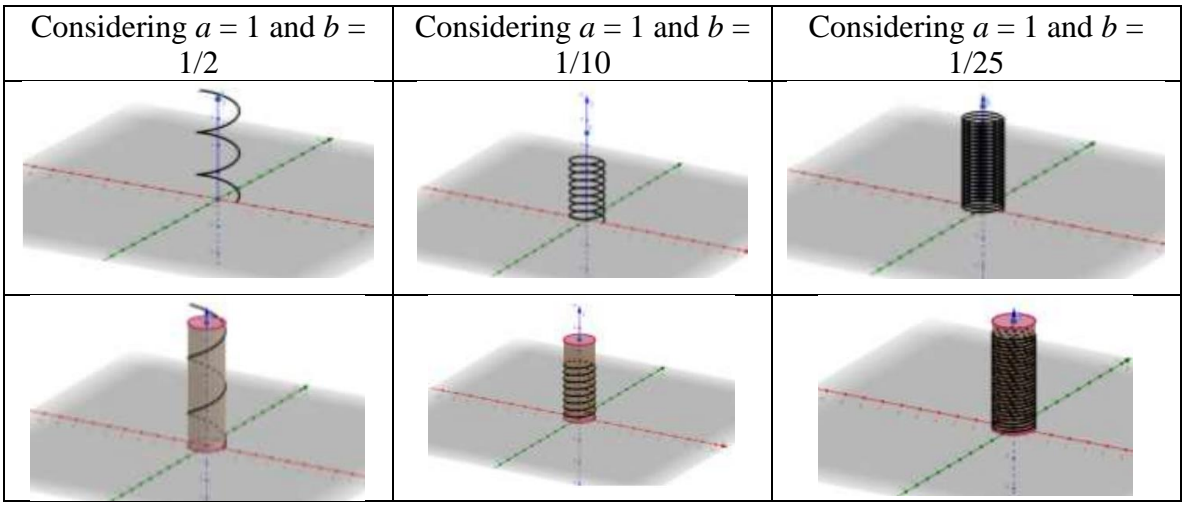

*Figure 3.* Analysis of the passage of the helix

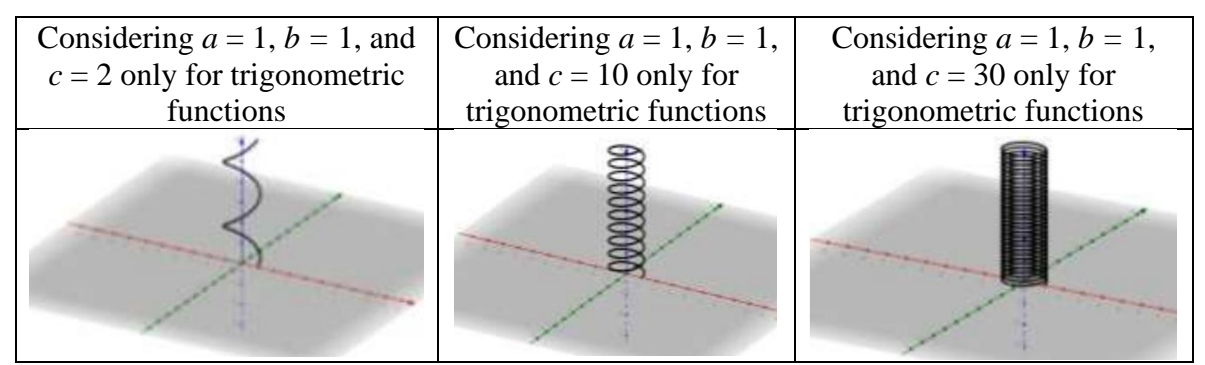

*Figure 4.* Variation of the constant *c.*

#### **Methodology**

The activities are developed virtually due to the Covid-19 confinement. The study was carried out in four phases: 1. Student survey, 2. Designing the activities to be carried out using the software, 3. Implementation in the classroom, activities, and assigned homework, and 4. Obtained results.

#### **Student Survey**

A student survey was carried out to know if they were familiar with the software. The questions were the following: 1. Do you know about the software GeoGebra? This question had three possible answers: 1. I know about the app, but I haven't used it. 2. I know about it, and I have used it. 3. I don't know about it and have not used it.

#### **Designing activities using the software**

To design the activities, the topics corresponding to unit three about Vectorial Functions of a real variable were taken as a base. These topics are: 3.1 The definition of a vectorial function of a real variable. 3.2 Limits and continuity of a vectorial function. 3.3 Derivative of a vectorial function. 3.4 Integration of vectorial functions. 3.5 Length of the arc. 3.6 Tangent vectors, normal and binormal. 3.7 Curvature. 3.8 Applications. Different activities were carried out through the use of the TEAMS platform.

#### **Implementation in the classroom, activities, and assigned homework**

The students were taught how to use the application. First, curves in 3 dimensions with different helix characteristics were graphed as shown in table 1.

Table 1.

#### *Vectorial functions graphs.*

Unit 3 Vectorial functions of a real variable. Topic 3.1 Graph of a vectorial function of a real variable.

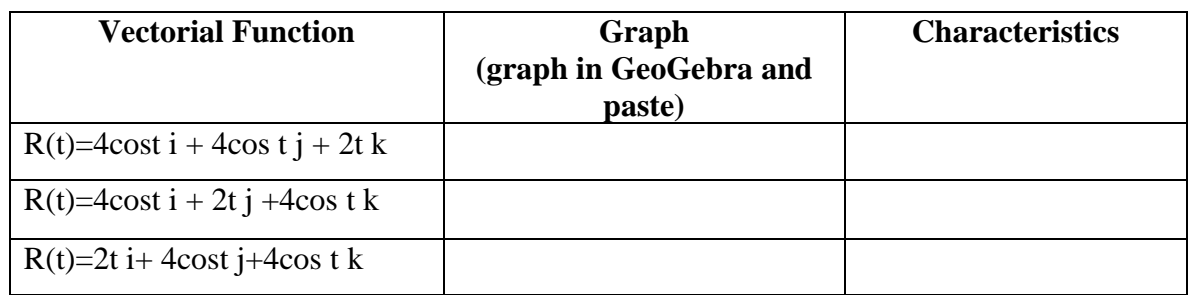

Student name: Control No.:

Also, there were activities in which the usage of different resources is evident as shown in figure 5, on paper and with the software.

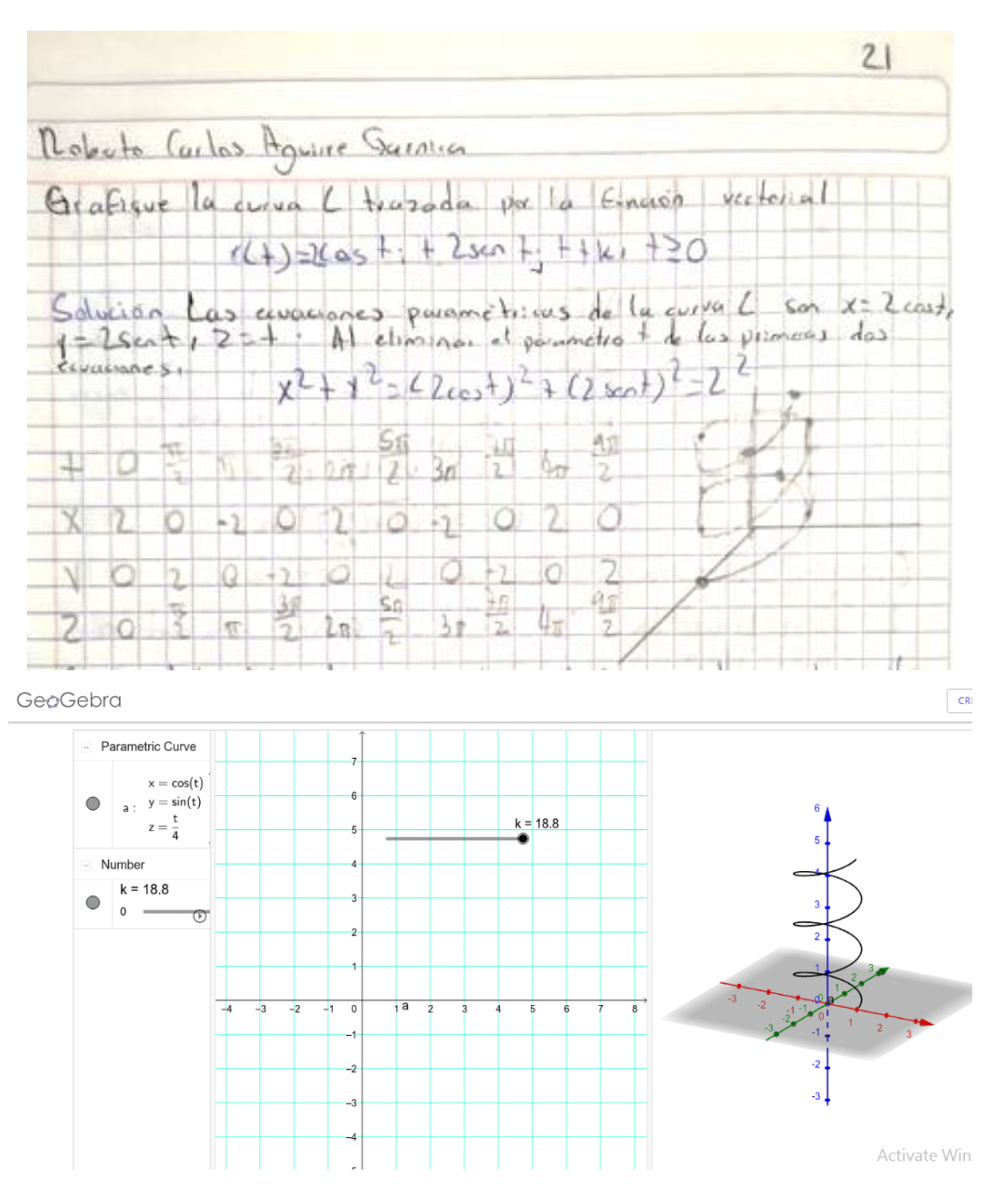

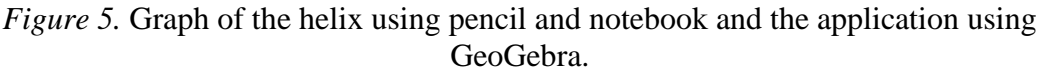

#### **Calculation of the length of the circular helix.**

Activities were developed virtually such as the calculation of the length of the helix:

Considering the equation  $R(t) = acosti + a sentj + btk$ , determine its length corresponding to the interval  $[0, t_0](t_0 > 0)$ .

#### Table 2.

*Parametric equations and their derivation.*

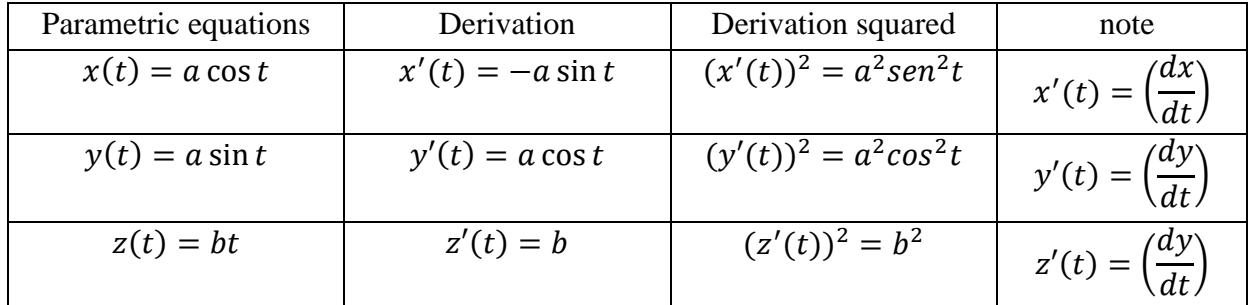

With the data in Table 2, the length is:

$$
L = \int_0^{t_0} \sqrt{\left(\frac{dx}{dt}\right)^2 + \left(\frac{dy}{dt}\right)^2 + \left(\frac{dz}{dt}\right)^2} dt = \int_0^{t_0} \sqrt{(-a \operatorname{sen} t)^2 + (a \cos t)^2 + (b)^2} dt
$$

$$
\int_0^{t_0} \sqrt{a^2 \operatorname{sen}^2 t + a^2 \cos^2 t + b^2} dt
$$

Factoring the terms of the trigonometric functions and applying the trigonometric identity  $\sin^2 \theta + \cos^2 \theta = 1$ , the result is

$$
L = \int_0^{t_0} \sqrt{a^2(\sin^2\theta + \cos^2\theta) + b^2} \ dt = \int_0^{t_0} \sqrt{a^2(1) + b^2} \ dt \ .
$$

Considering that a and b are constants and applying the property of the constants in the integral

$$
L = \int_0^{t_0} \sqrt{a^2 + b^2} \ dt = \sqrt{a^2 + b^2} \int_0^{t_0} dt = \sqrt{a^2 + b^2} \ t \Big|_0^{t_0} = t_0 \sqrt{a^2 + b^2}
$$

As part of the activity, they were asked to find the length for different values for a.

#### **Results**

Derived from the first phase, in which the survey was carried out on a sample on the use of the software, it was found that 13% of the students surveyed had already used GeoGebra, 20% had heard of the app but had not used it, and 67% had not heard of it nor had worked with it.

The percentage of passing grades for the assignment was 92%; 15% higher in comparison to the previous unit. This was derived from the continuous use of the software. The skill sets established in the study program were achieved, among which stand out learning different types of curves in space, establishing the parametric equations corresponding to a set of curves in the space. Using TIC to graph lines tangent to different curves, as well as identifying tangent vectors, normal and binormal of the same at some point (TecNM, 2010). Calculate the length of the curve for a certain interval as well as the usage of TIC to apply the properties of the operations with vectorial functions.

Through the use of TEAMS, different suggested techniques, tools, and/or instruments were developed that allowed obtaining the product of the development of the learning activities: conceptual maps, practical reports, case studies, class presentations, tests, problems, evidence portfolio, tests, projects, and surveys as shown in figure 6.

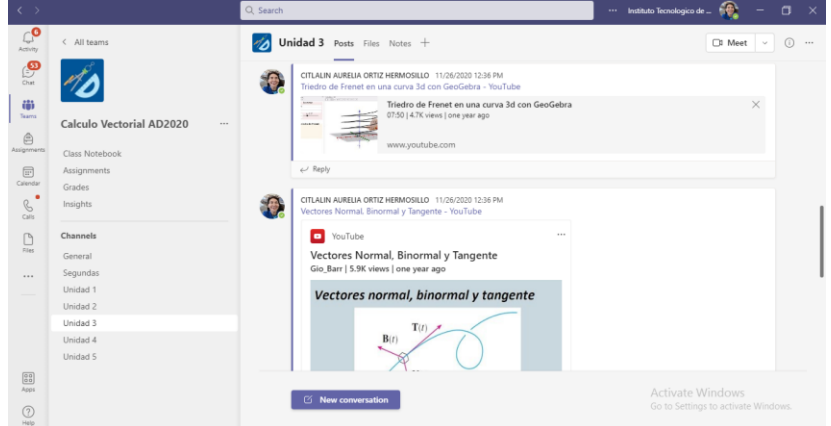

*Figure 6.* The use of platform TEAMS.

The suggested techniques, tools, and/or instruments allowed the confirmation of the achievement or accomplishment of the student's skill set. Through checklists, verification lists, assessment matrixes, observation guides, co-evaluation, and self-evaluation.

## **Conclusion**

The implementation of GeoGebra as an educational strategy allowed the students to make an analysis of the characteristics of the curve, understand the vectorial functions and its applications in engineering, and acquire a mastery of the unit topics, the achievement of digital skills is evident while applying the acquired knowledge in practice, and using the resources technology offers, such as the use of the software.

The students achieved the different specific and generic skills described in the study program regarding the capacity of abstraction, analysis, and synthesis, the capacity to identify, present, and solve problems, learning and constantly upgrading according to the technological tools applicable to the assignment as well as the teamwork developed through different assignments.

## **Bibliographical References.**

- Aguirre, Eduardo. (2006). Geometría diferencial de curvas y superficies. *Universidad Complutense de Madrid*. Recovered from <http://www.mat.ucm.es/~edaguirr/cys06.pdf>
- Dirección General de Educación Superior tecnológica [General Office of Higher Technological Education] (DGEST). (2012). Modelo educativo para el siglo XXI: Formación y desarrollo de competencias profesionales. Mexico. Recovered from [http://www.itmexicali.edu.mx/informacion/modelo\\_educativo.pdf](http://www.itmexicali.edu.mx/informacion/modelo_educativo.pdf)
- García, J. G. J., & Izquierdo, S. J. (2017). GeoGebra, una propuesta para innovar el proceso enseñanza-aprendizaje en matemáticas. *Revista electrónica sobre tecnología, educación y sociedad*, *4*(7). Recovered from <https://www.ctes.org.mx/index.php/ctes/article/view/654>
- Hermosillo, C. A. O., & Maldonado, M. E. M. (2019). GeoGebra como herramienta en la enseñanza del cálculo para adquirir competencias en estudiantes de ingeniería. *Revista Electrónica ANFEI Digital*. *6*(11) Recovered from https://www.anfei.mx/revista/index.php/revista/article/view/610
- Ortiz HCA. GeoGebra, hélice circular. https://www.GeoGebra.org/m/g8mbeqp8.
- Tecnológico Nacional de México (TecNM). Study Plan for 2009-2014 authorized by the Subsecretariate of Higher Education and the General Office of Higher Technological Education. Recovered from [http://www.dgest.gob.mx/docencia/planes-de-estudio-](http://www.dgest.gob.mx/docencia/planes-de-estudio-2009-2010)[2009-2010.](http://www.dgest.gob.mx/docencia/planes-de-estudio-2009-2010)
- GeoGebra. Matemáticas dinámicas para aprender a enseñar. (2020). Consulted between August and December, 2020; from [http://www.GeoGebra.org/.](http://www.geogebra.org/)
- Sucerquia, E., Londoño, R. & Jaramillo, C. M. (2013). El teorema fundamental del cálculo en la educación a distancia virtual. *VI Congreso Internacional de Ensino da Matemática – CIEM - ULBRA Canos /RS – Brasil*. Recovered from http://www.conferencias.ulbra.br/index.php/ciem/vi/paper/viewFile/1280/648.

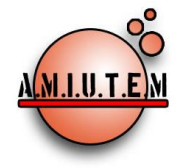

**Directorio**

**Rafael Pantoja R.**

**Director**

**Eréndira Núñez P.**

**Lilia López V.**

**Sección: Artículos de** 

**investigación**

**Elena Nesterova**

**Alicia López B.**

**Verónica Vargas Alejo**

**Sección: Experiencias** 

**Docentes**

**Esnel Pérez H.**

**Armando López Z.**

**Sección: GeoGebra**

# **REVISTA ELECTRÓNICA AMIUTEM**

#### [https://revista.amiutem.edu.mx](https://revista.amiutem.edu.mx/)

**Publicación periódica de la Asociación Mexicana de Investigadores**

**del Uso de Tecnología en Educación Matemática**

**Volumen IX Número 2 Fecha: julio-diciembre de 2021**

**ISSN: 2395-955X**

## **SIMULADOR DE UN MODELO DE URNA PARA LA PROBABILIDAD CONDICIONAL EN NIVEL BÁSICO**

Fabiola Juárez Morales, Yuridia Arellano García

*14423279@uagro.mx, yarellanog@uagro.mx*

Universidad Autónoma de Guerrero, México

Para citar este artículo:

Juárez, F., Arellano, Y. (2021). Simulador de un modelo de urna para la probabilidad condicional en nivel básico*. REVISTA ELECTRÓNICA AMIUTEM*. Vol. IX, No. 2, pp. 25-42. Publicación Periódica de la Asociación Mexicana de Investigadores del Uso de Tecnología en Educación Matemática. ISSN: 2395-955X. México: Editorial AMIUTEM.

**REVISTA ELECTRÓNICA AMIUTEM, Año IX, No. 2, julio-diciembre de 2021, Publicación semestral editada por la Asociación Mexicana de Investigadores del Uso de Tecnología en Educación Matemática A.C Universidad de Guadalajara, CUCEI, Departamento de Matemáticas, Matemática Educativa. B. M. García Barragán 1421, Edificio V Tercer nivel al fondo, Guadalajara, Jal., S.R. CP 44430, Tel. (33) 13785900 extensión 27759. Correo electrónico:**  [revista@amiutem.edu.mx](mailto:revista@amiutem.edu.mx)**. Dirección electrónica: http:/revista.amiutem.edu.mx/. Editor responsable: Dr. Rafael Pantoja Rangel. Reserva derechos exclusivos No. 042014052618474600203, ISSN: 2395.955X, ambos otorgados por el Instituto Nacional de Derechos de Autor. Responsable de la última actualización de este número, Asociación Mexicana de Investigadores del Uso de Tecnología en Educación Matemática A.C., Antonio de Mendoza No. 1153, Col. Ventura Puente, Morelia Michoacán, C.P. 58020, fecha de última modificación, 10 de julio de 2016. Las opiniones expresadas en los artículos firmados es responsabilidad del autor. Se autoriza la reproducción total o parcial de los contenidos e imágenes siempre y cuando se cite la fuente y no sea con fines de lucro. No nos hacemos responsables por textos no solicitados.**

## **SIMULADOR DE UN MODELO DE URNA PARA LA PROBABILIDAD CONDICIONAL EN NIVEL BÁSICO**

Fabiola Juárez Morales, Yuridia Arellano García *14423279@uagro.mx, yarellanog@uagro.mx* Universidad Autónoma de Guerrero, México

#### **Resumen**

En este informe se presenta el diseño de un simulador de tómbola (SDT) asociado a un proyecto de enseñanza dirigido a estudiantes de secundaria, para introducir la probabilidad condicionada. Basados en las ideas fundamentales de estocásticos (Heitele, 1975) y en un modelo de urna. El SDT se utilizó al desarrollar 5 actividades donde participaron 4 estudiantes de 1° de secundaria, cuyo principal objetivo es el construir un razonamiento probabilístico condicional a partir de la experimentación y observación de eventos por medio de la simulación. El SDT consiste en una aplicación de escritorio en lenguaje de programación C#, la cual simula el juego de la tómbola, con la intención de llevar a cabo la experimentación de forma rápida, fácil y eficaz. Los resultados sugieren un rediseño de la propuesta, ya que no se llegó a concluir la probabilidad condicional, pero se logró promover las ideas de medida de la probabilidad, espacio muestra, combinatoria, variable aleatoria, modelo de urna y simulación y la ley de los grandes números.

**Palabras Clave:** Probabilidad, Condicional, Simulación, Ideas Fundamentales.

#### **Abstract**

This report presents the design of a tombola simulator (SDT) associated with a teaching project aimed at high school students, to introduce the conditional probability. Based on the fundamental ideas of stochastics (Heitele, 1975) and on urn model. The SDT was used when developing 5 activities where 4 students from 1st year of secondary school participated, whose main objective is to build a conditional probabilistic reasoning from the experimentation and observation of events through simulation. The SDT consists of a desktop application in the C # programming language, which simulates the tombola game, with the intention of carrying out experimentation quickly, easily and efficiently. The results suggest a redesign of the proposal, since the conditional probability was not concluded, but it was possible to promote the ideas of probability measurement, sample space, combinatorial, random variable, urn model and simulation and the law of the large numbers.

**Key words:** Probability, Conditional, Simulation, Fundamental Ideas.

#### **Introducción**

En la vida cotidiana nos enfrentamos a situaciones de tipo aleatorio de forma recurrente, muchas veces al elegir una opción se termina usando nuestras creencias, lo cual nos reduce las posibilidades de tomar una buena decisión basada en datos y de forma consciente. Esto se debe a que no fuimos preparados adecuadamente para enfrentar este tipo de situaciones azarosas, esta preparación debe de darse desde muy pequeños, para desarrollar nuestro razonamiento estocástico y así poder aplicarlo en el momento que se necesite. Para comprender, analizar y procesar información, esas situaciones demandan de los sujetos

competencias matemáticas asociadas al desarrollo de un pensamiento estocástico (SEP, 2019).

Diversos investigadores señalan la importancia de la enseñanza de los temas de estadística y probabilidad, por ejemplo, Holmes (1980) considera que su estudio es útil para la vida en desarrollo personal o profesional. Herrera (2004) sugiere que se desarrolle en los estudiantes un pensamiento diferente al determinístico, para que puedan ser capaces de distinguir algunas características básicas de la aleatoriedad. Batanero (2000) afirma que los estudiantes deben comprender y apreciar el papel de la estadística en la sociedad, conociendo sus diversos campos de aplicación y el modo en que la estadística ha contribuido a su desarrollo.

La enseñanza de los temas de probabilidad está considerada en el currículo mexicano a partir de 5° de Primaria (SEP, 2017) y se sigue su enseñanza en Secundaria, en 1° se debe trabajar con experimentos aleatorios, la recolección, el registro de datos e identificar el espacio muestra, estos conceptos son la base para que los estudiantes puedan comprender la probabilidad frecuencial. En 2° se introduce la noción de probabilidad teórica de un evento aleatorio y se enfatiza en que se comprenda la diferencia y semejanza entre la probabilidad frecuencial y la teórica. En tercer grado los alumnos deben de aprender a distinguir eventos singulares y no singulares, mutuamente excluyentes, así como la unión de dos eventos y la regla de sumas de probabilidades. Para su comprensión, se sugiere organizar juegos con dados, la recolección de datos en tablas y posteriormente su lectura y análisis (SEP, 2017).

A pesar de que en los programas de estudio se incluyen recomendaciones sobre la enseñanza de los temas de probabilidad, en la práctica a estos temas se le asigna poca importancia, ya que son delegados hasta el final de los contenidos propuestos en los libros de texto y como consecuencia se abordan superficialmente o no son abordados formalmente (Batanero, 2000), ya sea por falta de tiempo o por la poca preparación que tienen los profesores en estos temas (López-Mojica et al., 2018).

Se han llevado a cabo estudios para observar y comprender las dificultades que enfrentan los estudiantes cuando tienen que realizar tareas donde interviene la aleatoriedad, y en nivel bachillerato se ha encontrado que a los estudiantes se les dificulta la comprensión de los conceptos de probabilidad y entre ellos la probabilidad condicionada e independencia de sucesos. Principalmente, los errores son por confundir la probabilidad condicional con la conjunta (Huerta et al., 2017; Ojeda, 1995), por la incomprensión de los sucesos dependiente e independientes (Megías et al., 2018) o por errores de razonamiento (De la Fuente & Díaz, 2005).

Es por esto que se plantea que la probabilidad condicional e independencia de sucesos debe ser abordada de forma intuitiva desde los niveles iniciales de la educación, implementando las ideas fundamentales de la probabilidad (Heitele, 1975). Para que su aprendizaje sea de forma gradual y continúa garantizando así su comprensión en los niveles superiores.

Basados en las ideas fundamentales se han propuesto actividades para estudiantes de preescolar, primaria y secundaria (Córdova et al., 2009; Lonngi y Ojeda, 2011; López-Mojica y Ojeda, 2014; López-Mojica y Ojeda, 2012), donde se obtuvieron resultados muy favorables en la introducción al pensamiento probabilístico condicional. De igual forma, el incluir diversas situaciones azarosas como urnas, tómbolas y dados favorece en gran medida

alcanzar tales objetivos. Además, se utilizaron simulaciones interactivas implementando software dinámico y se observó que facilita y acelera la experimentación, llegando a la conclusión de que contribuyen a desarrollar o mejorar las intuiciones probabilísticas de los estudiantes (Serrano et al., 2009).

Por todo, el objetivo de este documento es presentar el diseño de una aplicación ligada a una propuesta didáctica para introducir a los alumnos de secundaria en el pensamiento probabilístico, específicamente en la probabilidad condicionada, mediante la experimentación y observación de eventos. Esta propuesta es basada en las ideas fundamentales de estocásticos (Heitele, 1975) y en la simulación de un modelo de urna.

#### **Marco Teórico**

#### **Ideas fundamentales estocásticas**

En López Mojica (2013) se analiza el papel de la enseñanza de estocásticos en cuanto a la relación entre la naturaleza epistemológica del conocimiento matemático y su significado socialmente constituido en la interacción en el aula, resalta el papel de la enseñanza en la constitución progresiva del conocimiento estocástico, el cual requiere de la observancia del triángulo epistemológico (Steinbring, 2005)

El referente teórico principal es Heitele (1975), quien propone 10 ideas fundamentales para el desarrollo del pensamiento estocástico: medida de probabilidad, espacio muestra, regla de la adición, regla del producto e independencia, equidistribución y simetría, combinatoria, modelo de urna y simulación, variable estocástica, ley de los grandes números y muestra. Las ideas fundamentales estocásticas "*son aquellas que proporcionan al individuo, en cada etapa de su desarrollo, modelos explicativos y que difieren en los distintos niveles cognoscitivos, no de manera estructural, sino sólo en su forma lingüística y en sus niveles de elaboración"*  (p.188). Estas ideas son una vía para construir una enseñanza-aprendizaje progresivo del pensamiento estocástico y deben organizarse sobre un currículo en espiral (Figura 1) partiendo de un plano intuitivo hasta arribar en un plano formal, lo cual conduciría a cambiar el estudio de temas o definiciones formales desde un principio por el de ideas o nociones que han de asociarse para su comprensión de manera gradual y continua.

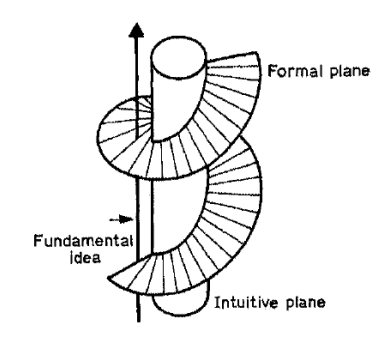

*Figura 1.* Currículo en espiral (Heitele, 1975).

#### **Enfoques de la probabilidad**

López-Mojica y Aké (2019) establecen que para fomentar una comprensión de la probabilidad es necesario desarrollar tres enfoques: intuitivo, clásico y frecuencial.

**Enfoque intuitivo** de la probabilidad se ha interpretado como el grado de creencia de una persona en la ocurrencia de los posibles resultados de una situación azarosa. (Fischbein, 1975)

**Enfoque clásico** se interpreta como la razón entre el número de casos favorables con el número total de casos posibles, siempre y cuando éstos sean igualmente posibles. Se tiene que n representa el número de casos favorables del evento A, N es el número total de casos posibles (Laplace, 1812), por lo tanto:

$$
P(A) = \frac{n}{N}
$$

**Enfoque frecuencial** se interpreta como la estimación de la probabilidad de un evento con base en su frecuencia relativa  $\left(\frac{nA}{n}\right)$  de ocurrencia en una secuencia grande de repeticiones del fenómeno aleatorio. Es decir, si un fenómeno se repite n veces bajo las mismas condiciones y nA de los resultados son favorables a ese evento A, el límite de  $\frac{nA}{n}$ , conforme n se vuelve grande, tiende a la P(A).

$$
P(A) = \lim_{n \to \infty} f_A = \lim_{n \to \infty} \frac{n_A}{n}
$$

#### **Probabilidad condicional**

Intuitivamente se puede decir que la probabilidad condicional  $P(A/B)$  de un suceso A dado otro suceso  $B$  es la probabilidad de que ocurra  $A$  sabiendo que  $B$  se ha verificado. En un plano más formal, se define con la expresión  $P(A/B) = P(A \cap B)$ /  $P(B)$ , siempre que  $P(B) > 0$ . La probabilidad condicionada está relacionada con la independencia, puede decirse que A y B son independientes si y sólo si  $P(A \cap B)$  =  $P(A) \times P(B)$ , es decir dos sucesos son independientes si la probabilidad de uno de ellos no cambia al condicionar por el otro.

Se considera la construcción de los conocimientos estocásticos como un proceso derivado de la interacción de los individuos con su entorno social.

#### **Metodología**

#### **Secuencia didáctica**

Se diseñaron 5 actividades que parten de un modelo de urna, la experimentación a través de la simulación es importante para que el alumno observe y pueda reflexionar acerca de los resultados que se obtienen y con esto pueda pasar de un pensamiento determinista a uno probabilístico. El modelo de urna elegido es el juego de la tómbola, con el cual los estudiantes pudieron relacionar la probabilidad con un tema real y donde realizó las pruebas necesarias para poder observar los diferentes eventos que pueden suceder.

El juego de la tómbola consiste en introducir a la urna canicas de diferentes colores (rojo, azul, amarillo y verde) y cantidades, al inicio del juego se informa a los participantes el número de canicas y las cantidades (que van a variar en cada jugada). Se extraerán 2 canicas consecutivamente (con o sin reposición), los participantes deben inscribirse en el concurso y apostar al color de canica que creen saldrá en la primera y posteriormente en la segunda extracción, si adivinan la primera se le devuelve la apuesta y si adivina la segunda gana el doble de su apuesta. El costo del boleto es de \$30.00 y solo se venderá un boleto por cada resultado posible.

Las actividades fueron separadas en dos secciones. En la sección 1 se diseñaron 2 actividades para abordar eventos independientes equiprobables e introducir el concepto intuitivo de probabilidad simple y condicional a través de las ideas de **medida de probabilidad, espacio muestra, regla de la suma, equidistribución y variable aleatoria**.

En la sección 2 se diseñaron 3 actividades en las que se trabajó con eventos independientes y dependientes no equiprobables, donde se llevó a cabo la fase de experimentación por medio del SDT, se buscó promover especialmente **la ley del producto e independencia, modelo de urna y simulación y la ley de los grandes números**. Para poder observar resultados precisos, los juegos debieron realizarse un gran número de veces, es por esto por lo que se diseñó una aplicación de escritorio que simula el juego de la tómbola, fue desarrollada en lenguaje de programación C#, donde el usuario puede interactuar de forma dinámica. En cada juego, se pueden realizar extracciones al azar o extraer un color específico (rojo, amarillo, azul y verde). Los estudiantes pueden calcular la probabilidad de la primera y segunda extracción, en caso de equivocarse se les genera un mensaje con una retroalimentación y se les permite intentarlo las veces necesarias. Cabe resaltar que la aplicación fue diseñada especialmente para ser probada en este proyecto, para posteriormente realizar las mejoras necesarias y así poder implementarla en trabajos futuros.

#### **La aplicación SDT**

El SDT fue desarrollado en lenguaje de programación C# el cual permite crear aplicaciones de Windows Forms en Visual Studio. La figura 2 muestra las pantallas principales del SDT:

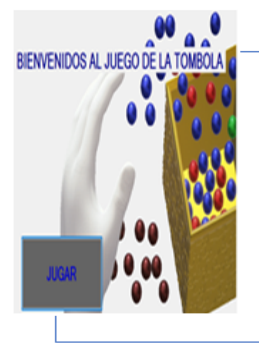

#### Pantalla inicial

El SDT fue desarrollado en lenguaje de programación C# el cual permite crear aplicaciones de Windows Forms en Visual Studio.

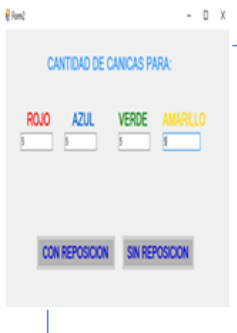

Al dar clic a botón JUGAR enlaza al Form2, donde se van a introducir en cajas de texto la cantidad de canicas requeridas para cuatro colores diferentes y se elige si serán extracciones con reposición o sin reposición (figura 4). Se recomienda que el número máximo de canicas que se introduzca a la tómbola por cada color sea de 10, esto porque el contenedor donde se dibujaran las canicas tiene dimensiones reducidas.

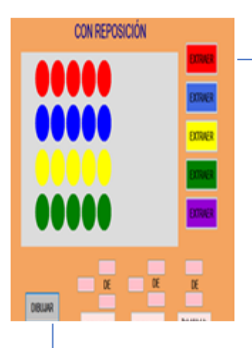

Si se eligen extracciones con reposición, enlaza al Form4, se pueden extraer canicas específicas o de forma aleatoria (botón morado). Después de realizar una primera extracción la canica se devuelve automáticamente al contenedor, con el propósito de que las extracciones sean más rápidas y dinámicas

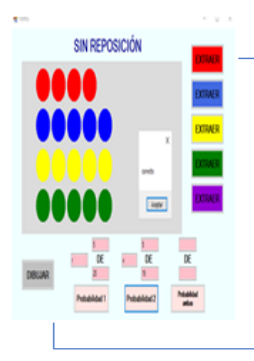

En caso de que se elijan extracciones sin reposición, enlaza al Form3 en el cual se realizan las mismas acciones que en el Form4, con la diferencia que las canicas no son devueltas al contenedor, para que lo estudiantes puedan diferenciar la dependencia e independencia de sucesos y observar que cuando los eventos son dependientes el resultado de la primera extracción afecta la probabilidad de la segunda.

*Figura 2.* Pantallas de la aplicación SDT.

Se espera que los estudiantes utilicen sus conocimientos previos para proponer una medida de la probabilidad acerca del color que creen saldrá en la primera extracción, para posteriormente realizar la experimentación y llevarlos a calcular la probabilidad teórica para

la primera extracción y posteriormente para la segunda. Se diseñó un espacio donde los estudiantes podrán calcular y proponer la probabilidad teórica para la primera extracción, se comprueba si su cálculo es correcto, en caso de equivocarse se les genera un mensaje con una retroalimentación y se les permite intentarlo las veces necesarias (Figura 3). Después de haber calculado de forma correcta la Probabilidad de la primera extracción, los estudiantes deben calcular la probabilidad de la segunda, teniendo en cuenta el primer resultado (probabilidad condicionada) y observar si la probabilidad de la segunda extracción se ve afectada por la primera. Si son extracciones con reposición el segundo resultado no será afectado (independencia). Para la segunda extracción también se podrá comprobar si lo propuesto es correcto o incorrecto y llevar al estudiante a reflexionar sobre la probabilidad condicionada e independencia de sucesos.

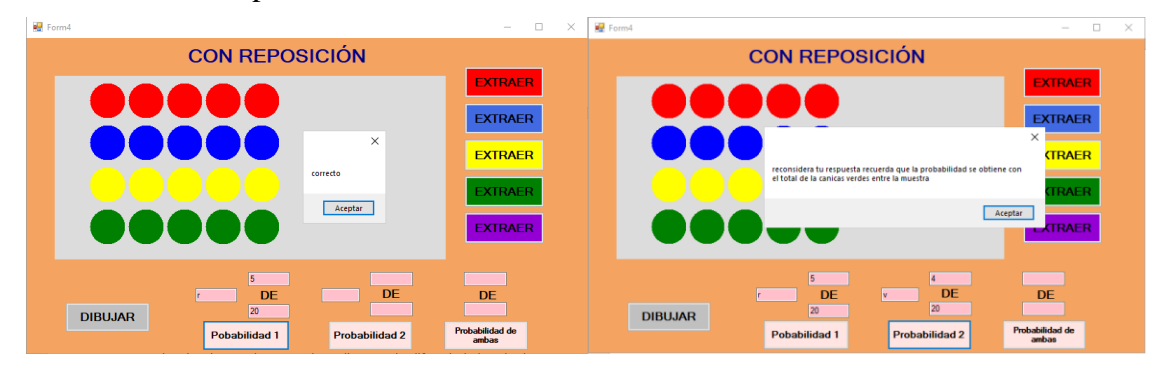

*Figura 3.* Comprobar probabilidad y mensajes de retroalimentación.

Para poder simular el juego de la tómbola, se programaron diversas *Funciones* que ejecutan acciones importantes, por ejemplo:

• Almacenar los datos introducidos por el usuario: por ejemplo, si se introducen a la tómbola las siguientes canicas rojo=3, azul=4, amarillo=1 y verde=2. Se genera un *Arreglo unidimensional* (Figura 4) cuya función es guardar los datos de forma temporal, para posteriormente utilizarlo para dibujar las canicas, elegir una canica de forma aleatoria, borrar la canica extraída, etc. Este *Arreglo* debe tener una dimensión, la cual se obtiene sumando el total de canicas para cada color, en este caso 10. Los datos que se guardan en cada posición, tienen asociado un *Identificador* que sirve para acceder fácilmente a los datos.

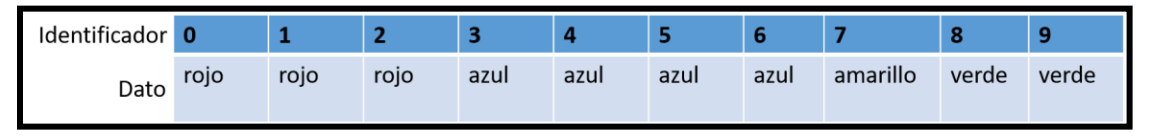

*Figura 4:* Arreglo que almacena los colores de las canicas

• Dibujar las canicas en el contenedor: para esto se usa el Método *CreateGraphics*, el cual requiere de los datos almacenados en el *Arreglo.* Las canicas se dibujan en una fila de forma ordenada dependiendo del color, esto hace al SDT más llamativo para los estudiantes.

- Extraer una canica de forma aleatoria: para esto se implementa la *Clase Random*, la cual genera un número *aleatorio* tomando en cuenta la dimensión del *Arreglo* (0, 9). Si *aleatorio*=5, se busca el identificador 5 y extrae el color guardado en esa posición, en este caso la canica de color azul.
- Extraer un color de canica específico: para abordar la probabilidad condicionada se requiere saber con anticipación el color de canica que resultó en la primera extracción, por ejemplo, se plantean situaciones como: Si en la primera extracción salió una canica roja ¿qué probabilidad hay que en la segunda salga una bola verde? Para cubrir esta situación se programaron botones que el estudiante decide si extrae un color rojo, azul, amarillo o verde, para posteriormente poder observar el nuevo espacio muestral y calcular la probabilidad.
- Comprobar la probabilidad propuesta por los estudiantes y emitir mensajes de retroalimentación: para comprobar la probabilidad para cada color y extracción, en el simulador se incluyen ecuaciones que calculan la probabilidad clásica para cada color en su forma de razón, por ejemplo, si necesito saber la probabilidad de que en la primera extracción salga una canica verde, el programa cuenta el total de canicas verdes y las compara con la cantidad propuesta por el alumno, posteriormente cuenta la cantidad total de canicas que hay dentro de la tómbola y lo compara por lo propuesto por los estudiantes, si las cantidades coinciden, se manda un mensaje que indica que la probabilidad propuesta es correcta, de forma contraria, se manda un mensaje con una retroalimentación para que el estudiante reconsidere su respuesta.

Estas son solo algunas *Funciones* importantes que dan sentido al SDT, además cabe resaltar que la aplicación fue diseñada especialmente para ser probada en este proyecto, para observar algunas ventajas o deficiencias para posteriormente realizar las mejoras necesarias y así poder implementarla en trabajos futuros.

## **Prueba piloto**

La prueba piloto se desarrolló en cuatro fases (Diagrama 1). La primera es de planeación, se tomaron decisiones acerca de la población objetivo, los temas a trabajar, el marco teórico y la metodología a seguir. La segunda es de diseño inicial, se propusieron actividades iniciales, basados en el marco teórico y los objetivos propuestos. La tercera es de prueba, se realizó un experimento con los estudiantes de secundaria en modalidad mixta, la sesión fue videograbada para su posterior análisis. La cuarta es de análisis, tras la puesta en escena se consideraron los resultados obtenidos en contraste a los objetivos propuestos.

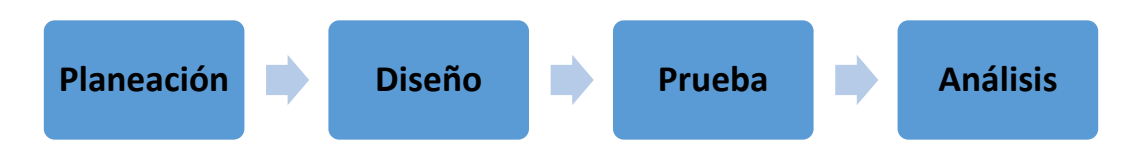

*Diagrama 1.* Fases del la prueba piloto.

Se trabajó con cuatro estudiantes de 1° de la Escuela Secundaria Pública Moisés Sáenz de Acapulco Guerrero, tres mujeres (M1, M2, M3) y un hombre (H1) con edades de 12 años,

quienes aceptaron participar voluntariamente y cuyos tutores fueron informados. Los estudiantes presentan promedio de entre 7 y 8, de carácter reservado, poco participativos, pertenecen a un nivel socioeconómico bajo y están poco familiarizado con el uso de las TIC.

#### **Resultados preliminares y análisis**

Las 5 actividades se llevaron a cabo en una sola sesión de trabajo con una duración de 2 horas 30 minutos aproximadamente. Durante la sección 1 se observaron respuestas que evidenciaron una comprensión intuitiva de medida de la probabilidad, espacio muestra equidistribución y variable aleatoria. Posteriormente, conforme se desarrollaba la sección 2 y con la interacción constante con el simulador de la tómbola los estudiantes lograron comprender las ideas de modelo de urna y simulación, la ley de los grandes números y un primer acercamiento a la probabilidad condicional e independencia de sucesos.

### **Medida de la probabilidad**

En la actividad 1 se propone una situación en la que se plantea que dentro de la tómbola hay 5 canicas azules, 5 rojas, 5 amarillas y 5 verdes (sin usar el SDT) se les pregunta ¿Qué color de canica sería conveniente elegir para que le regresen su apuesta? Los estudiantes plantearon respuestas intuitivas como "*es muy posible* que salga la bola amarilla, porque es mi color favorito" (M1), hasta "hay *mucha posibilidad* que salga una bola roja, porque hay más bolas de ese color" (M3).

Posteriormente se pregunta ¿Qué canicas sería conveniente elegir para que se ganen el doble de su apuesta? La respuesta emitida "Elegiría amarillo-verde porque son los dos colores que más me gustan" (H1), todos los estudiantes eligieron por intuición ya sea por color favorito, de la suerte o solo por decir un color.

En la actividad 2 se les muestra a los estudiantes el SDT, se les explica su funcionamiento e interactúan con él. Se les plantea la siguiente situación: Si sacas dos canicas sucesivamente, con reposición ¿qué probabilidad hay de tener el doble de la apuesta si se eligen los colores rojo-rojo? Al observar las canicas en el simulador y el realizar las extracciones con reposición, pudieron evolucionar en su respuesta pasando del enfoque intuitivo al enfoque clásico. Por ejemplo, la estudiante M3 respondió "*para rojo es 5 de 20 y para rojo otra vez es 5 de 20*".

#### **Equidistribución**

En la actividad 1 se esperaba que se observara la situación de equiprobabilidad e independencia y respecto a esto argumentaran que todos los colores tenían la misma probabilidad de salir en la primera y segunda extracción, sin embargo, los 4 alumnos dijeron que era "*muy posible*" que saliera el color que eligieron. En la actividad 2, al llenar la tómbola con la misma cantidad de canicas para cada color y el realizar extracciones con reposición, los estudiantes pudieron observar que no importa la combinación de canicas que se elija, ya que al ser las mismas cantidades y el estar devolviendo la canica a la tómbola la probabilidad que se tiene de ganar son las mismas para todos los casos.

#### **Espacio muestra y combinatoria**
Estas ideas fundamentales se pudieron promover en la actividad 2 (equiprobabilidad e independencia) y en la actividad 3 (no equiprobabilidad con dependencia e independencia), donde se les pregunta ¿Qué combinación de colores tendrían los boletos que se vendan? La idea principal es que ellos puedan realizar las combinaciones posibles para cada boleto y a partir de esto obtener el espacio muestra para dos extracciones. En un primer momento, los estudiantes no pudieron comprender la pregunta, pero se les explicó que se refería a los resultados posibles para la primera y segunda extracción. En una primera propuesta solo identificaron los 4 colores para la primera extracción (rojo, azul, amarillo y verde) y 4 colores para la segunda (rojo, azul, amarillo y verde), sin realizar combinaciones. Para orientarlos, se realizaron algunos juegos con el SDT, para que pudieran observar algunos resultados posibles para las dos extracciones, los estudiantes anotaron los primeros resultados (azulrojo, verde-amarillo, rojo-rojo), se les preguntó qué otras combinaciones podrían resultar, trabajando en conjunto poco a poco identificaron los resultados posibles para la primera y segunda extracción (Figura 5).

Azul Azul llo verde-Azul Verde - Amarillo ray o-verde  $A_{211} = Amarill$  $0.0 - 100$ Azul-Verde verde-rojo Amanillo-Azul Amarillo-Amarillo Amarillo - verde  $Arctall_0 - rq)$ 

*Figura 5.* Resultados posibles para la primera y segunda extracción (M2).

Al término de estas actividades se obtuvieron 16 combinaciones posibles, es decir 16 boletos a vender.

# **Regla del producto e independencia**

Esta idea fundamental fue el objetivo principal de la clase, ya que en ella se aborda la probabilidad condicional e independencia de sucesos. Para lograr este objetivo, se dibujaron en una diapositiva PowerPoint las combinaciones propuestas por los estudiantes, posteriormente usaron el simulador para proponer y comprobar las probabilidades para la primera y segunda extracción de las actividades 2 y 3 (Figura 6). En la figura 7 se muestra evidencia que lograron calcular la probabilidad para la primera y segunda extracción por separado y comprender que el espacio muestra no se modifica cuando son extracciones con reposición ya que son eventos independientes y que cuando son extracciones sin reposición el espacio muestra se modifica para la segunda extracción. Sin embargo, al realizar el producto de las probabilidades no supieron mencionar el porqué de los resultados. Esto evidencia que hubo un primer acercamiento a la comprensión de la probabilidad condicionada con dependencia e independencia de sucesos, sin embargo, requiere que se

dedique más tiempo y nuevos recursos para su enseñanza, los cuales serán contemplados para un rediseño.

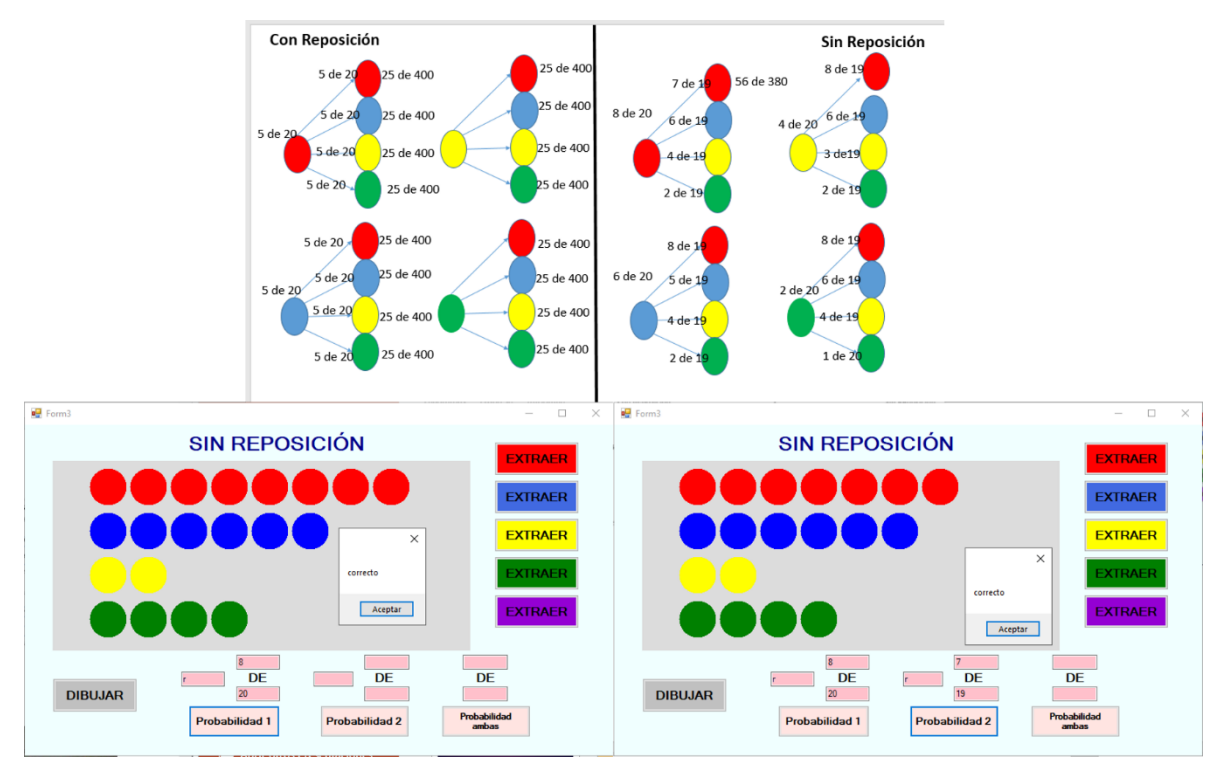

*Figura 6.* El SDT para comprobar las probabilidades.

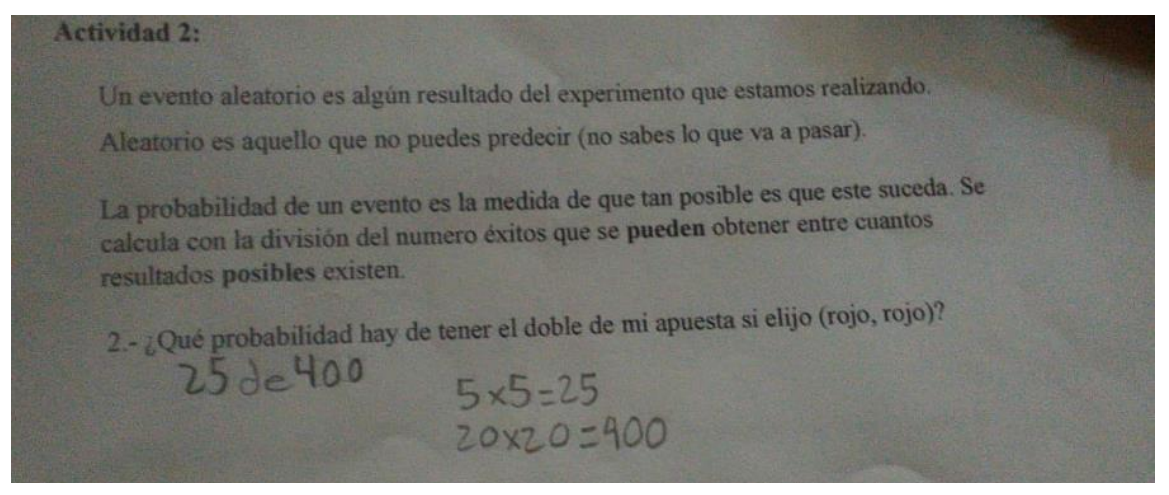

*Figura 7.* Producción de la estudiante M3

La probabilidad condicionada se aborda en esta idea fundamental y la mayor parte de las preguntas están diseñadas para promoverla, ya que, al proponer la probabilidad de la segunda extracción, los estudiantes debían analizar los resultados obtenidos en la primera y a partir de esto calcular la probabilidad de la segunda.

#### **Modelo de urna y simulación**

En la fase de experimentación (sección 2) se realizaron dos simulaciones con diferente número de canicas para cada color, Utilizando el SDT (Figura 8) los alumnos realizaron extracciones aleatorias y visualizaron los resultados para cada juego. En la simulación 1 (actividad 4) se introdujeron a la tómbola 8 canicas rojas, 6 azules, 4 amarillas y 2 verdes, antes de realizar los juegos se les pide que en equipo acuerden una combinación de colores para apostar, la estudiante M3 elige rojo-rojo, los estudiantes M1, M2 y H1 eligen rojo-azul, por mayoría se quedan con la combinación rojo-azul. Se realizaron dos extracciones sucesivas 30 veces, las estudiantes M1 y M3 realizaron los juegos en el SDT y los estudiantes M2 y H1 registraron los resultados en una tabla de frecuencia que les fue proporcionada. En los resultados pudieron observar que la combinación (rojo-rojo) se repitió 11 de 30 (Figura 9), la combinación que ellos eligieron se repitió 5 de 30. Al final de la actividad se les preguntó si cambiarían su decisión para un nuevo juego con las mismas características, a lo cual contestaron que la cambiaban a rojo-rojo, al observar que esa combinación de colores se obtenía más veces en los resultados. Con la simulación ellos pudieron darse cuenta de que la combinación con más probabilidad de ganar era rojo-rojo y a partir de esto repensar su decisión.

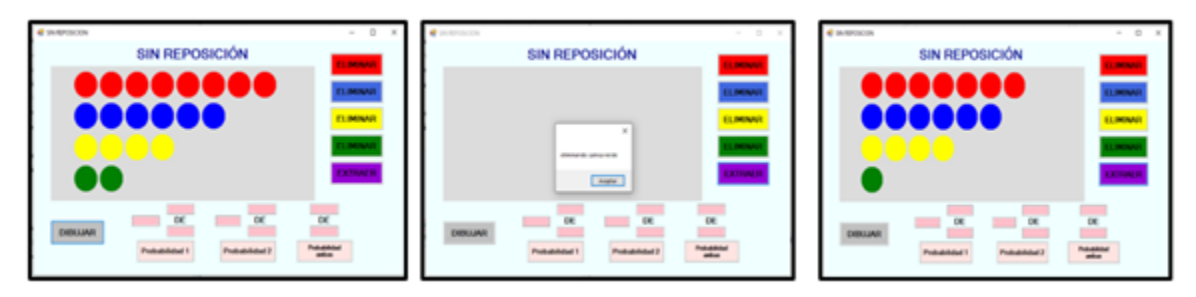

*Figura 8.* Juegos realizados usando el SDT en la simulación 1.

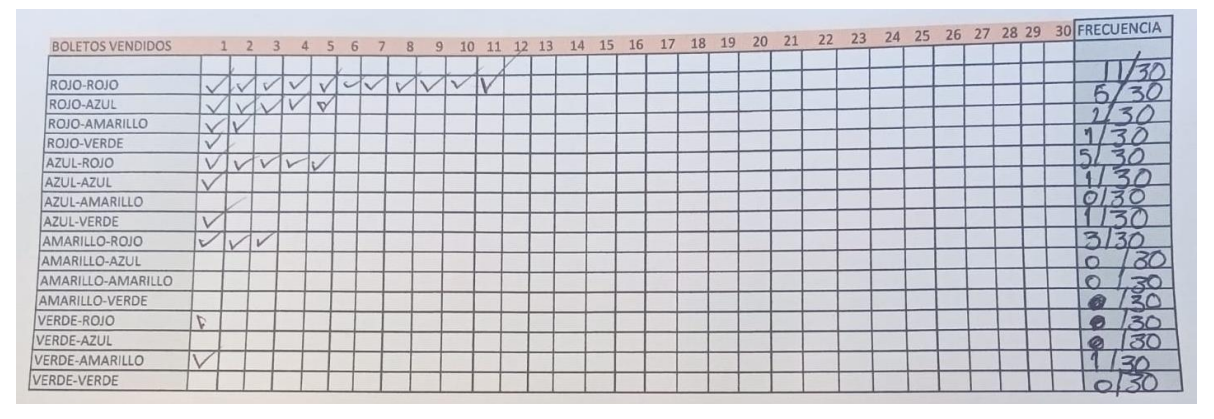

*Figura 9.* Resultados registrados en la tabla de frecuencia de la simulación 1.

# **Ley de los grandes números**

En la simulación 2 (Actividad 5) los estudiantes debían proponer la cantidad de canicas a introducir en la tómbola, decidieron jugar con 5 rojas, 6 azules, 2 amarillas y 3 verdes, con extracciones sin reposición (Figura 10). Debían de acordar una combinación para apostar y

posteriormente realizar el juego 30 veces, en esta ocasión los estudiantes M2 y H1 realizaron los juegos en el SDT y las estudiantes M1 y M3 registraron los resultados en la tabla de frecuencia, decidieron apostar a la combinación azul-rojo, en este caso esa combinación y la azul-azul, son las que tenían mayor probabilidad de salir. Por cuestiones de tiempo solo se realizaron 10 juegos (Figura 11) por lo cual no se pudo observar la combinación de colores con mayor probabilidad de ganar. Para solucionar este problema, se les preguntó a los estudiantes el porqué de estos resultados, a lo cual la estudiante M2 respondió que en la simulación 1 se habían realizado 30 juegos y que tal vez debían completar los 30 juegos para poder tener mejores resultados.

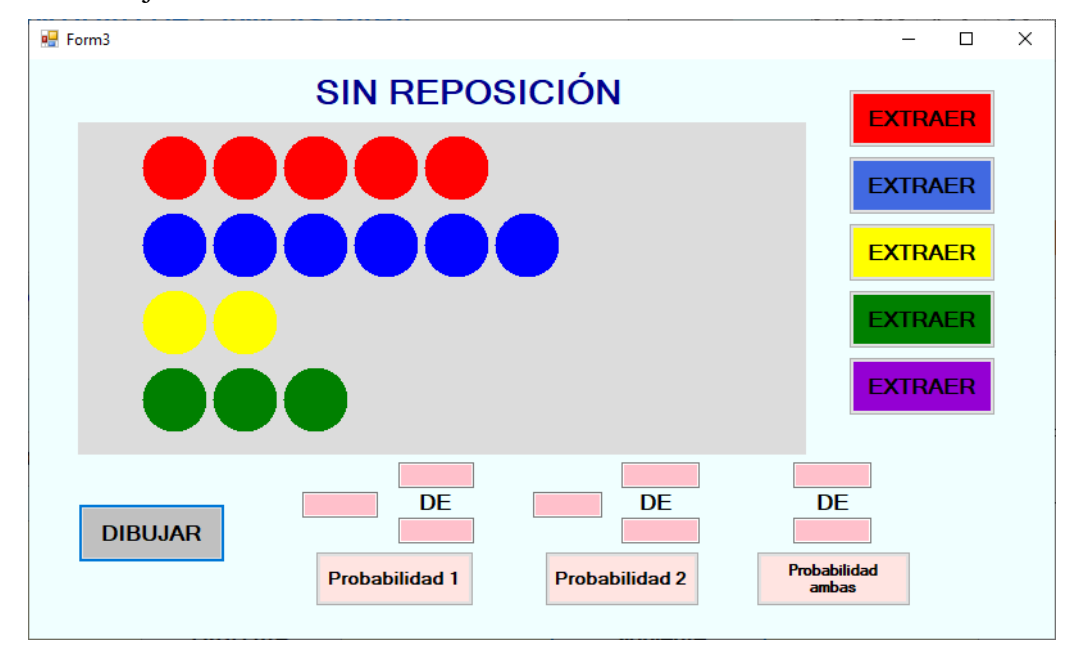

*Figura 10.* Juegos realizados usando el SDT en la simulación 2.

| <b>BOLETOS VENDIDOS</b>  | $1\quad2$                | 3 | $\overline{a}$<br><b>IS</b> | $-6$ | 789 | 10 FRECUENCIA |
|--------------------------|--------------------------|---|-----------------------------|------|-----|---------------|
|                          |                          |   |                             |      |     |               |
| <b>ROJO-ROJO</b>         |                          |   |                             |      |     |               |
| <b>ROJO-AZUL</b>         |                          |   |                             |      |     |               |
| ROJO-AMARILLO            | v                        |   |                             |      |     |               |
| <b>ROJO-VERDE</b>        |                          |   |                             |      |     |               |
| <b>AZUL-ROJO</b>         | $L\nu$                   |   |                             |      |     |               |
| <b>AZUL-AZUL</b>         |                          |   |                             |      |     |               |
| <b>AZUL-AMARILLO</b>     |                          |   |                             |      |     |               |
| <b>AZUL-VERDE</b>        |                          |   |                             |      |     |               |
| <b>AMARILLO-ROJO</b>     |                          |   |                             |      |     |               |
| <b>AMARILLO-AZUL</b>     | $\overline{\phantom{a}}$ |   |                             |      |     |               |
| <b>AMARILLO-AMARILLO</b> |                          |   |                             |      |     |               |
| <b>AMARILLO-VERDE</b>    |                          |   |                             |      |     |               |
| <b>VERDE-ROJO</b>        |                          |   |                             |      |     |               |
| <b>VERDE-AZUL</b>        |                          |   |                             |      |     |               |
| <b>VERDE-AMARILLO</b>    |                          |   |                             |      |     |               |
| <b>VERDE-VERDE</b>       |                          |   |                             |      |     |               |

*Figura 11.* Resultados registrados en la tabla de frecuencia de la simulación 2.

#### **Conclusiones**

#### **Sobre las ideas fundamentales**

La implementación de las ideas fundamentales en este proyecto de aprendizaje, fueron muy significativas, ya que se pudo introducir a los alumnos el concepto de probabilidad. Si bien no se llegó a concluir la probabilidad condicional ni a la ley del producto, es plausible mejorar tanto la secuencia como el simulador, además de agregar otros recursos tecnológicos. Se pudo observar que antes de trabajar con el simulador, los estudiantes se mostraban un tanto frustrados o aburridos, posteriormente se observó un cambio de actitud, ya que se les permitió interactuar con el software mostrando más participación y entusiasmo.

Nos gustaría resaltar que, en la medida de la probabilidad, los alumnos llegaron a significar "mayor probabilidad", "menor probabilidad", "ninguna probabilidad", como términos probabilísticos, pudieron obtener el espacio muestra e imaginar posibles resultados con ella, comprender que la extracción de canicas es un evento aleatorio y que la simulación nos ayudó a visualizar los resultados. Si bien no se logró enunciar la *regla del producto e independencia*, obtuvo las probabilidades por separado y realizó la operación, es decir, sabía que la probabilidad de las dos extracciones se modifica con o sin reemplazo. Además, los estudiantes sospecharon que la manera de obtener resultados más "estables" debe realizar una cantidad de experimentos mucho mayor (ley de los grandes números intuitivamente).

#### **Sobre los enfoques de probabilidad**

En la actividad 1 se pudo identificar en primera instancia que los estudiantes no toman en cuenta los datos disponibles para tomar decisiones en situaciones donde intervienen la aleatoriedad, es decir, las decisiones son con base en sus creencias (enfoque intuitivo). El implementar el SDT en la actividad 2 ayudó a que los estudiantes pudieran visualizar las canicas dentro de la tómbola y por medio de esto reflexionar detenidamente acerca de los colores que tienen mayores posibilidades de salir en la primera y segunda extracción en una situación de equiprobabilidad e independencia de sucesos.

El STD ayudó a desarrollar de forma exitosa el enfoque frecuencial, ya que por medio del realizar los juegos cierta cantidad de veces y el registro de los datos en la tabla de frecuencia permitió que los estudiantes observaran los eventos que tienen mayor probabilidad de suceder, por lo menos en la simulación 1. A partir de esto pudieron reconsiderar su decisión inicial y decidir apostar a la combinación de colores con mayor probabilidad de ganar, tomando en cuenta los juegos realizados.

Se considera que hubo un acercamiento al enfoque clásico, ya que los estudiantes pudieron medir la probabilidad de que un cierto color de canica pudiera salir en la primera y segunda extracción, tomando en cuenta los casos favorables y todos los casos posibles.

#### **Sobre la aplicación SDT**

El SDT es una aplicación de escritorio que requiere ser ejecutada en una computadora, los estudiantes que participaron en la prueba piloto son de bajos recursos económicos que solo cuentan con un celular para llevar a cabo sus clases. Por lo tanto, esta situación representa una limitante ya que solo los estudiantes que cuentan con computadora pueden acceder a la aplicación y experimentar con ella. El SDT acelera el proceso de las extracciones y los

estudiantes deben registrar los resultados obtenidos en tablas de frecuencia para que puedan observar y comparar, este proceso es importante ya que los ayuda a comprender la probabilidad frecuencial, sin embargo, para obtener resultados claros se deben de realizar los juegos un gran número de veces (ley de los grandes números), lo cual no es posible por el tiempo que se requiere.

Para solucionar estos problemas detectados, proponemos diseñar una versión web del SDT que permita a los estudiantes acceder desde ambos dispositivos. Además de incluir una sección que ejecute juegos automáticamente (desde 10 hasta 1000000) donde se les presente a los estudiantes los resultados obtenidos y ellos se dediquen a realizar graficas de barras donde representen esas frecuencias y con esto se les haga más fácil visualizar las variaciones en los resultados y con esto significar la probabilidad frecuencial y la ley de los grandes números, y a través de esto se pueda arribar y relacionar con la probabilidad teórica.

#### **Sobre futuras investigaciones**

El desarrollo de la secuencia didáctica propuesta no concluyó con su objetivo principal, la probabilidad condicional e independencia de sucesos, por lo que un rediseño de la actividad es necesario, la experiencia de la prueba piloto nos muestra posibles vías. Sin embargo, más allá de ello consideramos que futuras investigaciones pueden enfocarse en la comprensión de las ideas fundamentales desarrolladas por este tipo de diseños enfocados en la simulación. También consideramos plausible la propuesta de más situaciones ligadas a la modelación y experimentación con ayuda del simulador SDT, que pueden resultar provechosas para el desarrollo del pensamiento estocástico en estudiantes de secundaria; hemos concluido que es posible introducir (desde el enfoque intuitivo) conceptos complejos a través del uso de la simulación.

Por otro lado, futuras investigaciones pueden replantear la estructura de presentación de las ideas fundamentales propuestas en este trabajo o contrastarla con otros grupos de interés, en tanto a que los enfoques de probabilidad muestran ser productivos.

# **Sobre implicaciones para la enseñanza**

El diseño e implementación del SDT puede mejorar los tiempos en que se desarrolla una clase de probabilidad en un salón de secundaria, ya que como se sabe, estos contenidos son delegados hasta el final y la mayoría de las veces no se abordan. De igual forma el uso de la tecnología causa un gran revuelo en los estudiantes y como docentes debemos aprovechar esta situación y usarla a nuestro favor, en este caso, el uso del SDT ayudó a visualizar extracciones aleatorias y por medio de esto se mejoraron las intuiciones probabilísticas.

Se diseñó una secuencia didáctica que se desarrolla implementando el SDT, el cual después de realizar las mejoras necesarias, estará disponible en internet en su versión de escritorio y posteriormente en una versión web, para que otros profesores puedan realizar sus propios diseños didácticos, para trabajar diversos contenidos de probabilidad con sus estudiantes y con esto dejar de lado la enseñanza tradicional y más importante aún, hacer la invitación a no dejar de lado la enseñanza de estos temas ya que son de gran importancia en diversos contextos de la vida.

Por otro lado, también es importante recalcar que la enseñanza no debe limitarse a solo usar este tipo de recursos tecnológicos, si no que debemos de usarlos como complemento, ya que como se puede ver en los resultados de esta investigación, hizo falta implementar otro tipo de recursos didácticos para que se pudiera significar de forma exitosa la ley del producto y la probabilidad condicionada.

#### **Referencias**

Batanero, C. (2000). ¿Hacia dónde va la educación estadística? *Blaix*, 15, 2–13.

- De la Fuente, I., & Díaz, C. (2005). Razonamiento sobre probabilidad condicional e implicaciones para la enseñanza de la estadística. *Epsilon: Revista de La Sociedad Andaluza de Educación Matemática "Thales"* 59, 245–260.
- Heitele, D. (1975). An Epistemological View on Fundamental Stochastic Ideas. *Educational Studies in Mathematics*, 6(2), 187–205.
- Herrera, E. (2004). Desarrollo del pensamiento estocástico. En L. Díaz (Ed.), *Acta Latinoamericana de Matemática Educativa*. Comité Latinoamericano de Matemática Educativa A. C., 17, 735–739
- Holmes, P. (1980). Teaching Statistics*. Sloug: Foulsham Educational*, 11–16.
- Huerta, M. P., España, U. D. V., Arnau, J., Pío, C., & Valencia, X. I. I. (2017). La probabilidad condicional y la probabilidad conjunta en la resolución de problemas de probabilidad. *Avances de Investigación en Educación Matemática*, 11, 87–106.
- Laplace, P. (1812). *Théorie analytique des probabilités* (3ª edición). París: Courcier.
- Lonngi, P., & Ojeda, A. M. (2011). Comprensión de ideas fundamentales de estocásticos. Una experiencia con estudiantes sordos: edades 17-26 años. *Acta Latinoamericana de Matemática Educativa*, 24(1), 303–312.
- López-Mojica, J. M. (2013). *Pensamiento Probabilístico y Esquemas Compensatorios en la Educación Especial*. (Tesis de doctorado no publicada). Centro de Investigación y de Estudios avanzados del Instituto Politécnico Nacional.
- López-Mojica, J. M., & Ojeda, A. M. (2012). Enfoque frecuencial de probabilidad: una introducción en la secundaria especial. *Memoria de La XV Escuela de Invierno En Matemática Educativa*, 346–354.
- López-Mojica, J. M., & Ojeda, A. M. (2014). Ideas fundamentales de probabilidad y esquema compensatorio visual: experiencia con el síndrome Down. *Acta Latinoamericana de Matemática Educativa*, 27(1), 905–913.
- López-Mojica, J. M., & P. Aké, L. (2019). Argumentos intuitivos de futuros profesores: una experiencia con probabilidad. *Revista Eletrônica de Educação Matemática*, 3(4),1- 19.
- López-Mojica, J. M., Ojeda, A. M., & Salcedo, J. (2018). Ideas fundamentales de estocásticos en libros de texto de educación primaria: una alternativa de enseñanza TT -

Fundamental ideas of stochastics in primary education textbooks: Teaching alternative. *IE Revista de Investigación Educativa de La REDIECH*, 9(17), 87–102.

- Megías, A. I., Gea, M. M., & Batanero, C. (2018). Definición y ejemplos de dependencia e independencia de sucesos por estudiantes de bachillerato. *Investigación en Educación Matemática XXI*, 3, 338–347.
- Ojeda, A. M. (1994). *Understanding Fundamental Ideas of Probability at Pre-university Levels* (Tesis de doctorado no publicada). King's College, Londres, Reino Unido.
- Ojeda, A. M. (1995). Dificultades del alumnado respecto a la probabilidad condicional. *Revista UNO*, 5, 37–55.
- Ramos, A., & Ojeda, A. M. (2011). La probabilidad y la estadística en la construcción del pensamiento matemático del niño preescolar. *Acta Latinoamericana de Matemática Educativa*, 24(1), 61–70.
- Sanchez, E. (2009). La probabilidad en el programa de estudio de matemáticas de la secundaria en México. *Educación Matemática*, 21(2), 39-77.
- SEP (2017). P*lan y programas de estudio para la educación básica.* México:SEP.
- Steinbring, H. (2005). *The Construction of new Mathematical Knowledge in Classroom Interaction*. Estados Unidos: Springer.

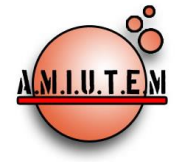

**Rafael Pantoja R.**

**Director**

 $E$ réndira

Sección:

Sección:

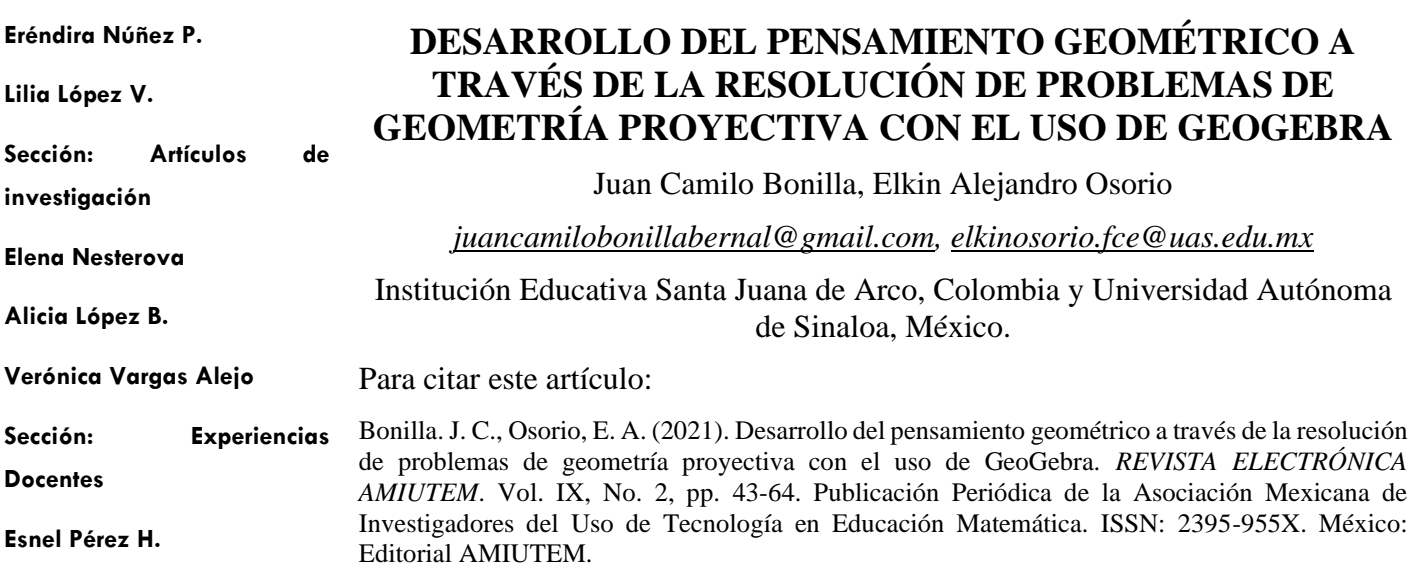

**Armando López Z.**

#### **Sección: GeoGebra**

**REVISTA ELECTRÓNICA AMIUTEM, Año IX, No. 2, julio-diciembre de 2021, Publicación semestral editada por la Asociación Mexicana de Investigadores del Uso de Tecnología en Educación Matemática A.C Universidad de Guadalajara, CUCEI, Departamento de Matemáticas, Matemática Educativa. B. M. García Barragán 1421, Edificio V Tercer nivel al fondo, Guadalajara, Jal., S.R. CP 44430, Tel. (33) 13785900 extensión 27759. Correo electrónico:** [revista@amiutem.edu.mx](mailto:revista@amiutem.edu.mx)**. Dirección electrónica: http:/revista.amiutem.edu.mx/. Editor responsable: Dr. Rafael Pantoja Rangel. Reserva derechos exclusivos No. 042014052618474600203, ISSN: 2395.955X, ambos otorgados por el Instituto Nacional de Derechos de Autor. Responsable de la última actualización de este número, Asociación Mexicana de Investigadores del Uso de Tecnología en Educación Matemática A.C., Antonio de Mendoza No. 1153, Col. Ventura Puente, Morelia Michoacán, C.P. 58020, fecha de última modificación, 10 de julio de 2016. Las opiniones expresadas en los artículos firmados es responsabilidad del autor. Se autoriza la reproducción total o parcial de los contenidos e imágenes siempre y cuando se cite la fuente y no sea con fines de lucro. No nos hacemos responsables por textos no solicitados.**

# **REVISTA ELECTRÓNICA AMIUTEM**

#### [https://revista.amiutem.edu.mx](https://revista.amiutem.edu.mx/)

**Publicación periódica de la Asociación Mexicana de Investigadores del Uso de Tecnología en Educación Matemática Volumen IX Número 2 Fecha: julio-diciembre de 2021**

**Directorio ISSN: 2395-955X**

# **DESARROLLO DEL PENSAMIENTO GEOMÉTRICO A TRAVÉS DE LA RESOLUCIÓN DE PROBLEMAS DE GEOMETRÍA PROYECTIVA CON EL USO DE GEOGEBRA**

Juan Camilo Bonilla, Elkin Alejandro Osorio

*[juancamilobonillabernal@gmail.com,](mailto:juancamilobonillabernal@gmail.com) [elkinosorio.fce@uas.edu.mx](mailto:elkinosorio.fce@uas.edu.mx)*

Institución Educativa Santa Juana de Arco, Colombia y Universidad Autónoma de Sinaloa, México.

#### **Resumen**

Se realizó un estudio sobre la influencia en el aprendizaje de la geometría proyectiva y el desarrollo del pensamiento geométrico en estudiantes de un grupo a nivel de preparatoria. Se abordaron los temas de Razón Cruzada, Teorema de Pappus, Pascal y Desargues, por medio de actividades de resolución de problemas con GeoGebra. Éstas se diseñaron para tránsito de los estudiantes por cinco fases de aprendizaje (información, orientación guiada, explicación, orientación libre e integración). Se buscó el desarrollo del pensamiento geométrico y su categorización en cinco niveles según su avance y desempeño (Reconocimiento, Análisis, Deducción Informal, Deducción y Rigor). Se obtuvo que tres se quedaron en el primer nivel, cuatro de ellos en el nivel de Análisis, siete en el nivel de Deducción Informal, uno sólo en el nivel de Deducción y ninguno en el de Rigor. Si bien es cierto que las actividades propuestas fortalecieron el desarrollo del conocimiento de la geometría proyectiva, no se obtuvieron resultados óptimos. Se evidenciaron fallas ligadas al lenguaje y planteamiento de los axiomas, teoremas y enunciados de los problemas, al igual que con el tiempo para el desarrollo y los conocimientos previos. Se recomienda tener estas consideraciones, además de familiarizar previamente al estudiantado con los softwares que se implementen, pues la novedad, además de motivación, pueden producir estrés, ansiedad y angustia en los estudiantes, debido a que no lo conocen, no saben cómo deberían utilizarlo y si lo hacen bien o no.

**Palabras clave:** Geometría Proyectiva, Resolución de Problemas, GeoGebra, Pensamiento Geométrico.

# **Abstract**

A study was carried out on the influence on the learning of projective geometry and the development of geometric thinking in students of a group at the high school level. The topics of Cross Reason, Pappus, Pascal and Desargues Theorem were addressed through problem solving activities with GeoGebra. These were designed for the students to transit through five learning phases (information, guided orientation, explanation, free orientation and integration). The development of geometric thinking was sought and its categorization into five levels according to its progress and performance (Recognition, Analysis, Informal Deduction, Deduction and Rigor). It was obtained that three stayed at the first level, four of them at the Analysis level, seven at the Informal Deduction level, one only at the Deduction level and none at the Rigor level. Although it is true that the proposed activities strengthened the development of knowledge of projective geometry, optimal results were not obtained. Failures related to the language and approach of the axioms, theorems and statements of the

problems were evidenced, as well as with time for development and previous knowledge. It is recommended to have these considerations, in addition to previously familiarizing the student body with the software that is implemented, since the novelty, in addition to motivation, can cause stress, anxiety and anguish in the students, because they do not know it, they do not know how they should use it and if they do it well or not.

**Keywords:** Projective Geometry, Problem Solving, GeoGebra, Geometric Thinking.

# **Introducción**

La geometría proyectiva, desde sus inicios, ha visto mermada su presencia en los currículums de educación básica debido a la complejidad para llevar al aula sus conceptos, teoremas y herramientas (Richter, 2011). Sin embargo, en las últimas dos décadas, con la proliferación de la presencia de la computadora y el software adaptado y desarrollado para la educación, cada vez se proponen más formas o estrategias para que los docentes formen a los estudiantes en esta asignatura (Menghini, 2006; Skala, 2012; Menghini, 2019).

Particularmente, softwares como GeoGebra han demostrado ser un medio eficaz para ubicar al estudiante en un entorno para la interacción de elementos geométricos, cuestión que se puede aprovechar para reducir las problemáticas de enseñanza de la Geometría Proyectiva que se derivan del nivel de abstracción de los objetos de esta rama (Crannell, Frantz y Futamura, 2019).

No sólo las herramientas tecnológicas han sido consideradas para llevar al aula esta Geometría, sino también la resolución de problemas. Cuando se realizaban análisis al respecto de las estrategias metodológicas para su enseñanza, autores como Ziatdinov (2010) y más tarde Kaenders y Weiss (2017), describieron cómo, las situaciones que los geómetras habían enfrentado para desarrollar este campo, podrían adaptarse y presentarse como problemas para desarrollar estos conocimientos con los estudiantes.

Son estos dos aspectos combinados, la metodología de resolución de problemas y el uso de GeoGebra, las bases de la investigación realizada. Se estudió el desarrollo del pensamiento geométrico de los estudiantes de la institución educativa Santa Juana de Arco, a través de la articulación de actividades de resolución de problemas de geometría proyectiva donde las configuraciones geométricas se ofrecieron al estudiante en GeoGebra.

# **Referentes Teóricos**

Para el planteamiento de las actividades se consideraron los fundamentos geométricos de la Razón Cruzada, Teorema de Pappus, de Pascal y de Desargues. Se diseñaron las actividades en función del tránsito del estudiante por las fases de aprendizaje Información, Orientación

guiada, Explicación, Orientación libre e Integración, por medio de la resolución de problemas. El análisis de la influencia de las actividades y el desarrollo del pensamiento geométrico se hizo con base en la escala de los niveles de Reconocimiento o Visualización, Análisis, Deducción Informal, Deducción y Rigor.

# **Pensamiento Geométrico.**

Para describir, entender y explicar el pensamiento geométrico que desarrollan los estudiantes participantes del estudio, se utilizó el marco teórico basado en las perspectivas

constructivistas relacionadas al pensamiento geométrico propuesto por Van Hiele (Van Hiele, 1986; Van Hiele, 1999; Fuys et al, 1988). Según estos autores, el pensamiento geométrico de un estudiante avanza y puede caracterizarse en cinco niveles.

#### Tabla 1.

*Niveles de Pensamiento Geométrico Van Hiele.*

| Nivel de<br>Pensamiento           | Descripción                                                                                                    |  |  |  |  |  |  |
|-----------------------------------|----------------------------------------------------------------------------------------------------|--|--|--|--|--|--|
| Reconocimiento o<br>Visualización | El estudiante conoce las formas geométricas tales como triángulo,<br>cuadrado, rectas, círculos, pero no puede entender aún las<br>propiedades en esas construcciones.                                                                                                    |  |  |  |  |  |  |
| Análisis                          | El estudiante conoce las propiedades de los objetos que observa, se<br>hacen menciones a regularidades contenidas en los objetos<br>geométricos, pero aún no está capacitado para entender las relaciones<br>que vinculan diferentes objetos geométricos entre sí.                                                                                                    |  |  |  |  |  |  |
| Deducción<br>Informal             | Los estudiantes, además de las características del nivel anterior,<br>puede organizar figuras de manera lógica y relacionarlas entre sí,<br>pero aún no pueden operar en un sistema matemático asociado a las<br>características o propiedades de las figuras.                                                                                                    |  |  |  |  |  |  |
| Deducción                         | El estudiante está capacitado para realizar deducciones correctas y<br>satisfactorias para construir cuestiones geométricas en sistemas<br>axiomáticos. Aunque algunos generan cierto tipo de estructuras<br>demostrativas, no son realmente demostraciones ni poseen rigor. En<br>este nivel el estudiante es capaz de comprender la estructura de un<br>sistema completo de axiomas, sus definiciones, teoremas,<br>consecuencias y postulados. |  |  |  |  |  |  |
| Rigor                             | El estudiante puede trabajar en varios sistemas axiomáticos al mismo<br>tiempo. Si se encuentra en este nivel, se puede decir que es capaz de<br>anticipar deducciones al análisis y exploración. Esto implica que es<br>capaz de realizar demostraciones con esquemas formales y<br>manipulando los elementos de manera matemáticamente apropiada.<br>Nota: (Van Hiele 1000): (Vudianto, Sugiarti & Transilacium 2018)                           |  |  |  |  |  |  |

**Nota:** (Van Hiele 1999); (Yudianto, Sugiarti & Trapsilasiwi, 2018).

Además, Van Hiele (1999) también describe que las fases de aprendizaje de los estudiantes al desarrollar su pensamiento geométrico son: información, orientación guiada, explicación, orientación libre e integración.

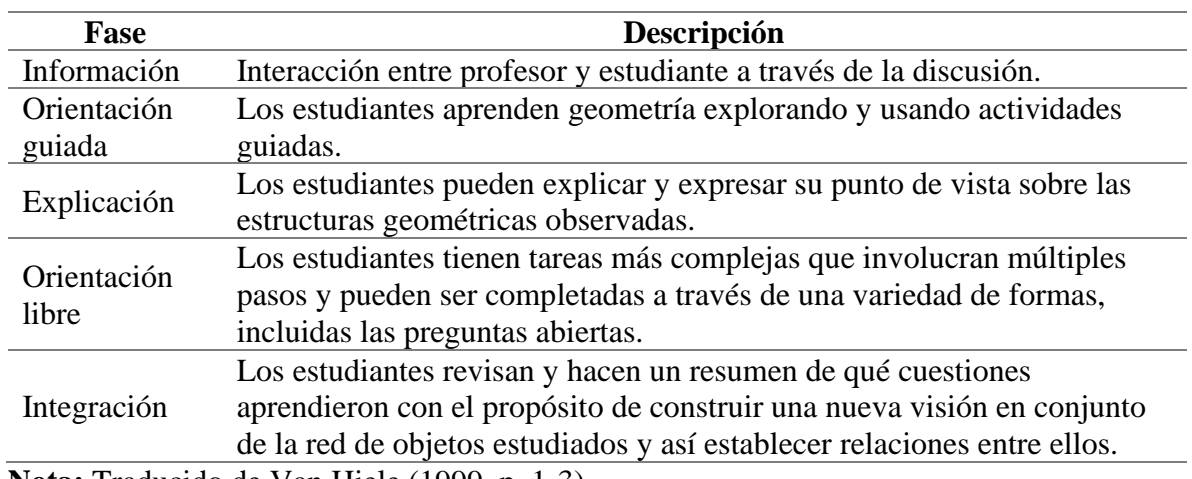

# Tabla 2. *Fases de Aprendizaje de Van Hiele.*

**Nota:** Traducido de Van Hiele (1999, p. 1-3).

# **Resolución de Problemas.**

Las actividades de resolución de problemas se basaron en los planteamientos de Polya (1945) y Hill (1998); además de considerar algunos aspectos propuestos por Schoenfeld (1985). Con el primero, se consideraron los pasos que este autor plantea acerca de la forma en la cual se resuelve un problema matemático y con la segunda, se tomaron las cuestiones en las que la tecnología puede aportar para realizar este proceso de resolución de problemas.

En este sentido, Polya (1945) describe cómo alguien, que se enfrente a un problema matemático, debe entender dicho problema, configurar un plan, ejecutarlo y hacer una revisión de sus resultados. Al respecto de esto, Hill (1998) en sus investigaciones, destacó cómo la tecnología puede plantear escenarios que potencien el proceso u ofrezcan alternativas.

- **Entender el problema**: es la familiarización con el problema. Esto va desde el análisis del enunciado, pasando por el contexto, los datos que se ofrecen, determinando las habilidades operacionales o algorítmicas que se requieran y llegando a la interpretación del problema, de la cual depende todo el proceso de resolución. En este sentido, la tecnología puede potenciar este paso (Hill, 1998), en el caso particular de la Geometría Proyectiva y al enunciarse cada problema acompañado de una representación gráfica en GeoGebra, se puede agregar la manipulación como forma para ello.
- **Configurar un plan:** es la consideración de cálculos, razonamientos y construcciones que debe hacer quien enfrente el problema, para trazar una trayectoria en la cual irá implementando cada herramienta con la que cuente. El autor señala que se pueden hacer preguntas que ayuden con este paso, tales como <sub>is</sub>se conoce algún problema relacionado con éste? Y ¿se puede establecer un enunciado diferente para el mismo problema?, con el fin de establecer analogías o entrever un procedimiento factible para su solución. Además, dentro del abanico de herramientas con las que se contaría, se podrían agregar softwares de representación gráfica y álgebra simbólica, además del internet, bases de datos, videos de ejemplo, etc.
- **Ejecutar el plan:** seguir la estrategia o trayectoria planteada, cuidando el uso de las herramientas, cálculos, construcciones, razonamientos u operaciones. Al tener disponibles herramientas de cómputo y software especializado, el margen de efectividad y eficacia al ejecutar el plan puede verse potenciado (Hill, 1998)
- **Revisar los resultados:** quien resuelva la situación planteada debería considerar que siempre puede mejorarla. Según el autor, para reafirmar los conocimientos y profundizar en su comprensión, pues requiere reflexión sobre su proceder, examinando si hay posibilidades de error o de optimización; si existe forma de hacerlo que difiere de la suya o si la solución satisface todos los requisitos del enunciado. Esta revisión se puede expandir al usar las herramientas tecnológicas, compartir sus soluciones a un público mayor puede generar espacios para que se hagan reflexiones en masa sobre la solución de la situación (Hill, 1998).

También se tomaron en consideración los aportes realizados por Schoenfeld (1985) en cuanto a la resolución de problemas. Este autor plantea la necesidad de tener en cuenta los conocimientos previos con los que el estudiante cuenta a la hora de resolver el problema, los que denomina *recursos*. Además, el autor establece la importancia de los conceptos de *control* y las *creencias*. Por un lado, el control es la capacidad que tiene el estudiante de verificar su procedimiento y decidir detenerse y tomar una ruta alternativa de solución. Las creencias se definen como las convicciones que tengan los estudiantes frente a las matemáticas en general y al tema trabajado en particular, en esto se incluyen también las actitudes, opiniones y prejuicios.

# **Metodología**

La propuesta consistió en la articulación de situaciones que implicaban resolución de problemas con elementos de la Geometría Proyectiva, y en las cuales las representaciones gráficas utilizadas se ofrecieron en GeoGebra, fueron dinámicas y permitieron la interacción.

Posterior al planteamiento del problema, al estudiante se le remite el archivo de GeoGebra en el cual se puede encontrar con una situación similar a la descrita en el enunciado. En la Figura 1 se puede observar una de estas representaciones sobre el tercer enunciado de la primera actividad.

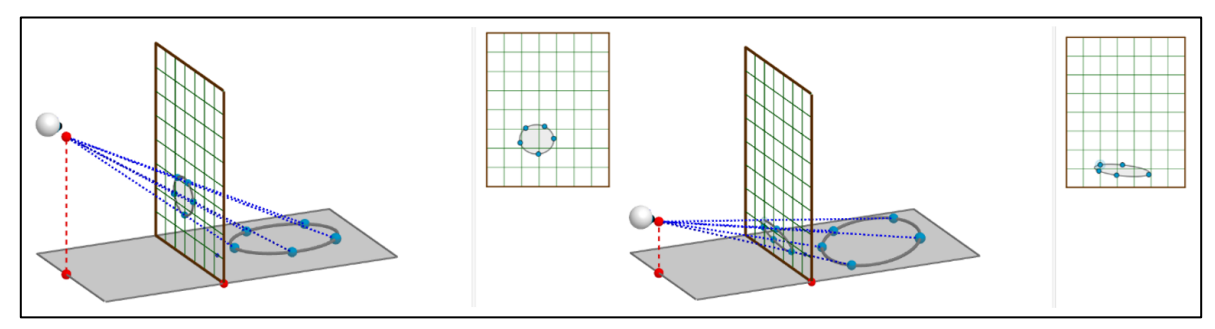

*Figura 1*. Ejemplo de representación dinámica en GeoGebra para el Problema 3 de la Actividad 1. Creación propia.

Además de applets que trabajaban el acercamiento intuitivo de los significados de los conceptos, las actividades también se enfocaron en problemas retadores que requerían la implementación de teoremas para su solución (Figura 2). Posterior al trabajo realizado por los estudiantes, el docente encargado institucionalizaba el contenido enseñando ejemplos de estos teoremas y cómo se pueden comprobar con la manipulación en GeoGebra.

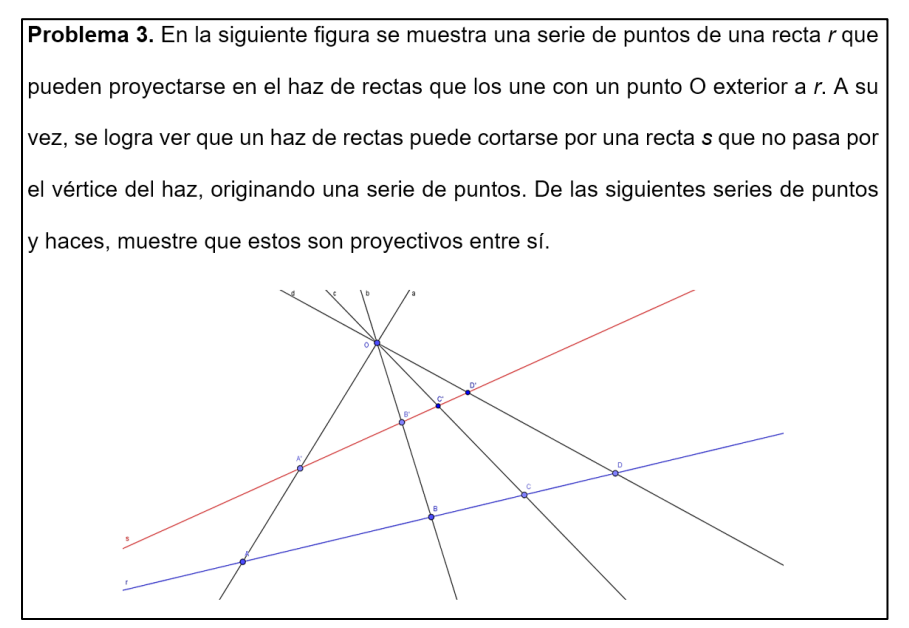

*Figura 2.* Problema que requiere el uso de teoremas de la geometría proyectiva para su resolución.

Todas las representaciones gráficas generadas, tanto las de los problemas planteados, así como las utilizadas para la institucionalización de los contenidos, fueron entregadas al estudiante para su análisis.

Con las representaciones gráficas dinámicas, se buscó que el estudiante observara las características invariantes, las que variaban y las interrelaciones existentes entre los elementos que estaban inmersos en las situaciones problema.

# **Resultados**

Los resultados obtenidos se dividen en dos secciones, la primera relacionada con el tránsito de los estudiantes por las fases de aprendizaje y la segunda con el nivel de desarrollo del pensamiento geométrico alcanzado.

# **Tránsito por las Fases de Aprendizaje.**

Las actividades implementadas se diseñan para que el estudiante transite a través de las cinco fases de aprendizaje de van Hiele (1999): información, orientación guiada, explicación, orientación libre e integración. Al analizar el comportamiento de los estudiantes durante el desarrollo de las actividades es posible identificar el tránsito de estos por cada una de ellas.

# *Información.*

En esta fase los estudiantes interactúan y discuten con el profesor sobre los elementos involucrados en la actividad. Inicialmente, se hace una revisión histórica de lo que significaron estos conceptos, resultados y teoremas. Esto se les explica a los estudiantes a partir de ejemplos relacionados con el arte (pintura y escultura), así como con representaciones gráficas en GeoGebra. En la Figura 3 se pueden observar los estudiantes durante las interacciones y discusiones con el docente.

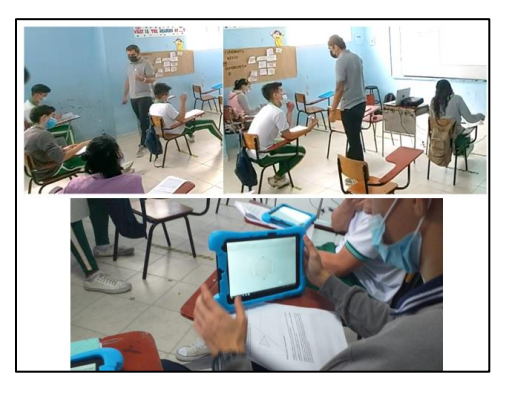

*Figura 3*. Fase de Aprendizaje: Información.

# *Orientación Guiada.*

En esta fase los estudiantes se centran en aprender el sentido de los elementos de la geometría proyectiva inmersos en la actividad por medio de la exploración y el uso de actividades guiadas. En las actividades, en la sección de sugerencias metodológicas, se presentan listados de acciones puntuales para orientar el aprendizaje en esta fase. Un ejemplo de estos listados, de la Actividad 1, se ve a continuación:

- Identifique el ojo de un observador como un punto.
- Suponga que la visión ocurre a lo largo de una línea entre el ojo y cada punto visible de un objeto.
- Las líneas paralelas vistas desde la distancia parecen crecer más juntas.
- Los objetos vistos en el mismo ángulo se perciben como del mismo tamaño.
- Los rayos entre el ojo del espectador y un objeto percibido forman un cono con el ojo en el extremo, el objeto en la base.

En la Figura 4 se observan a los estudiantes durante esta fase de aprendizaje. La guía se basó en diapositivas proyectadas durante esta etapa.

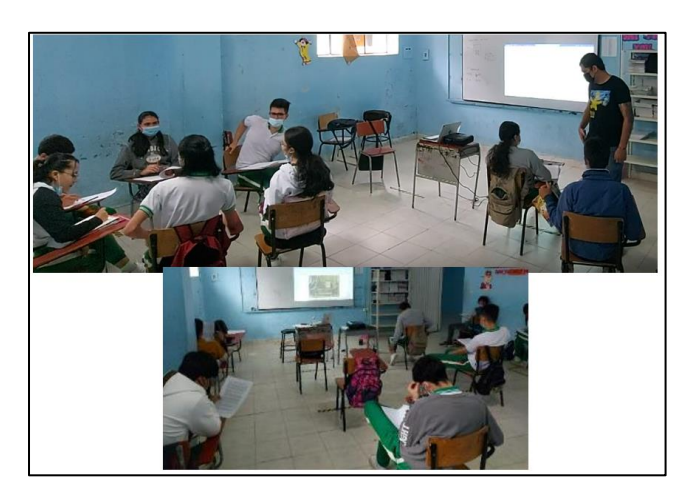

*Figura 4*. Fase de Aprendizaje: Orientación Guiada.

# *Explicación.*

Durante las actividades, se les ofrecieron espacios a los estudiantes para que interactuaran entre ellos y con el docente. En estos espacios expresaron sus puntos de vista sobre las características de las configuraciones geométricas que se plantean en los problemas. Los estudiantes colaboraron entre sí para plantear heurísticas eficaces para resolver los problemas retadores (Figura 5).

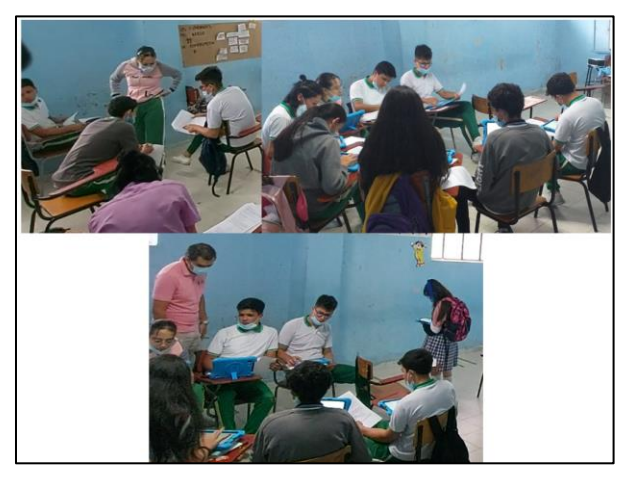

*Figura 5*. Fase de Aprendizaje: Explicación.

# *Orientación Libre.*

En esta fase de aprendizaje los estudiantes se enfrentan a tareas más complejas que involucran múltiples pasos. Esto corresponde al trabajo de resolución de problemas. Los estudiantes, después de plantear sus heurísticas, empiezan a ejecutar sus pasos. El docente se encarga de la realimentación y el asesoramiento para el control de sus avances, pero sin intervenir en el proceso de resolución de los problemas. Además, en esta etapa los estudiantes trabajan colaborativamente en grupos de máximo tres estudiantes (Figura 6). Esto les permite discutir sus procedimientos, confrontar y contrastar sus resultados previos y prepararse para la etapa final de integración.

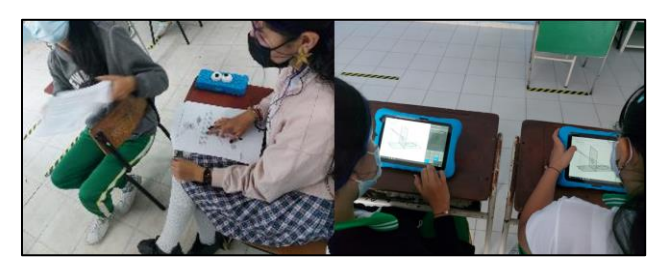

*Figura 6.* Fase de Aprendizaje: Orientación Libre.

# *Integración.*

La integración es última fase de aprendizaje manejada en la actividad. Los estudiantes, después de trabajar colaborativamente, condensan, revisan y resumen sus resultados y las cuestiones aprendidas para construir una visión en conjunto de los elementos estudiados. Esto se realiza en la parte final del diseño instruccional, la institucionalización de los contenidos.

Con apoyo del docente, se formalizaron las soluciones a los problemas planteados, se definen completamente los objetos, relaciones, resultados de la geometría proyectiva trabajados (Figura 7).

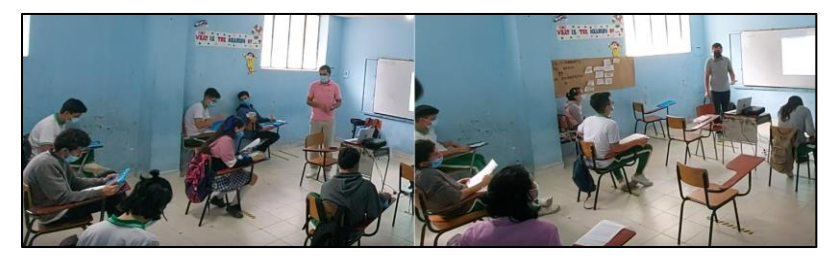

*Figura 7.* Fase de Aprendizaje: Integración.

# **Desarrollo del Pensamiento Geométrico.**

Para describir y categorizar el desarrollo del pensamiento geométrico de los estudiantes, sobre los temas de geometría proyectiva trabajados, se evaluaron los resultados de los estudiantes por cada actividad con base en las descripciones de cada nivel de Van Hiele (Van Hiele, 1999; Yudianto, Sugiarti & Trapsilasiwi, 2018). Por actividad se presentan ejemplos de cada nivel de pensamiento geométrico encontrado y al final se resume en una tabla los resultados de todos los estudiantes en la actividad analizada.

# *Actividad 1 – Introducción de la Geometría Proyectiva.*

En esta actividad en particular, se puede identificar de inmediato que los estudiantes alcanzaron el primer nivel del pensamiento geométrico de *Reconocimiento o Visualización*. Como se observa en la Figura 8, los estudiantes, apoyados en la representación gráfica ofrecida en GeoGebra, identifican los elementos involucrados en la configuración ofrecida.

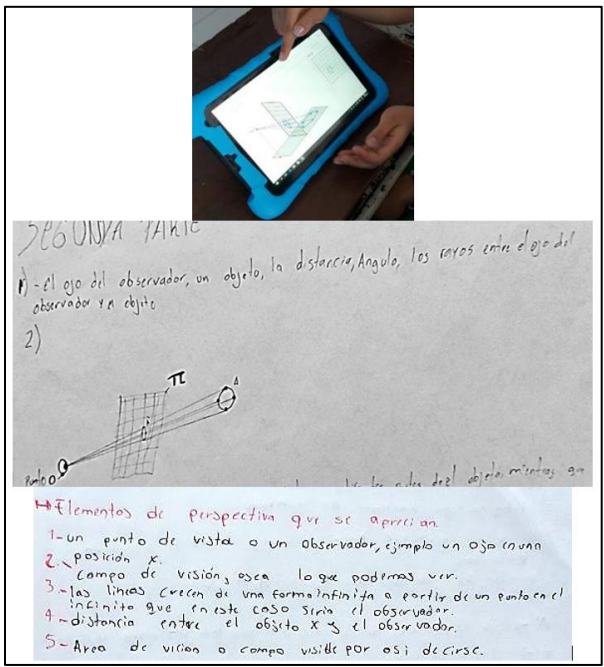

*Figura 8.* Reconocimiento o Visualización - Actividad 1.

Este nivel estuvo presente en todos los estudiantes participantes del estudio, lo cual es apenas esperable, pues es el nivel más básico de pensamiento geométrico y sólo consiste en la capacidad de identificar los elementos involucrados en la configuración.

Con respecto al nivel de pensamiento geométrico *Análisis*, se tiene que los estudiantes, a pesar de que identificaron algunas propiedades de los elementos (intuitivamente por el momento de la actividad), no los relacionaron entre sí, no los vincularon (Figura 9).

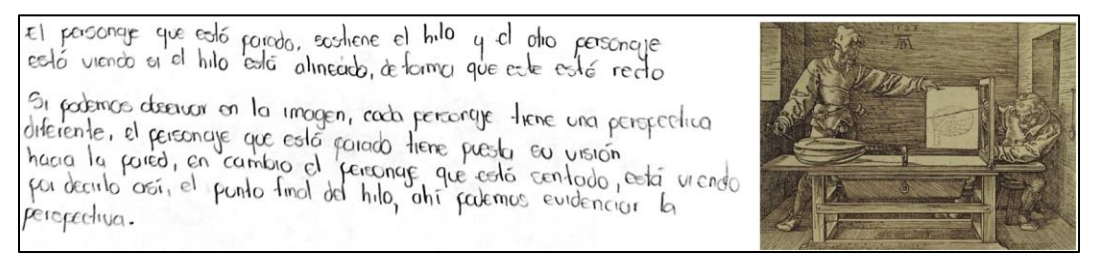

*Figura 9.* Descripción de elementos de la representación desvinculados entre sí.

Con respecto a las *Deducciones Informales*, aunque en esta actividad los problemas planteados estaban enfocados en la definición de los elementos básicos de la geometría proyectiva, los últimos dos problemas exigen un análisis de las relaciones lógicas y establecer vínculos entre los elementos en función de las características y propiedades.

Algunos ejemplos de este tipo relaciones hechas por los estudiantes pueden observarse en la Figura 10. También, se evidencia que, a pesar de identificar algunas relaciones, los estudiantes se quedan a nivel de informalidad, sin acercarse a ningún sistema de símbolos.

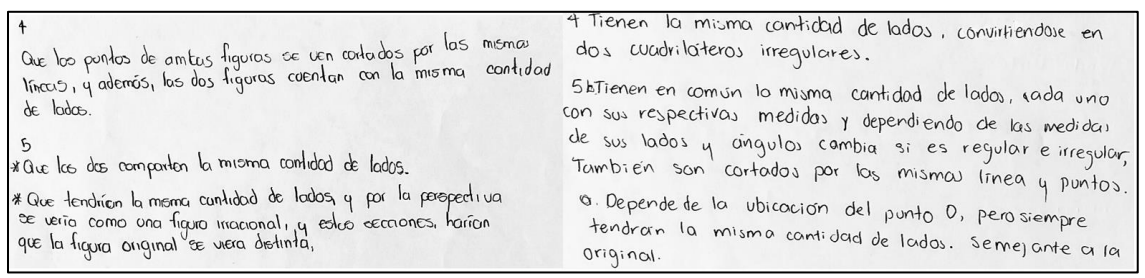

*Figura 101.* Deducciones informales de los estudiantes en la Actividad 1.

En el caso del nivel de *Deducción* en el desarrollo del pensamiento geométrico, sólo se encontró un estudiante que se aproximó a las afirmaciones correctas y satisfactorias (ver Figura 11). Las construcciones que hicieron los estudiantes, como se mencionaba anteriormente, se quedaron en la informalidad.

> pirmso que tienen en comun que pese a ver el rectangula desde difementes entos lo von de la misma forma, lectangulo pur entimate es la distacció estacció la porma es el planos of los ongulos de O" son un poco más distancion de estos dos para de observación y ver de la misma forma al cuadrilatore ABCD. (Plano real), en ambas coses In Figure Formodo in il plano's flow's for son irregulares y hason congruentes pero pese a ello el plono  $vert$   $#BCD$   $es$   $el$   $mism$ °.

*Figura 112.* Aproximaciones al nivel de Deducciones en la Actividad 1.

Para esta actividad no se exigió un nivel de *Rigor* en el pensamiento geométrico, por lo cual no se esperaba recopilar datos que indicaran que algún estudiante habría conseguido trabajar en varios sistemas axiomáticos al mismo tiempo o que anticipara deducciones y realizara demostraciones formales.

#### *Actividad 2 – Elementos de Geometría Proyectiva.*

Con esta actividad se buscó que el estudiante se adentrara en el entendimiento conceptual de los elementos de la geometría proyectiva involucrados. Para esto, se usaron triángulos y cuadrángulos. Además, se introdujo el sistema de axiomas fundamentales para la obtención de los principales resultados y teoremas de la geometría proyectiva.

En esta actividad, como se espera mínimamente, se obtuvieron evidencias sobre el logro del nivel de pensamiento geométrico de *Reconocimiento o Visualización*, la mayoría de los estudiantes se quedó en dicho nivel. En la Figura 12 pueden observarse algunos intentos fallidos de los estudiantes por reconocer o visualizar los elementos. Algunos de ellos utilizan las representaciones ofrecidas en la misma actividad y otros tratan redibujarlas.

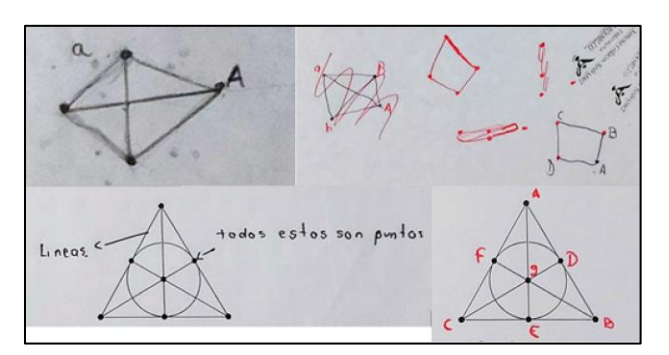

*Figura 12.* Intentos de Reconocer o Visualizar elementos de la Geometría Proyectiva.

Sin embargo, también hubo algunos estudiantes que se esforzaron en su proceder y alcanzaron el nivel de *Análisis* en su pensamiento geométrico. Estos estudiantes fueron capaces de identificar propiedades y establecer las regularidades contenidas en los objetos geométricos en cuestión. Un ejemplo de este nivel de pensamiento se encuentra en la Figura 13, donde se observa cómo dos estudiantes externalizan gráficamente su comprensión de las definiciones de los axiomas.

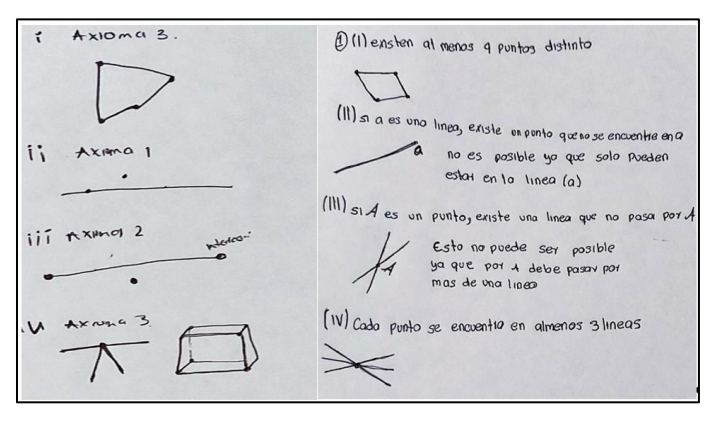

*Figura 133.* Representación de axiomas por estudiantes Actividad 2.

En el caso del nivel de *Deducción Informal*, aunque se presentaron ciertos esfuerzos de varios estudiantes, sus deducciones no fueron correctas. Este nivel de pensamiento, aunque se considera que las deducciones sean informales, se exige que sean correctas. El razonamiento intuitivo de los estudiantes en esta actividad parece mermado por la complejidad de la presentación de los conceptos, el profesor observa la confusión de los estudiantes ante el uso de axiomas y expresiones formales cuando se definieron los conceptos o cuando se plantearon los problemas. Algunos de los esfuerzos mencionados se presentan en la Figura 14.

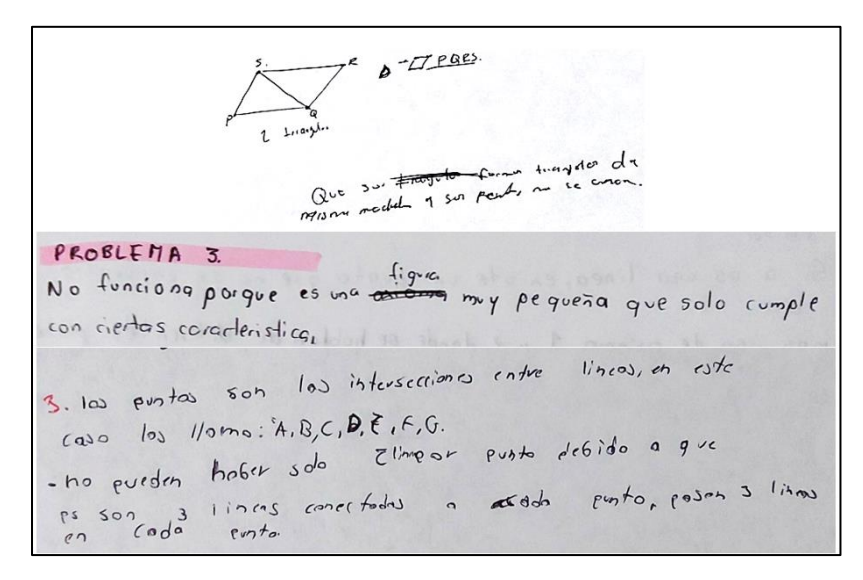

*Figura 14.* Deducciones informales y aproximaciones de los estudiantes en la Actividad 2.

Por supuesto, a pesar de que la mayoría de los estudiantes se quedaron en un nivel bajo de desarrollo del pensamiento geométrico en esta actividad, también hubo quien se desenvolvió satisfactoriamente con los problemas y alcanzó un nivel de *Deducción*. Dos estudiantes, por ejemplo, trabajaron en el análisis y deducción formal de características, establecieron relaciones entre los elementos y manejaron los axiomas de manera correcta en la resolución de los problemas (Figura 15).

AltExisten al menos 4 puntos distintor En este plublema se vilita el anioma 3, Hay cuatro puntosibiaguno de los cuoles es colineal. Los puntos (difi) pueden difeir por distintos razones, una de estas, con plontea el azioma 3, es su capacidad de ser colineal con uno o más puntos en este caso cuotro, los puntos pueden servir para para indicar un lugar especifico coma vecto, la cual le atribuye una característica  $Propia'.$ como podemos ver aqui, cada punto se encuentra en un lugar diferente, y no son colineoles, lo que demvestig que son  $\frac{1}{2}$ .  $\frac{a_1 + b_1 + b_2}{a_1 + b_2 + b_3}$  and  $\frac{a_1 + b_1 + b_2}{a_1 + b_2 + b_3}$  $12345c$ (iii) Si A es un punto, existe una linea que no posa por A, Anioma L' dos puntos determinon un unico punto, el de intersección, peir este mismo punto de Intersección, prede tener más lineas, que la velvon a definir como un punto de intersección, si linea A define in punto de intersección, también lo prede hacer linea  $B: \bigvee_i$  de la misma forma, se le puede agregarhos lineas, y, con el mismo pincipios que mencione en el  $\frac{1}{2}$  and  $\frac{1}{2}$  and  $\frac{1}{2}$  a lineas control et espacio es grande, intinito, así que dos o mas mente de otra linea! X

*Figura 15.* Deducciones formales de los estudiantes y manejo de axiomas en la Actividad 2.

En esta actividad se esperaba que los estudiantes trabajan de manera rigurosa en la solución del cuarto problema (la representación de algunas configuraciones geométricas basado en un conjunto de reglas ofrecidas en lenguaje simbólico y formal). Sin embargo, a excepción de dos tácitas aproximaciones (Figura 16), no se encontró evidencia de que los estudiantes alcanzaran el nivel de *Rigor* en el desarrollo de la actividad.

Esto fue previsto por el docente investigador al comienzo de la actividad, pues los estudiantes se enfrentaron a diversas dificultades, principalmente ligadas al lenguaje con el que se realizaron los planteamientos de los problemas. Esto sugiere dos escenarios de mejora del estudio: en primera instancia, modificar el lenguaje para facilitar el entendimiento de los estudiantes. En segunda, ampliar el tiempo de reflexión y análisis de los problemas por parte de los estudiantes, pues es conocido que, a pesar de contar con las habilidades y conocimientos requeridos para resolver un problema, si el estudiante no comprende el problema, no podrá resolverlo (Schoenfeld, 1985).

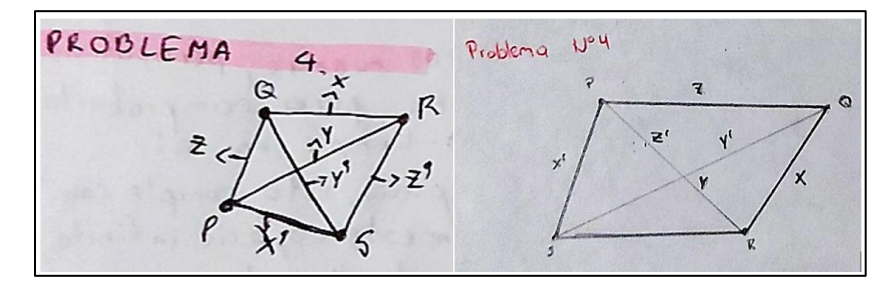

*Figura 16.* Configuraciones construidas por los estudiantes en la Actividad 2.

# *Actividad 3 – Teoremas en Geometría Proyectiva.*

En esta actividad se introdujeron los teoremas de Desargues, Pappus y Pascal. Se trabajó con la construcción de configuraciones, identificación y establecimiento de relaciones, realización de operaciones y transformaciones de los elementos proyectos con miras a la obtención de características invariantes. Los estudiantes, sin dificultades evidenciadas, alcanzan el nivel de pensamiento geométrico de *Reconocimiento o Visualización* (Figura 17)*.*

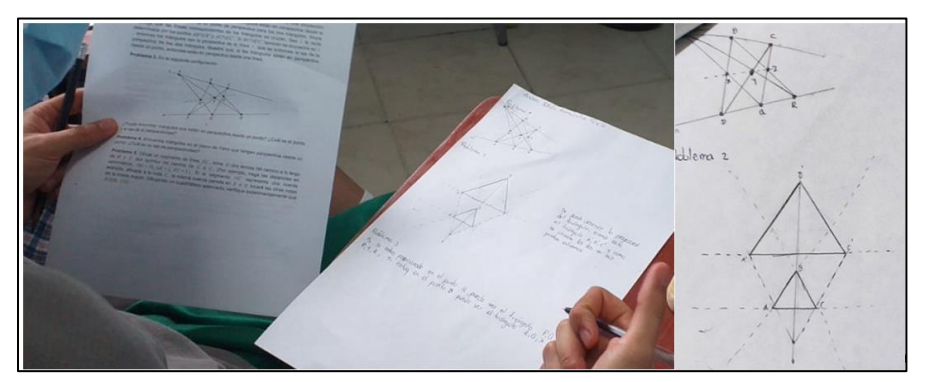

*Figura 17.* Reconocimiento o visualización en la Actividad 3.

De igual manera, el nivel de *Análisis* fue alcanzado por la mayoría. Los estudiantes determinaron propiedades y mostraron entendimiento de las condiciones de proyectividad.

Esto se observa con claridad en las construcciones elaboradas por los estudiantes (ver Figura 18). Sin embargo, las apreciaciones que realizan sobre las características y propiedades identificadas no son del todo correctas. Por ejemplo, relacionan el tamaño a la proyección "es más grande porque es una proyección".

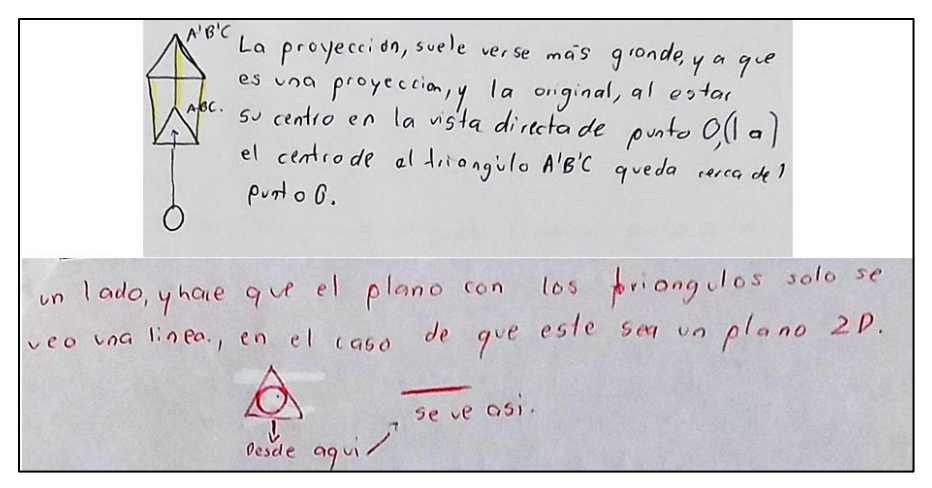

*Figura 18.* Nivel de Análisis de los estudiantes en la Actividad 3.

En el nivel del pensamiento geométrico de *Deducciones Informales* fue donde se ubicaron la mayoría de los estudiantes participantes de esta actividad. Algunas de las aseveraciones de los estudiantes, aunque no totalmente precisas, se aproximan al resultado buscado. En la Figura 19 se pueden observar un par de ejemplos de lo mencionado.

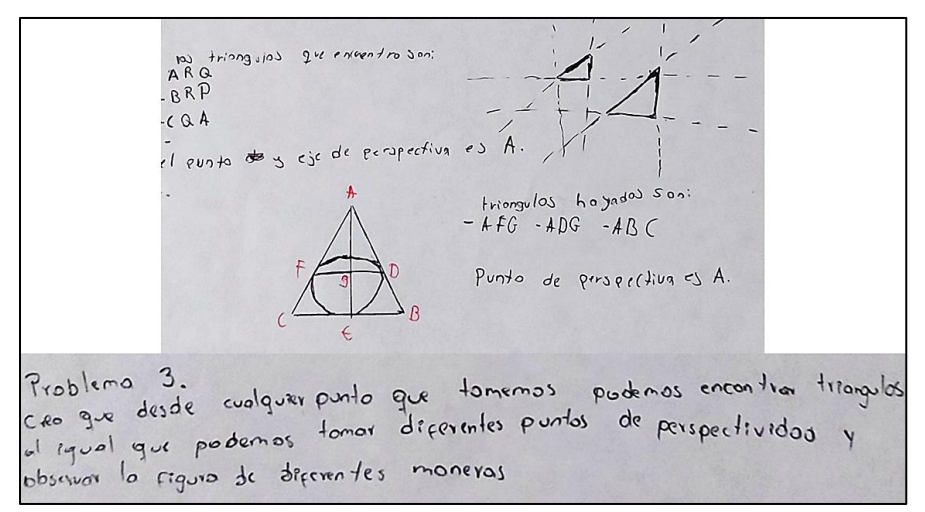

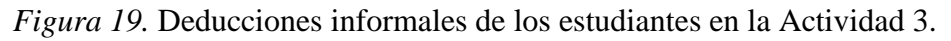

Ejemplos de *Deducciones Formales* también fueron encontrados en los productos presentados por los estudiantes en esta actividad. Se podría considerar que los teoremas planteados en esta actividad, al basarse en configuraciones geométricas simples de replicar por los estudiantes, fueron comprendidas por algunos en alto nivel; el uso de triángulos es bastante familiar para ellos, así que los conceptos nuevos pudieron ser articulados con facilidad (Figura 20).

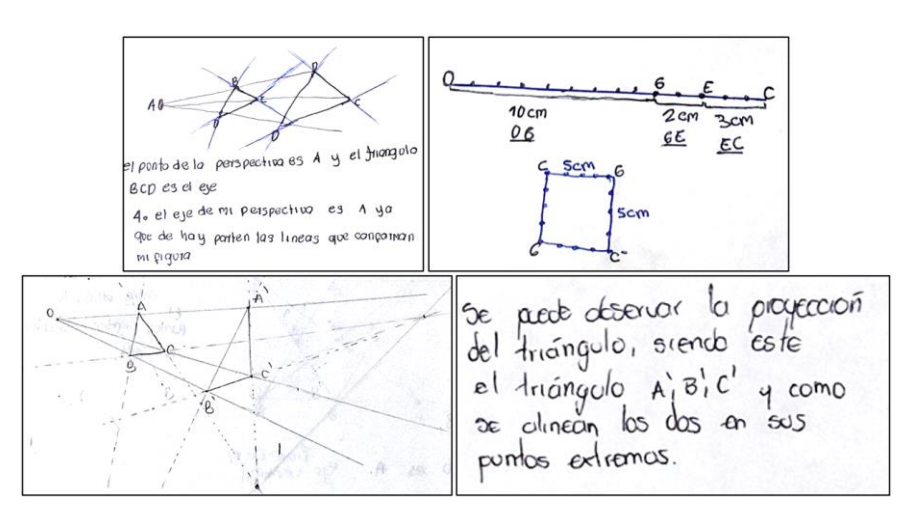

*Figura 20.* Deducciones formales de los estudiantes en la Actividad 3.

A pesar de observarse algunos intentos y aproximaciones realizadas por los estudiantes, utilizando simbología de distintos sistemas y manipulando las representaciones (Figura 21); no se pueden considerar como evidencia del nivel de pensamiento geométrico de *Rigor*. Estas aproximaciones parecen esfuerzos sin una intención real de abstraer las características y utilizar el sistema simbólico adecuadamente.

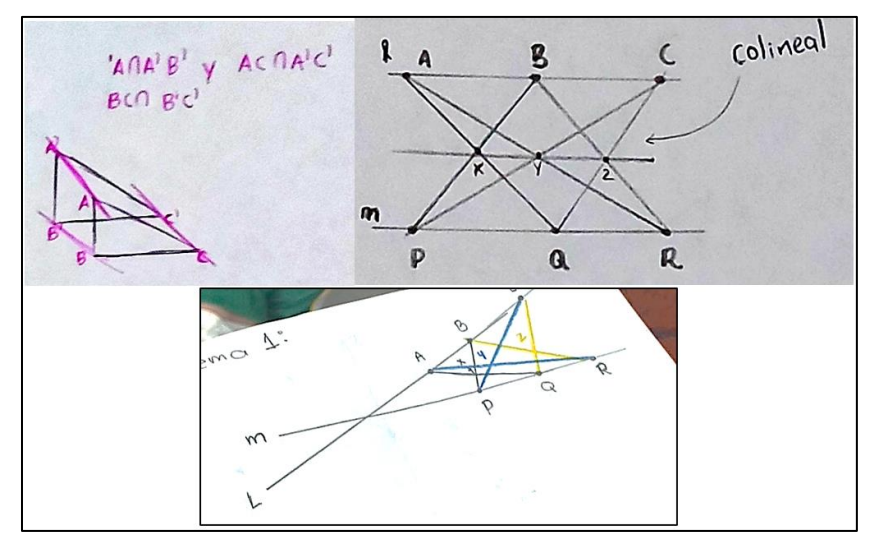

*Figura 21.* Aproximaciones al nivel de pensamiento de Rigor de los estudiantes en la Actividad 3.

# *Actividad 4 – Construcción de algunos Teoremas en Geometría Proyectiva a través del uso de GeoGebra.*

Los problemas retadores implementados en esta actividad, en su totalidad, fueron planteados para ser resueltos en GeoGebra. Las construcciones de los estudiantes en este software especializado dan cuenta del nivel de *Reconocimiento o Visualización* del pensamiento geométrico. En la Figura 22 se puede observar la construcción de ejemplo al lado superior izquierdo (dispuesta en la actividad como base de la configuración) y alrededor las construcciones elaboradas por los estudiantes.

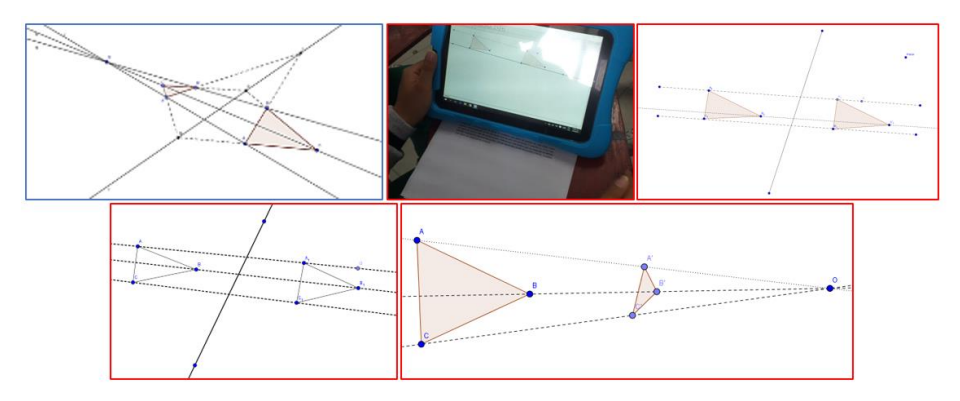

*Figura 22.* Reconocimiento o visualización de los estudiantes en la Actividad 4.

Al tratarse del primer trabajo meramente en GeoGebra, se observó una mezcla de confusión, ánimo, ímpetu y entusiasmo. Los estudiantes, en su mayoría, construyeron las configuraciones geométricas requeridas para comprobar o rechazar los teoremas, resultados, características, invariantes y relaciones de la geometría proyectiva.

A excepción de dos estudiantes que decidieron no avanzar más en el desarrollo de la actividad, en el resto se evidenció también el nivel de *Análisis* en cuanto a pensamiento geométrico, pues hicieron menciones a regularidades, características y propiedades contenidas en las representaciones utilizadas y elaboradas (ver Figura 23).

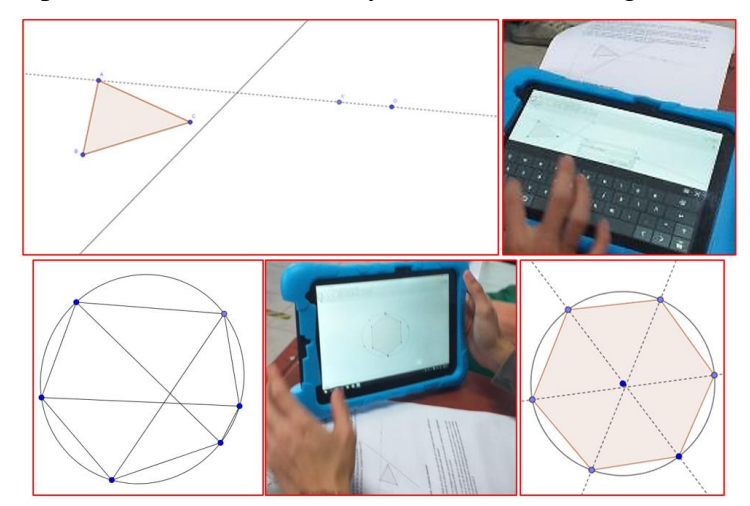

*Figura 23.* Nivel de pensamiento geométrico: Análisis en la Actividad 4.

Al igual que el análisis, el nivel de pensamiento geométrico de *Deducción Informal* fue alcanzado por la mayoría de los estudiantes. Sin embargo, se encontraron confusiones al momento de deducir con base en las representaciones hechas en GeoGebra, optando en diferentes ocasiones por expresar estas verbalmente porque no podían escribir en el software. Esto es entendible pues el dominio de todas las herramientas de éste requiere más tiempo. Se debe considerar una capacitación previa de los estudiantes en el uso del software y su combinación con otros para optimizar el trabajo con estas actividades.

Aun así, en la Figura 24 se pueden encontrar algunas de estas deducciones informales elaboradas por los estudiantes cuando resolvieron los problemas retadores propuestos en la actividad 4.

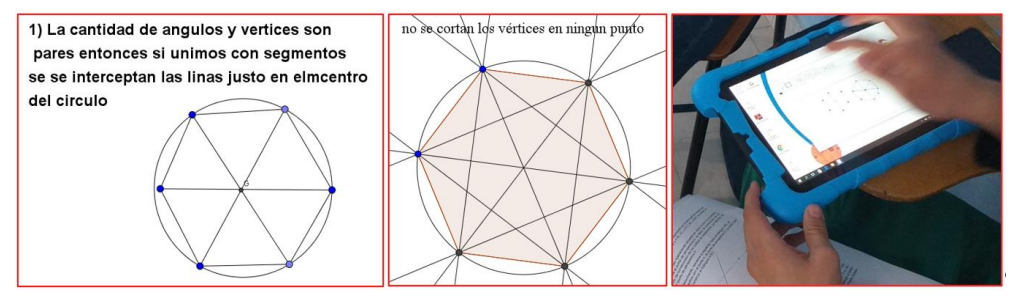

*Figura 244.* Deducciones Informales de los estudiantes en la Actividad 4.

Lamentablemente, en esta actividad sólo hubo un acercamiento significativo a las *Deducciones Formales*, quedando el resto de los estudiantes categorizados en el anterior nivel del pensamiento geométrico. Esto implica que, al igual que con las otras tres actividades, ninguno de los estudiantes alcanzó el nivel de *Rigor*.

En la Figura 25 se observa la construcción de las cuestiones geométricas involucradas en los problemas retadores 4 y 5 de la actividad 4. La estudiante, con base en el sistema axiomático, obtuvo las relaciones entre los objetos involucrados, generando así los datos relevantes que le permitieron dar solución satisfactoria al problema.

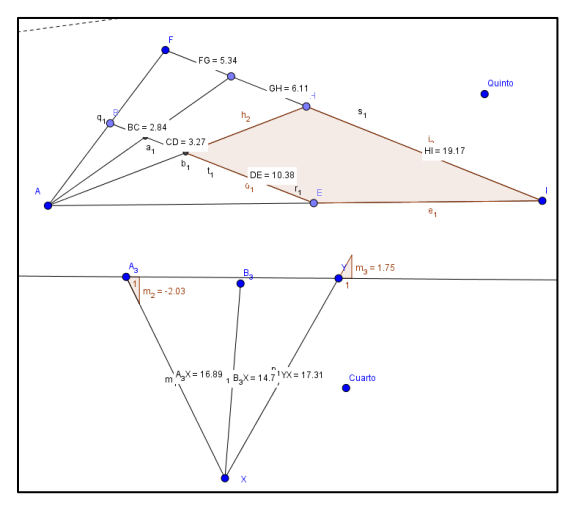

*Figura 25.* Deducciones formales de la estudiante en la Actividad 4.

Para sintetizar el desarrollo del pensamiento geométrico de los estudiantes a lo largo del sistema de actividades planteadas, se cuantifica en promedio la cantidad de estudiantes en cada nivel por cada actividad. Este promedio de estudiantes por nivel de pensamiento geométrico se presenta en la Figura 26.

Como ya se adelantaba, ninguno de los 15 estudiantes alcanzó el nivel de *Rigor* en el desarrollo de su pensamiento geométrico con las actividades propuestas. Esto era de esperarse, pues este nivel requiere un dominio profundo de los conceptos involucrados, junto con un manejo avanzado de los sistemas axiomáticos y las estructuras de demostración, lo cual se consigue mediante un proceso formativo continuo y con enfoques en la abstracción (Yudianto, Sugiarti & Trapsilasiwi, 2018).

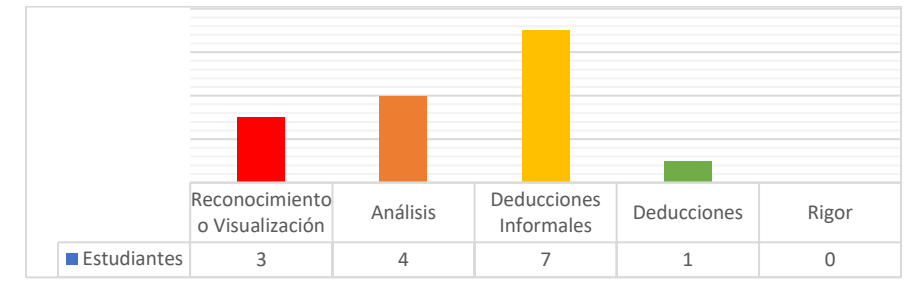

*Figura 26.* Categorización de los niveles de pensamiento geométrico alcanzado por los estudiantes.

La mayoría de los estudiantes se ubicaron en el nivel de *Deducciones Informales*. Estos estudiantes pueden organizar de manera lógica las figuras dentro de una configuración geométrica y relacionarlas entre sí por medio del análisis de las características, propiedades u operaciones. Sin embargo, aún son incapaces de asociar las características de las representaciones a un sistema matemático para realizar operaciones y deducir resultados de manera formal (Van Hiele, 1999).

Se considera que los estudiantes, en su mayoría, se quedan en este nivel debido a falencias en su formación en fundamentos básicos de las matemáticas, pues para realizar las conversiones de las representaciones semióticas de los registros gráficos a registros simbólicos (asociar a sistemas matemáticos), se requiere una amplia comprensión de estas bases matemáticas (Crannell, Frantz & Futamura, 2019). Resulta necesario entonces, con el fin de obtener mejores niveles de desarrollo del pensamiento geométrico, fortalecer las bases matemáticas del estudiantado en formación, antes de integrar cuestiones como la geometría proyectiva.

Esta cuestión también afecta la capacidad de los estudiantes para resolver problemas, pues dentro de los procesos heurísticos usuales, la manipulación por medio de las operaciones de los elementos involucrados es fundamental, este tipo de conocimiento se considera como *recurso* indispensable para el correcto desenvolvimiento del resolutor (Schoenfeld, 1985). Sin lograr llegar a las deducciones formales, los estudiantes pocas veces resolvieron satisfactoriamente los problemas retadores planteados.

# **Conclusiones**

El pensamiento geométrico desarrollado por los estudiantes a través de las actividades propuestas basadas en la resolución de problemas retadores y el uso de GeoGebra puede caracterizarse en cuatro niveles: reconocimiento o visualización, análisis, deducciones informales y deducciones formales. Principalmente, el pensamiento geométrico de los estudiantes participantes se ubicó en el nivel de deducciones informales, en cual ya pueden

reconocer regularidades, relaciones, características y propiedades de los elementos que hacen parte de una configuración geométrica, sin llegar a asociarlos con sistemas matemáticos en los cuales pueda realizar operaciones.

Si bien es cierto que el pensamiento geométrico desarrollado cuando los estudiantes aprenden geometría proyectiva se fortalece por las actividades propuestas y basadas en la resolución de problemas retadores y el uso de GeoGebra, también es que el nivel alcanzado no es el ideal. A lo largo de la intervención se evidencia la existencia de falencias en el proceso, algunas derivadas del diseño de las actividades, otras de la implementación de éstas y otras más relacionadas con los participantes.

Con respecto a los problemas del diseño de las actividades, al intentar conservar el carácter formal que caracteriza la presentación y uso de axiomas o teoremas, se obtuvo varios escenarios de confusión, angustia y rechazo de los estudiantes, pues la simple denominación de los enunciados como axioma genera temor. Además, la presentación de los problemas retadores en los cuales se utilizaron los axiomas como parte de su planteamiento, fueron en los que peores resultados se obtuvieron. Esto sugiere un inevitable replanteamiento de estos problemas, pues no resultan óptimos para el desarrollo del conocimiento de los estudiantes.

En relación con la implementación, el tiempo dispuesto para el desarrollo de las actividades resultó corto en su mayoría. Los estudiantes, en su afán de resolver los problemas antes del tiempo límite destinado, dejaron de lado la escritura, argumentación o representación gráfica que acompañase sus procesos resolutorios. Este material habría aportado datos significativos al entendimiento del pensamiento geométrico de los estudiantes. Además, algunos no llegaron a entender si quiera el enunciado de algunos problemas, pues no contaron con el tiempo suficiente para analizarlos. Estas cuestiones implican que, si se pretende continuar con una serie de actividades donde los problemas retadores sean la base, debe ofrecerse un espacio más amplio de tiempo para su análisis y resolución.

Finalmente, las problemáticas que se encontraron en el desarrollo de las actividades y que se vincularon con el estudiante, tienen que ver con los *recursos*, ese conjunto de conocimientos previos con los que los estudiantes llegan a enfrentarse al problema, que utilizan para relacionar, vincular o integrar los elementos del problema a situaciones conocidas, a operaciones usuales, o a signos y símbolos de algún sistema matemático. Se observó cómo, los estudiantes que menos fortalezas poseían en cuanto a bases matemáticas, tuvieron más dificultades al resolver los problemas debido a esta incapacidad de relacionar los elementos de la configuración geométrica con sistemas matemáticos, símbolos y signos, para realizar operaciones y obtener resultados.

Por otro lado, aunque se puede observar cómo las representaciones gráficas presentadas en GeoGebra generaron un espacio de dinamismo y novedad en los estudiantes que motivó el trabajo con las configuraciones geométricas, también generó estrés y confusión, pues el software fue un recurso nuevo utilizado por ellos. Superar esta dificultad, para futuras investigaciones, requiere una familiarización previa del estudiantado con el software, sesiones donde no se empiece con la resolución de problemas, sino que se realicen exploraciones, construcciones y manipulaciones.

Para finalizar, debido a las limitaciones propias de un estudio de este estilo, el trabajo sólo considera el pensamiento geométrico desarrollado por los estudiantes en los elementos básicos de la geometría proyectiva y la razón cruzada, Teorema de Pappus, Pascal y Desargues. Esto implica que, como trabajo a futuro, se pueden estudiar implementaciones con problemas retadores que trabajen con otras temáticas de esta geometría. De igual manera, la descripción de las características del desarrollo del estudiante y la categorización de su pensamiento geométrico, abren el camino al análisis y profundización de los mecanismos de estructuración de los conocimientos de los estudiantes.

#### **Bibliografía**

- Crannell, A., Frantz, M., y Futamura, F. (2019). *Perspective and Projective Geometry*. Nueva Jersey: Princeton University Press.
- Fuys, D., Geddes, D., y Tischler, R. (1988). The Van Hiele model of thinking in geometry among adolescents. *Journal for Research in Mathematics Education. Monograph*, 3, pp. i-196.
- Hill, A. M. (1998). Problem solving in real-life contexts: An alternative for design in technology education*. International journal of technology and design education, 8*(3), pp. 203-220.
- Kaenders, R., y Weiss, Y. (2017, February). Historical methods for drawing anaglyphs in geometry teaching. En *CERME 10*. pp. 1739-1747.
- Menghini, M. (2006). The role of projective geometry in Italian education and institutions at the end of the 19th century. *International Journal for the History of Mathematics Education*, *1*(1) pp. 35 – 55.
- Menghini, M. (2019). Luigi Cremona and Wilhelm Fiedler: The Link Between Descriptive and Projective Geometry in Technical Instruction. En Barbin É., Menghini M., Volkert K. (eds) *Descriptive Geometry, The Spread of a Polytechnic.* Suiza: Springer, Cham. pp. 57-68.
- Polya, G. (1945). *How to solve it. A New Aspect of Mathematical Method*. Nueva Jersey: Princeton University Press.
- Richter, J. (2011). *Perspectives on projective geometry: a guided tour through real and complex geometry*. Berlin: Springer - Verlag.
- Schoenfeld, A. (1985). *Mathematical Problem Solving*. Orlando: Academic Press.
- Skala, V. (2012). Projective geometry and duality for graphics, games and visualization. En *SIGGRAPH Asia 2012 Courses*. pp. 1 – 47.
- Yudianto, E., Sugiarti, T., y Trapsilasiwi, D. (2018). The identification of Van Hiele level students on the topic of space analytic geometry. *Journal of Physics: Conference Series 983* (1), pp. 1 – 5.
- Ziatdinov, R. A. (2010). Geometric modeling and projective geometry problems with GeoGebra. En *Proceedings of International Conference on Information Technologies, Tomsk State Polytechnic University, Russia*. pp. 168 – 170.

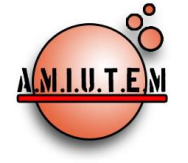

#### **Directorio**

**Rafael Pantoja R. Director Eréndira Núñez P. Lilia López V. Sección: Artículos de investigación Elena Nesterova Alicia López B. Verónica Vargas Alejo Sección: Experiencias Docentes Esnel Pérez H. Armando López Z. Sección: GeoGebra**

# **REVISTA ELECTRÓNICA AMIUTEM**

[https://revista.amiutem.edu.mx](https://revista.amiutem.edu.mx/)

**Publicación periódica de la Asociación Mexicana de Investigadores del Uso de Tecnología en Educación Matemática Volumen IX Número 2 Fecha: julio-diciembre de 2021 ISSN: 2395-955X**

# **LAS ACTIVIDADES CON APPLETS DE GEOGEBRA PARA EL APRENDIZAJE DE LA INTEGRAL DEFINIDA**

Mariela Elizabeth Ramírez Inca, Elena Nesterova

[mariela\\_a2@hotmail.com,](mailto:mariela_a2@hotmail.com) [elena.nesterova@academicos.udg.mx](mailto:elena.nesterova@academicos.udg.mx)

México, Universidad de Guadalajara

Para citar este artículo:

Ramírez, M. E., Nesterova, E. (2021). Las actividades con applets de GeoGebra para el aprendizaje de la integral definida*. REVISTA ELECTRÓNICA AMIUTEM*. Vol. IX, No. 2, pp. 65- 86. Publicación Periódica de la Asociación Mexicana de Investigadores del Uso de Tecnología en Educación Matemática. ISSN: 2395-955X. México: Editorial AMIUTEM.

**REVISTA ELECTRÓNICA AMIUTEM, Año IX, No. 2, julio-diciembre de 2021, Publicación semestral editada por la Asociación Mexicana de Investigadores del Uso de Tecnología en Educación Matemática A.C Universidad de Guadalajara, CUCEI, Departamento de Matemáticas, Matemática Educativa. B. M. García Barragán 1421, Edificio V Tercer nivel al fondo, Guadalajara, Jal., S.R. CP 44430, Tel. (33) 13785900 extensión 27759. Correo electrónico:** [revista@amiutem.edu.mx](mailto:revista@amiutem.edu.mx)**. Dirección electrónica: http:/revista.amiutem.edu.mx/. Editor responsable: Dr. Rafael Pantoja Rangel. Reserva derechos exclusivos No. 042014052618474600203, ISSN: 2395.955X, ambos otorgados por el Instituto Nacional de Derechos de Autor. Responsable de la última actualización de este número, Asociación Mexicana de Investigadores del Uso de Tecnología en Educación Matemática A.C., Antonio de Mendoza No. 1153, Col. Ventura Puente, Morelia Michoacán, C.P. 58020, fecha de última modificación, 10 de julio de 2016. Las opiniones expresadas en los artículos firmados es responsabilidad del autor. Se autoriza la reproducción total o parcial de los contenidos e imágenes siempre y cuando se cite la fuente y no sea con fines de lucro. No nos hacemos responsables por textos no solicitados.**

# **LAS ACTIVIDADES CON APPLETS DE GEOGEBRA PARA EL APRENDIZAJE DE LA INTEGRAL DEFINIDA**

Mariela Elizabeth Ramírez Inca, Elena Nesterova

[mariela\\_a2@hotmail.com,](mailto:mariela_a2@hotmail.com) [elena.nesterova@academicos.udg.mx](mailto:elena.nesterova@academicos.udg.mx)

México, Universidad de Guadalajara

# **Resumen**

El uso de herramientas tecnológicas como applets de GeoGebra en la educación, brinda a los estudiantes espacios dinámicos de aprendizaje. Este artículo presenta los resultados iniciales de un estudio cualitativo y cuantitativo no experimental sobre la realización de actividades con el uso de applets de GeoGebra para el aprendizaje de las aplicaciones de la integral definida en un grupo de estudiantes de ingeniería de la universidad de Guadalajara. Para ello, una secuencia didáctica diseñada y aplicada contenía nueve actividades sustentadas en la teoría de los registros de representaciones semióticas, la resolución de problemas, el uso de applets de GeoGebra y el trabajo en equipo.

**Palabras clave**: resolución de problemas, registros de representación, GeoGebra.

# **Abstract**

The use of technological tools such as GeoGebra applets in education provides students with dynamic learning spaces. This article presents the initial results of a non-experimental qualitative and quantitative study on the realization of activities with the use of GeoGebra applets for the learning of applications of the definite integral in a group of engineering students at the University of Guadalajara. For this purpose, a didactic sequence designed and applied contained nine activities based on the theory of semiotic representation registers, problem solving, the use of GeoGebra applets and teamwork.

**Keywords:** troubleshooting, representation logs, GeoGebra.

# **Introducción**

En la actualidad diversas problemáticas tienden a solucionarse gracias al rápido y continuo avance de la tecnología, tal es el caso de la educación en matemática, y esto implica innovación y creatividad en el diseño y construcción de herramientas por parte del docente para el proceso de enseñanza aprendizaje con la intensión de cubrir las necesidades e intereses de los estudiantes. De acuerdo con Tamam y Dasari (2020), uno de los software matemáticos gratuitos es GeoGebra, que sirve como medio para facilitar el aprendizaje de las matemáticas y permite crear representaciones geométricas de objetos matemáticos abstractos para visualizar y manipular de forma rápida y dinámica.

Por otra parte, se conoce que la matemática es una ciencia fundamental en la formación profesional de los ingenieros, que, en conjunto con el uso y manejo de la tecnología proporciona una variedad de herramientas para la resolución de problemas prácticos, por lo que se requiere que los estudiantes tengan una comprensión profunda de los principales conceptos matemáticos para aplicarlos en su vida laboral.

Al revisar y analizar las dificultades que tienen los estudiantes universitarios en el aprendizaje del cálculo, en particular de las aplicaciones de la integral definida, se encontró que las dificultades aparecen cuando se trata de resolver problemas de aplicación (Lorenz y Santonja, 1997; Ferrer, 2016). Estas dificultades se presentan tanto en problemas de contexto matemático como en aplicaciones a otras ciencias. De acuerdo con Camacho, Depool y Garbín (2008), Campos Aldana y Huertas de Gonzales (2011) y Granera (2019), los estudiantes tienen dificultades para interpretar correctamente el concepto de la integral definida al aplicarlo en el cálculo de áreas y longitudes de arco, además, coinciden en que existen dificultades que requieren del análisis de ciertos aspectos cognitivos que están relacionados con el uso de un software. En la opinión de Valdivia y Pantoja (2019), las actividades que incluyen resolución de problemas con el uso de software permiten realizar tratamientos y conversiones de las representaciones semióticas para un mejor entendimiento de las matemáticas.

Según Duval (1993), para llegar a la comprensión de un concepto u objeto matemático, el alumno debe realizar las actividades cognitivas de formación, tratamiento y conversión de un registro de representación a otro y no confundir el objeto con sus representaciones. En esta misma dirección, Santos, Camacho y Depool (2013) consideran fundamental el uso de las diferentes representaciones semióticas del objeto integral definida, mismo que se potencia en el proceso de resolución de problemas que involucran el trabajo en diferentes sistemas de representación incluyendo las actividades cognitivas.

Los registros de representación que siempre están presentes son gráfico y geométrico, en que, la actividad cognitiva de la visualización juega un papel importante. Por su parte, Hitt (2003) explica que el desarrollo de las habilidades visuales facilita a los estudiantes una comprensión más profunda de los conceptos fundamentales del cálculo. En este sentido, de acuerdo con Granera (2019), el software de GeoGebra puede servir como herramienta que apoya a la visualización de un objeto matemático, la realización y manipulación de construcciones dinámicas y facilita su comprensión.

Entre los conceptos que se estudian en las carreras universitarias de ingeniería se encuentran la integral definida y sus aplicaciones. En particular, en el caso de un ingeniero industrial, aunque depende del contexto laboral en que desempeñe su profesión, requieren un conocimiento, reflexión y procesos de pensamiento relacionados la integral definida.

Es por tal razón que se diseñó y empleó una secuencia didáctica para describir y analizar las dificultades que tienen los estudiantes para aplicar el concepto de la integral definida, los efectos que producen las actividades de resolución de problemas relacionados con su profesión y cómo el software de GeoGebra apoya la representación de objetos matemáticos, la comprensión de los conceptos y su aprendizaje. El propósito es responder a la pregunta ¿Qué efectos producen el uso de la secuencia didáctica sobre el aprendizaje de aplicaciones

de la integral definida, en los estudiantes de segundo semestre de la carrera de ingeniería industrial del Centro Universitario de Ciencias Exactas e Ingenierías de la UdeG?

#### **Referente teórico**

La investigación está sustentada por la teoría de los registros de representaciones semióticas de Duval (1995a, 1995b, 1999 y 2004), elementos de la teoría de Santos y Camacho (2013) de resolución de problemas de contexto, el uso de GeoGebra (Prieto y Romero, 2016) y el aprendizaje colaborativo de Guiter y Pérez (2013).

Se enfatiza en los registros de representaciones semióticas (Duval, 2004), precisamente porque en el proceso de enseñanza aprendizaje de las matemáticas es indispensable el uso de diferentes representaciones, que permiten desarrollar las actividades cognitivas importantes que facilitan la aprehensión de un objeto matemático, así como la conceptualización de la integral definida, la resolución de problemas, el razonamiento y la comprensión de textos.

La integral definida es uno de los objetos matemáticos que se puede representar por lo menos en cuatro diferentes. Así, los problemas de aplicación expresados en lenguaje natural (representación verbal o escrita que incluyen fórmulas algebraicas), los bocetos de cada uno de los problemas de aplicación construidos en un plano bidimensional o tridimensional con Applets de GeoGebra (representación geométrica), los símbolos y las fórmulas en los cuales se sustituyen los datos de los problemas y se realizan procedimientos para obtener la información solicitada (representación algebraica) y el uso de la representación tabular.

En este estudio se propone a los estudiantes un problema en su representación verbal o escrita (en lenguaje natural y algebraico), los estudiantes leen, analizan y forman ciertas representaciones mentales o internas que las hacen visibles a los demás a través de los diferentes registros de representaciones externas o lo que se conoce como representaciones semióticas que pueden ser: verbal, gráfica, geométrica, aritmética, tabular o algebraica y los tratamientos a realizar de paráfrasis, reconfiguración (en particular de reconfiguración óptica) y de cálculo tanto numérico como algebraico.

Se incluye el aprendizaje colaborativo precisamente porque permite fomentar competencias relacionadas con la organización de actividades, la comunicación, el intercambio y discusión de ideas y la creatividad. Este tipo de aprendizaje se considera como el proceso en el que el alumno aprende más interactúa, compara y contrasta distintos puntos de vista de los integrantes de un equipo y generan un proceso de construcción del conocimiento (Guiter y Giménez, 2000).

Por otra parte, Santos, Camacho y Depool (2013) consideran fundamental el uso de las diferentes representaciones semióticas del objeto matemático integral definida, mismo que se potencian en el proceso de resolución de actividades, el trabajo en los diferentes sistemas de representación, incluyendo las tres actividades cognitivas que detalla Duval (1993) como elementos indispensables para que el estudiante llegue a una aprehensión conceptual de un objeto matemático. De manera similar Schoenfeld (1992) y Santos (2014), hacen énfasis en la resolución de problemas para el aprendizaje de las matemáticas, que permite a los estudiantes interactuar en el proceso de formulación y exploración de conjeturas, utilizar diferentes representaciones e interpretar resultados. En la presente investigación los

estudiantes trabajan con sumas de Riemann y dejan de lado la aplicación directa del Teorema Fundamental del Cálculo.

Se incluye el aprendizaje con el applet de GeoGebra porque según Duval (1999), las representaciones y la visualización son el núcleo de la comprensión. En este sentido se hace uso de diferentes applets de GeoGebra como medios que facilitan las transformaciones y la relación entre los diferentes registros de representación semiótica en las aplicaciones de la integral definida.

#### **Metodología**

La investigación es cualitativa y cuantitativa, se intenta describir y analizar las dificultades que tienen los estudiantes para aplicar el concepto de la integral definida, los efectos que produce la realización de las actividades en resolución de problemas relacionados con su profesión y cómo el software de GeoGebra apoya a la visualización de objetos matemáticos, la comprensión de los conceptos y su aprendizaje.

Para la experimentación se diseñó una secuencia didáctica con base en la propuesta de Díaz Barriga (2013), distribuida en nueve actividades: una actividad de apertura, siete actividades de desarrollo y una actividad de cierre. La Actividad 1 de apertura consiste en responder a un conjunto de preguntas sobre el concepto de integral definida y resolver un problema mediante uso de lápiz y papel y con el applet de GeoGebra para conocer lo que los estudiantes saben, lo que pueden hacer y lo que son capaces de hacer a partir de sumas de Riemann.

Para la etapa de desarrollo los estudiantes realizan siete actividades. En la Actividad 2 se aplica la integral definida para hallar el área entre dos curvas, el objetivo de las Actividades 3, 4 y 5 es calcular el volumen de un sólido de revolución por diferentes métodos (discos, arandelas y capas cilíndricas), la Actividad 6 consiste en determinar la longitud de un arco de curva, en la Actividad 7 tienen que determinar el área de superficies de revolución y en la Actividad 8, la fuerza producida por un líquido sobre una superficie plana vertical.

En la etapa de cierre, se propone una actividad integradora (Actividad 9), para la que los estudiantes seleccionan un tema relacionado con el contexto de la ingeniería industrial que incluyan el uso del concepto de la Integral definida.

El estudio piloto se realizó con 21 estudiantes de segundo semestre de la carrera de ingeniería industrial durante el desarrollo de la materia de Cálculo Integral. Se formaron diez equipos de trabajo nueve parejas y un equipo de tres estudiantes con la intención de observar y examinar el uso de los distintos Applets de GeoGebra, la capacidad que tienen los estudiantes para trabajar en equipo y las habilidades para generar discusiones, formular y comprobar conjeturas. Las actividades estaban diseñadas para describir opiniones y hacer comparaciones desde diferentes puntos de vista.

Antes de iniciar el experimento, los alumnos estudiaron temas relacionados con series, límites, límites de las sumas, integral definida y técnicas de integración.

El estudio piloto se inició con una breve explicación sobre las actividades, el diseño y los objetivos de la secuencia didáctica. Se compartieron los materiales y el formato de reporte de la primera actividad mediante la plataforma de CLASSROOM, indicando la fecha y hora de entrega, mismas que correspondían al horario de clases. El maestro de la asignatura y la maestra investigadora asumieron el rol de observar la realización de las actividades de cada pareja y orientar las ideas de solución propuestas por los estudiantes con relación a las instrucciones dadas.

Al finalizar la actividad de apertura se realizó la retroalimentación de forma grupal para aclarar ideas y dificultades que presentaron los alumnos en el desarrollo de la actividad. También se realizó la retroalimentación al resolver las tres primeras actividades de la fase de desarrollo para extraer definiciones generales y características propias de los casos de problemas estudiados y corregir errores tanto de cálculo como de interpretación de resultados que son claves para continuar con el estudio de otras aplicaciones de la integral definida.

A continuación, se presenta un ejemplo de una de las actividades de la etapa de desarrollo, en la que se muestran todos los elementos tratados para que el estudiante a través de la resolución desarrolle todas las actividades cognitivas necesarias para la aprehensión del objeto matemático. Dado el enunciado del problema, se pide al estudiante abrir el applet de GeoGebra e inserte los datos del problema para obtener la representación geométrica. Es probable que ahí ya exista una construcción previa de aprehensión perceptiva al identificar, limitar el área de la región solicitada en el problema en un trapecio curvilíneo, tal como se muestra en la Figura 1.

Este tipo de aprehensión se puede observar también cuando los estudiantes realizan una discusión y descripción de sus ideas basadas en dicha representación, los conocimientos previos y la experiencia de las actividades 1 y 2.

Posterior a ello se propone a los estudiantes activar la vista gráfica 3D y mover el deslizador hasta un número determinado de particiones (3, 6 y 8) que corresponde a un
tratamiento de reconfiguración de la representación gráfica en varios discos tal como se muestra en la figura 2.

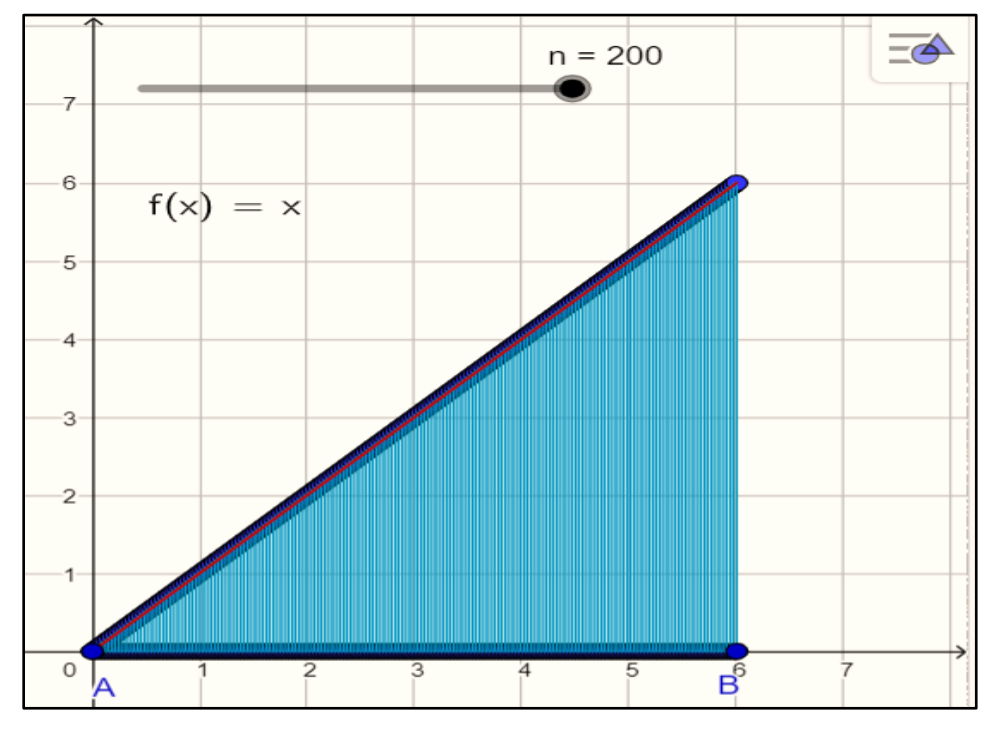

*Figura 1.* Representación geométrica del problema.

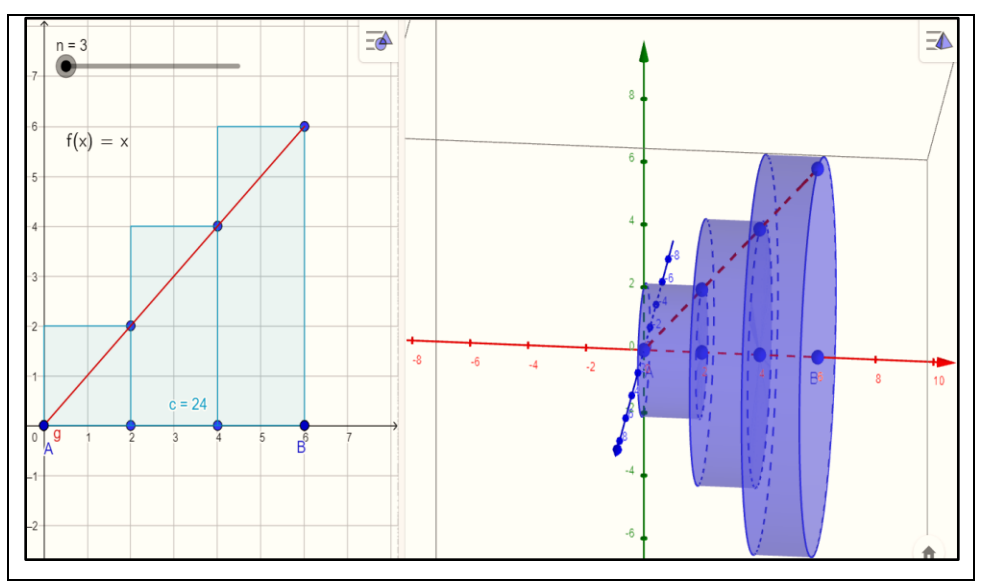

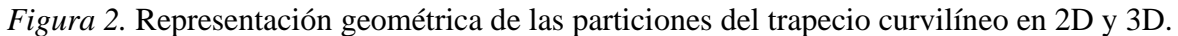

También se busca en el estudiante una aprehensión operatoria misma que de acuerdo con Duval (1995), tiene que ver con las transformaciones que se puede hacer en una representación gráfica, en este caso es una transformación óptica puesto que permite reconfigurar y modificar la representación gráfica al formar discos que, con ayuda del

applet de GeoGebra se cambia el número de particiones y cambia el número de discos. Es justo este tipo de tratamiento de reconfiguración que permite al estudiante hacer una conversión del registro gráfico al registro tabular mediante el cálculo aritmético y algebraico de las dimensiones de cada disco que se puede observar. Estos cálculos y representaciones hacen que se modifique la aprehensión perceptiva por lo que los estudiantes son capaces de reconocer elementos que le orientan a una aprehensión conceptual del objeto matemático tal como se muestra en la tabla 1.

Tabla 1.

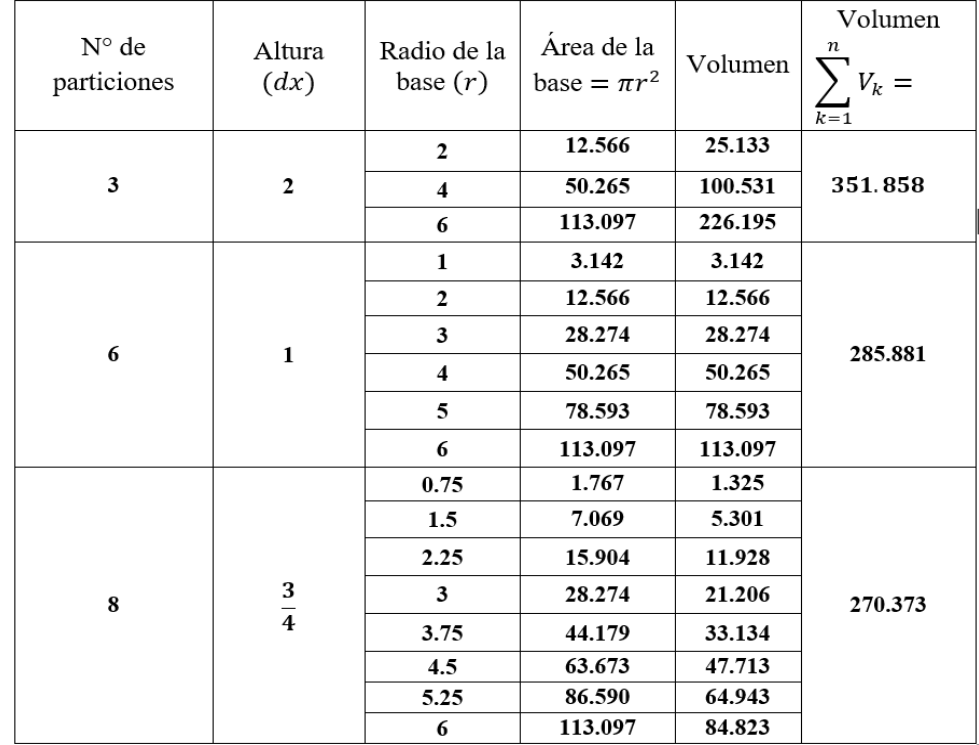

*Representación tabular de las dimensiones de los discos formados en la figura 2.*

Para Duval (1995) una aprehensión discursiva se da cuando el estudiante hace uso de sus conocimientos previos relacionados con teoremas, axiomas o propiedades que están implícitas en una representación gráfica. En este caso son el registro aritmético y tabular que orientan al estudiante a llegar a este tipo de aprehensión, en la figura 3 se observa estos elementos que no están explícitos en los registros anteriores (área de una circunferencia, volumen de un disco, sumatorias).

Lo que sigue es la conversión al registro algebraico y es ahí donde es de gran utilidad el uso del Applets de GeoGebra, mismo que les permite una aprehensión operatoria de modificación óptica más efectiva puesto que, pueden variar el número de particiones, repetir el procedimiento varias veces de manera que nuevamente realicen una aprehensión

discursiva al relacionar sumatoria, límites y propiedades de los límites para finalmente modelar y resolver el problema.

La recopilación de datos se realizó mediante una guía de observación, rubrica de criterios de evaluación, cuestionario individual y una guía de entrevista, durante y después del desarrollo de todas las actividades, tanto de recuperación de conocimientos. Los datos obtenidos son el resultado del desarrollo de las actividades mediante el uso de los registros de representaciones semióticas, el applet de GeoGebra y del trabajo en equipo para el aprendizaje de aplicaciones de la integral definida.

Los datos experimentales, se recopilaron mediante el uso de una matriz para las actividades con el uso de lápiz y papel y una para el trabajo con el applet de GeoGebra de manera que faciliten el análisis y la obtención de los resultados de investigación, dichas matrices están constituidas por los siguientes criterios de evaluación:

- Comprensión y representación gráfica del problema. Se considera que el estudiante llega a una comprensión y representación excelente de un problema si hace una representación gráfica completa con todas las características explícitas del problema, es decir, especifica claramente el trapecio curvilíneo.
- Presentación y discusión de ideas de solución. Las ideas descritas se consideran excelentes si los estudiantes presentan y discuten varias ideas para el cálculo aproximado del área, volumen, longitud o fuerza solicitada en el problema. Además, realizan tratamientos correctos de la representación geométrica del problema, realizan reconfiguraciones y cálculos algebraicos.
- Procedimiento. Los procedimientos realizados se evalúan como excelente en la escala cualitativa, si los estudiantes realizan descripciones de cálculos algebraicos detallados ya sea de la figura formada o de las reconfiguraciones y en casos particulares utilizando una representación tabular.
- Modelo matemático. El modelo matemático construido será excelente si los estudiantes alcanzan a describir la integral definida como el límite de una suma de Riemann.
- Reflexión final. Las descripciones de la reflexión final califican como excelentes si los estudiantes alcanzan a describir la integral definida como el límite de una suma de Riemann.

Para cada competencia se describen criterios de evaluación tal como se muestra en la Tabla 2 y la Tabla 3.

### Tabla 2.

# *Rubrica de criterios de evaluación de la Actividad con el uso de lápiz y papel.*

*Nombre de los estudiantes\_\_\_\_\_\_\_\_\_\_\_\_\_\_\_\_\_\_\_\_\_\_\_\_\_\_\_\_\_\_\_\_\_\_\_\_\_\_\_\_\_\_\_\_*

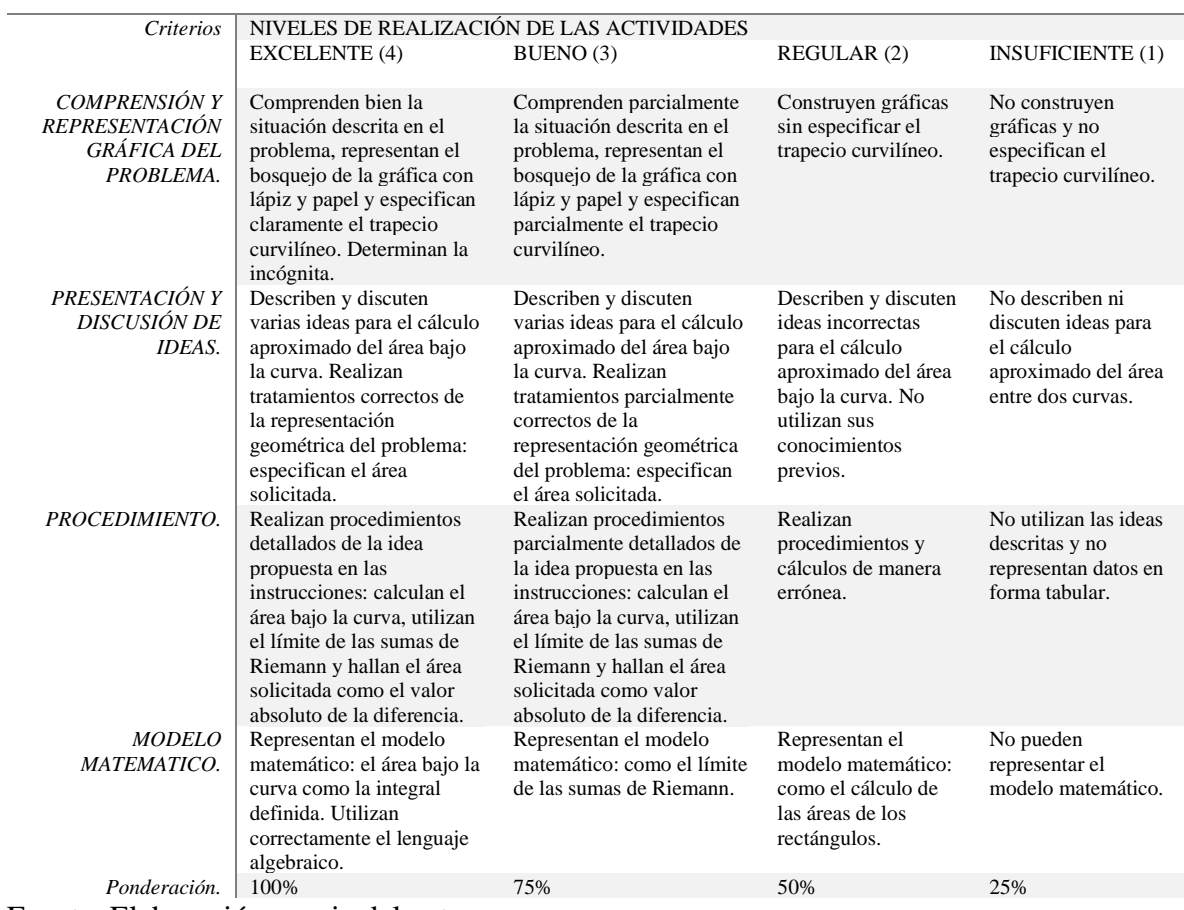

Fuente. Elaboración propia del autor.

### Tabla 3.

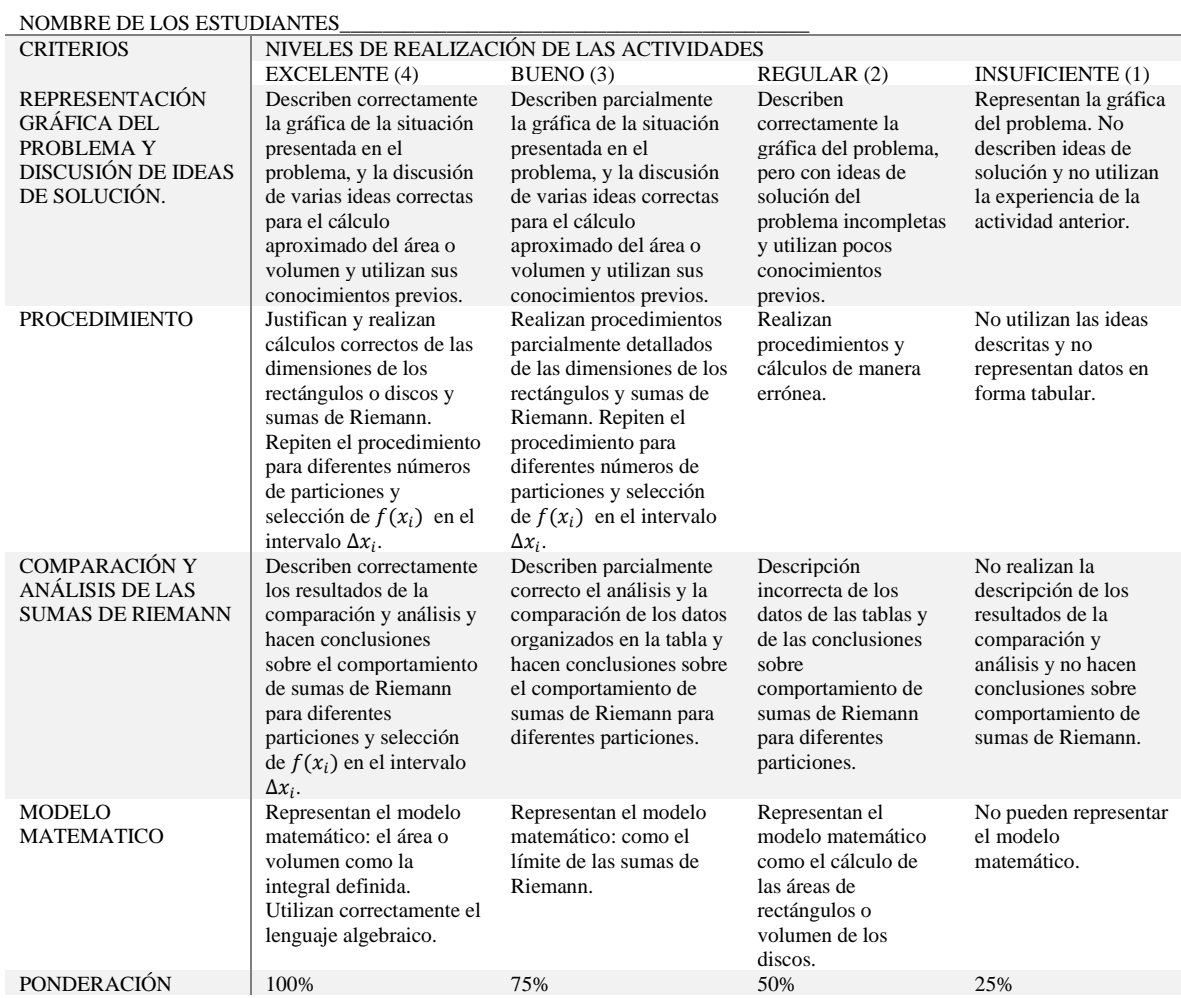

# *Rubrica de criterios de evaluación de la Actividad con el uso del Applet de GeoGebra.*

Fuente. Elaboración propia del autor.

### **Resultados**

El propósito principal de este estudio piloto fue registrar datos previos a la experimentación con relación al aprendizaje de los estudiantes a través del manejo de los diferentes registros de representaciones de la integral definida con el apoyo de applet de GeoGebra, en algunas de sus aplicaciones tales como el cálculo de áreas y volumen de sólidos de revolución.

Las actividades fueron diseñadas para trabajar en parejas con la guía y orientación de la maestra y el maestro de aula. Cada sesión por equipo fue videograbada, al finalizar las actividades cargaron sus productos, en formato pdf y los videos en la plataforma de CLASSROOM. Estos resultados permitieron también hacer algunas modificaciones en el diseño de la secuencia e incluso de los applets, con la intención de mejorar el aprendizaje de los estudiantes.

A continuación, se describe algunos resultados relevantes del desarrollo de las tres actividades implementadas.

# **Actividad 1.**

Esta actividad está constituida por dos secciones, la primera con solo el uso de lápiz y papel y la segunda con el uso del applet de GeoGebra, esto permitió rescatar algunos aspectos relevantes en cuanto a la importancia del uso de la tecnología. Por ejemplo, cuando se trata de pasar del registro inicial al gráfico, los estudiantes tienen dificultades para realizar las

gráficas cuando se trata de solo usar lápiz y papel a diferencia de cuando utilizan GeoGebra, como se observa en la Figura 3 y 4.

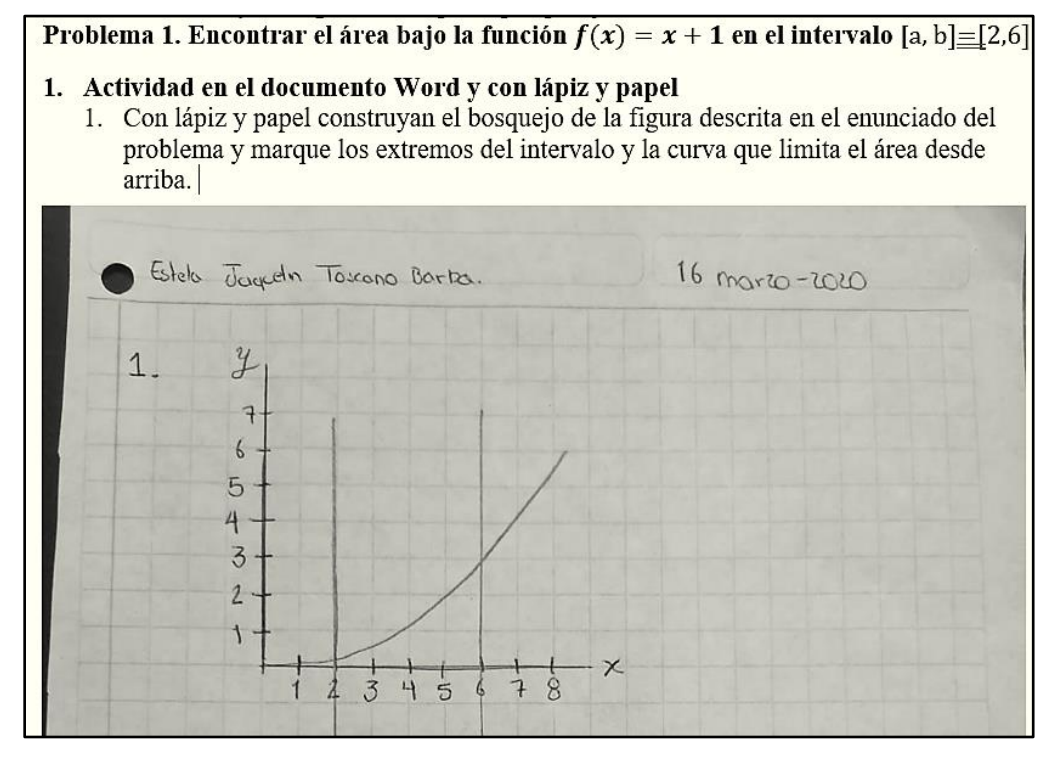

*Figura 3*. Representación gráfica del problema con el uso de lápiz y papel.

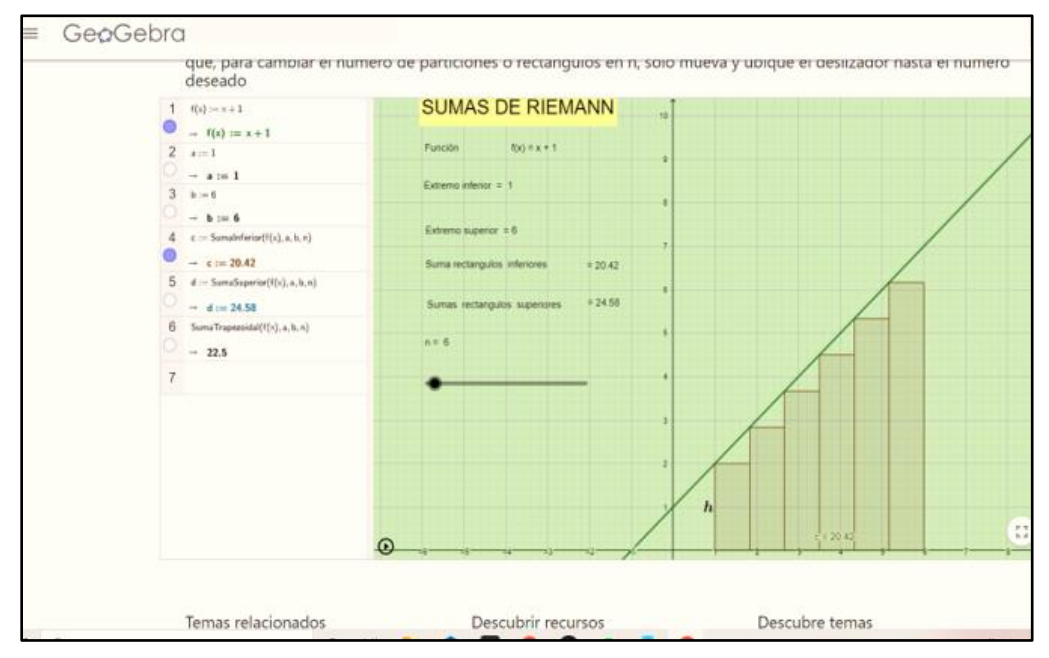

*Figura 4.* Representación gráfica del problema con el uso del applet GeoGebra.

La falta de experiencia de los estudiantes en cuanto a construcción de gráficas de funciones no les permite identificar características propias de cada tipo de funciones como se observa en la Figura 1. Es claro que para un experto una característica de una función como se muestra en el problema anterior (Figura 4), la función  $f(x) = x + 1$  corta el eje de las ordenadas en el punto (0,1). Esta situación los estudiantes observan en la gráfica que les muestra el applet.

Durante el desarrollo de la materia de cálculo, el maestro utilizaba el software de GeoGebra, se atribuye a ello, el que los estudiantes no tengan dificultades para utilizar el software, incluso dos grupos, aunque tuvieron errores como en el caso del equipo uno, en limitar el intervalo como se muestra en la Figura 5, los estudiantes intentaron construir su propio applet.

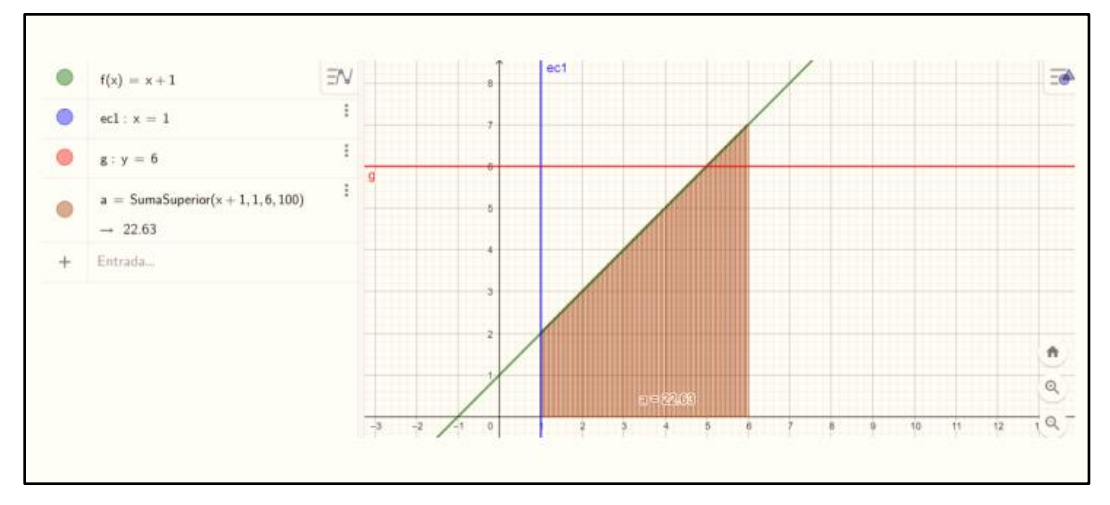

*Figura 5.* Construcción del applet por parte del equipo uno.

Es decir, despertó en ellos el interés por aprender a crear y usar el software como herramienta para su aprendizaje. También, esto es una evidencia de que las diez parejas que se formaron intentaron construir la gráfica con el apoyo de GeoGebra a pesar de que se indicó que debían trabajar sólo con el uso de lápiz y papel, por ejemplo, el equipo 1 presentó en las dos secciones la construcción realizada con el software, en la Figura 3, se puede ver que existe una recta que no corresponde a la gráfica del problema inicial.

Respecto al tratamiento de paráfrasis que realizan en esta actividad, presentan descripciones con poca claridad, algunos casos se limitan a realizar cálculos algorítmicos y no muestran justificaciones.

En la segunda sección que corresponde a esta actividad, los estudiantes utilizaron correctamente el applet, cuatro equipos realizaron de manera correcta los cálculos para las diferentes particiones, mejoraron la interpretación de los resultados y llegaron a representar el modelo matemático de la integral definida como el límite de las sumas de Riemann en el tiempo previsto para dicha sesión. Las otras seis parejas necesitaron tiempo adicional para realizar el tratamiento de la representación tabular y llegar a la representación del modelo matemático.

### **Actividad 2.**

En el desarrollo de esta actividad, los estudiantes aún mostraron ciertas dificultades para describir la discusión de ideas de solución del problema. Presentaron descripciones parcialmente correctas como se muestra en la Figura 6.

1.2. Analice el bosquejo, escriba sus ideas o sugerencias para calcular el área de la figura obtenida.

Primero tuvimos la idea de hacerlo por medio de integrales, pero nos dimos cuenta de que no se podía o por lo menos nosotros no pudimos.

Después de mucho pensar nos surgió la idea de hacerlo con sumas de Riemann, pensamos hacer pequeños rectángulos, para luego calcular el área de un rectángulo en separado y luego el conjunto de los rectángulos

### *Figura 6*. Descripción de ideas de solución del problema

En la Figura 6 se observa también que los estudiantes hacen uso de la experiencia y conocimientos de las actividades anterior. En cuanto al uso del applet de GeoGebra los estudiantes no tienen dificultades y reconocen la utilidad para aclarar sus ideas de solución del problema, en la Figura 7 se presenta la descripción de ideas e interpretación de la gráfica del equipo dos.

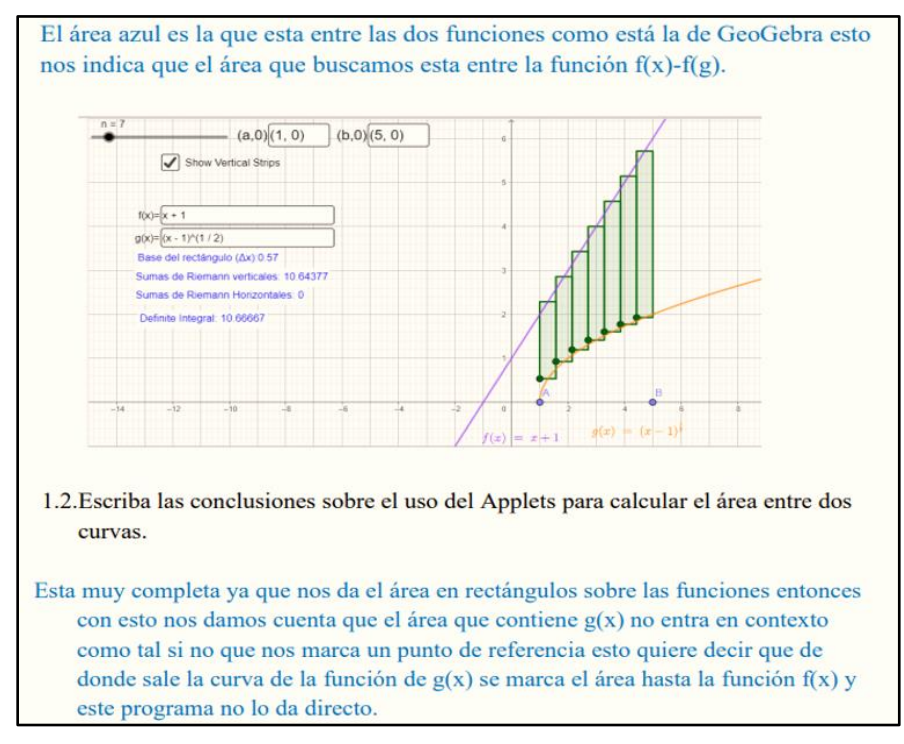

*Figura 7.* Descripción de ideas e interpretación de la gráfica.

Seis equipos alcanzaron a representar el modelo matemático del área entre dos curvas y con base en la rúbrica de evaluación, estos equipos se ubicaron en el ítem 1.2 de la escala

cualitativa, es decir, en algunos casos mostraron una comprensión parcialmente correcta de la situación del problema, a pesar de que la descripción de ideas no fue clara llegaron una solución final del problema, la Figura 8 es un ejemplo de ello.

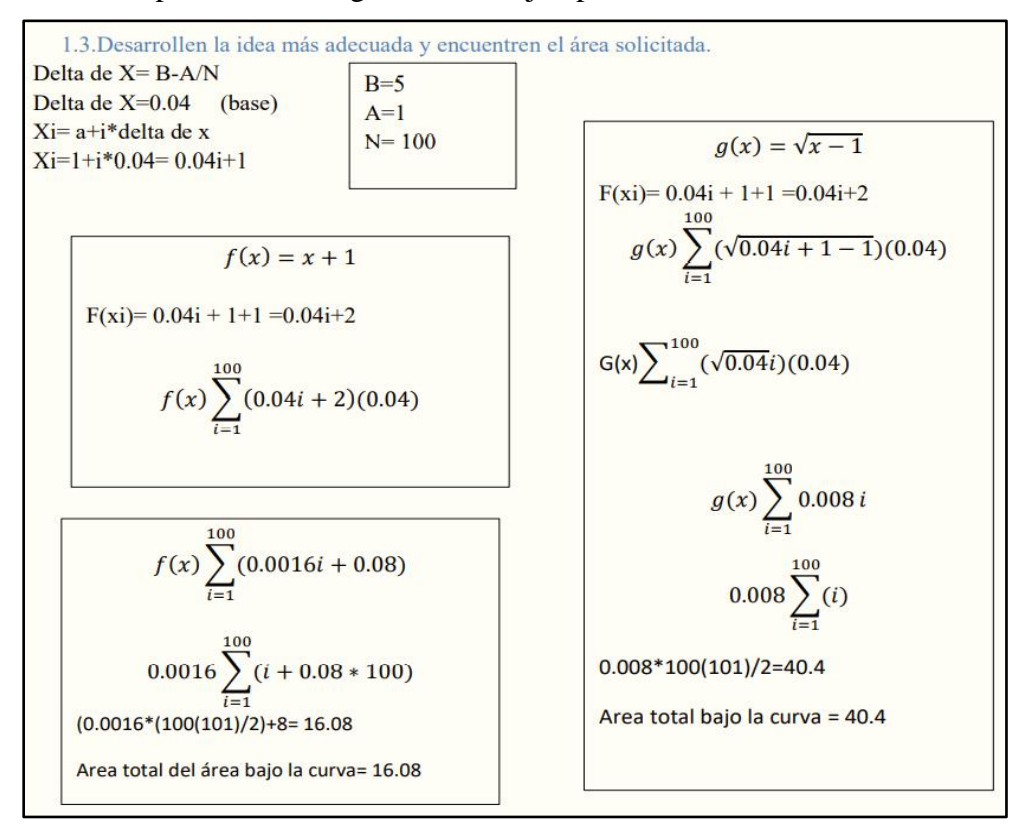

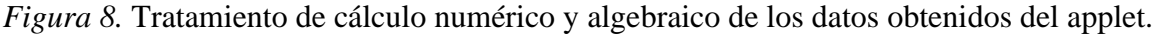

### **Actividad 3.**

Los productos enviados por los estudiantes del desarrollo de la Actividad 3, evidencian de que los estudiantes utilizaron sus conocimientos previos y las experiencias de las actividades anteriores para resolver el problema y la descripción de ideas tiene mayor claridad. Por ejemplo, en la Figura 9, se puede ver que, en este caso, el equipo tres piensa como una idea inicial en hacer el tratamiento de reconfiguración del registro gráfico del

problema, menciona que una posibilidad es hacer particiones del sólido a la cual le dominan cilindro.

> Piense en su experiencia de las actividades 1 y 2 y escriba sus ideas para calcular el volumen de la figura formada. Al ser un cono tenemos que sacar el área de un circulo por la base uy como estamos agarrando una pequeña parte que es un cilindro entonces el área la multiplicamos por la altura de ese cilindro, debemos de establecer un limite y una sumatoria de la función de x de esta fórmula.

*Figura 9.* Descripción de la discusión de ideas de solución para calcular el volumen de la figura formada.

Al igual que en las actividades anteriores, los estudiantes no muestran dificultades en el uso del applet y alcanzan a representar de forma gráfica y geométrica el problema, como se muestra en la Figura 10.

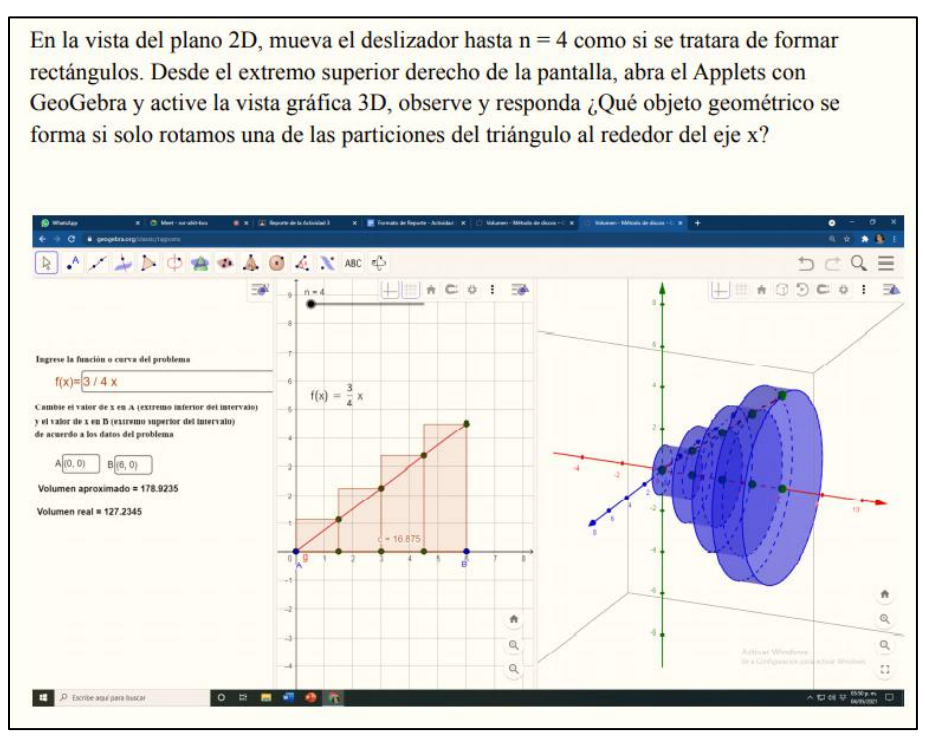

*Figura 10.* Representación gráfica y geométrica del sólido formado al rotar alrededor del eje x la función  $f(x) = \frac{3}{4}$  $\frac{3}{4}x$  limitada por  $x = 0$  y  $x = 6$ .

De los diez equipos, nueve alcanzaron a representar el modelo matemático, es decir, describieron el volumen del solido como el límite de las sumas de los volúmenes de los  $n$ discos.

En las Tabla 4 y 5 se presentan un resumen de los resultados de evaluación de competencias, obtenidos en las tres primeras actividades por cada equipo y su ubicación en los niveles de acuerdo con los criterios de evaluación que se detallan en la Tablas 2 y 3.

### Tabla 4.

*Resultados de la evaluación de competencias en las Actividades 1 con el uso de lápiz y papel.*

| Criterios                                                                     | Nivel de Competencias                                                                                                    | A 1                                                       | <b>ACTIVIDADES</b>   | Ponderación |
|-------------------------------------------------------------------------------|----------------------------------------------------------------------------------------------------|-----------------------------------------------------------|----------------------|-------------|
| <b>COMPRENSIÓN Y</b><br><b>REPRESENTACIÓN</b><br><b>GRÁFICA DEL PROBLEMA.</b> | Comprenden bien la situación descrita en el problema,<br>representan el bosquejo de la gráfica con lápiz y papel y<br>especifican claramente el trapecio curvilíneo. Determinan la<br>incógnita.                                                 |                                                           |                      | 100%        |
|                                                                               | Comprenden parcialmente la situación descrita en el<br>problema, representan el bosquejo de la gráfica con lápiz y<br>papel y especifican parcialmente el trapecio curvilíneo.                                                                   | E3 E8<br>E6 E9                                            | E7 E10               | 75%         |
|                                                                               | Construyen gráficas sin especificar el trapecio curvilíneo.                                                                                                    | $E1$ E5<br>E 4                                            |                      | 50 %        |
|                                                                               | No construyen gráficas y no especifican el trapecio<br>curvilíneo.                                                                                                    | E <sub>2</sub>                                            |                      | 25%         |
| PRESENTACIÓN Y<br>DISCUSIÓN DE IDEAS.                                         | Describen y discuten varias ideas para el cálculo aproximado<br>del área bajo la curva. Realizan tratamientos correctos de la<br>representación geométrica del problema: especifican el área<br>solicitada.                                      |                                                           |                      | 100%        |
|                                                                               | Describen y discuten varias ideas para el cálculo aproximado<br>del área bajo la curva. Realizan tratamientos parcialmente<br>correctos de la representación geométrica del problema:<br>especifican el área solicitada.                         | E <sub>1</sub><br>E <sub>3</sub><br>E <sub>6</sub><br>E 7 |                      | 75%         |
|                                                                               | Describen y discuten ideas incorrectas para el cálculo<br>aproximado del área bajo la curva. No utilizan sus<br>conocimientos previos.                                                                                                    | E5 E8<br>E2 E9                                            | E9 E10               | 50 %        |
|                                                                               | No describen ni discuten ideas para el cálculo aproximado<br>del área entre dos curvas.                                                                                                    | E <sub>4</sub><br>E <sub>6</sub>                          |                      | 25%         |
| PROCEDIMIENTO.                                                                | Realizan procedimientos detallados de la idea propuesta en<br>las instrucciones: calculan el área bajo la curva, utilizan el<br>límite de las sumas de Riemann y hallan el área solicitada<br>como el valor absoluto de la diferencia.           |                                                           |                      | 100%        |
|                                                                               | Realizan procedimientos parcialmente detallados de la idea<br>propuesta en las instrucciones: calculan el área bajo la curva,<br>utilizan el límite de las sumas de Riemann y hallan el área<br>solicitada como valor absoluto de la diferencia. | E <sub>1</sub><br>E 3<br>E 6                              |                      | 75%         |
|                                                                               | Realizan procedimientos y cálculos de manera errónea.                                                                                                    | E <sub>4</sub><br>E 8                                     | E9<br>E 10           | 50 %        |
|                                                                               | No utilizan las ideas descritas y no representan datos en<br>forma tabular.                                                                                                    | E <sub>2</sub><br>E 7                                     | E <sub>5</sub>       | 25%         |
| MODELO MATEMATICO.                                                            | Representan el modelo matemático: el área bajo la curva<br>como la integral definida. Utilizan correctamente el lenguaje<br>algebraico.                                                                                                    |                                                           |                      | 100%        |
|                                                                               | Representan el modelo matemático: como el límite de las<br>sumas de Riemann.                                                                                                    |                                                           |                      | 75%         |
|                                                                               | Representan el modelo matemático: como el cálculo de las<br>áreas de los rectángulos.                                                                                                    |                                                           | E1 E4 E6<br>E3 E5 E8 | 50 %        |
|                                                                               | No pueden representar el modelo matemático.                                                                                                    | E2 E9<br>E7                                               | E 10                 | 25%         |

### Tabla 5.

# Resultados de la evaluación de competencias con el uso applet de GeoGebra.

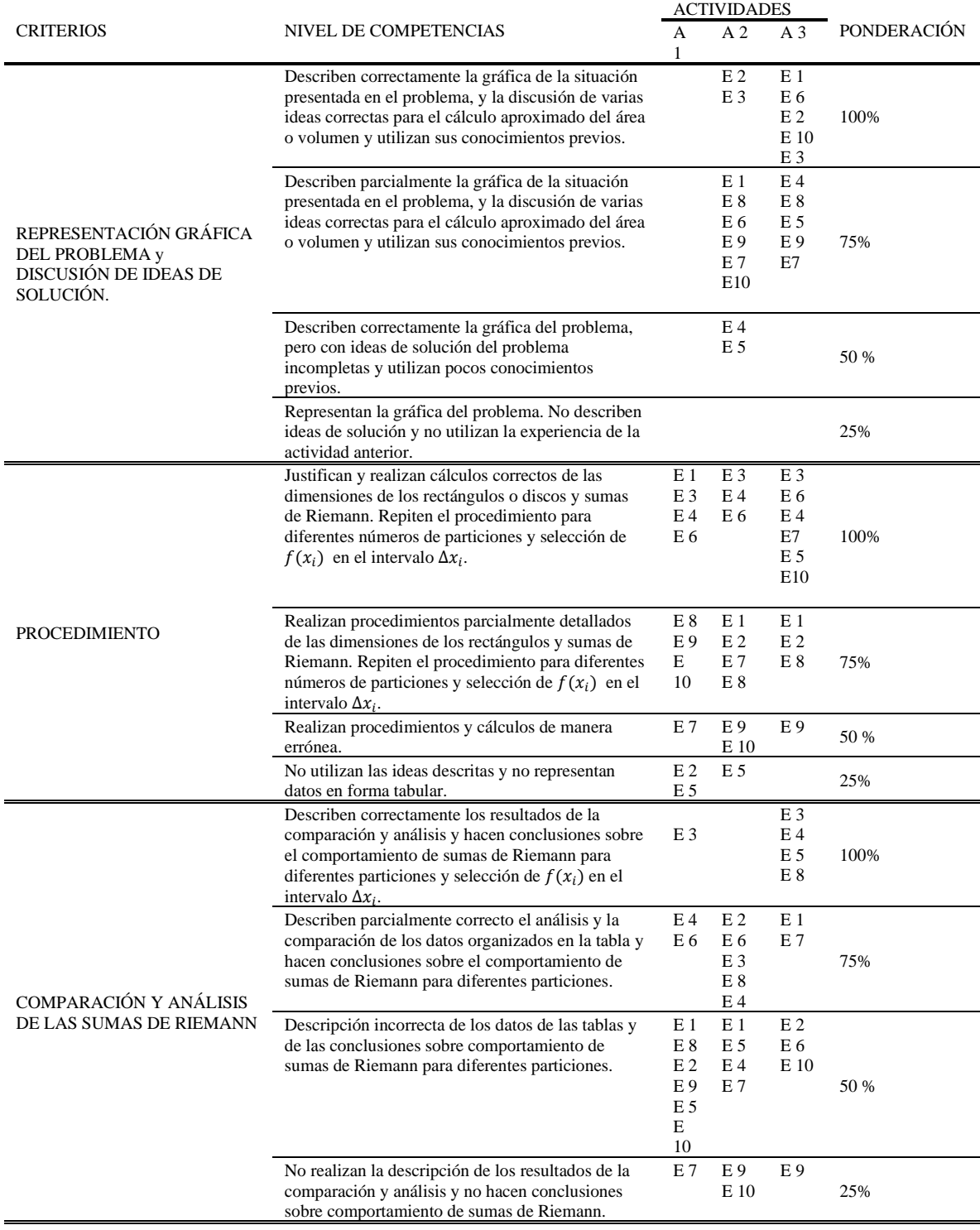

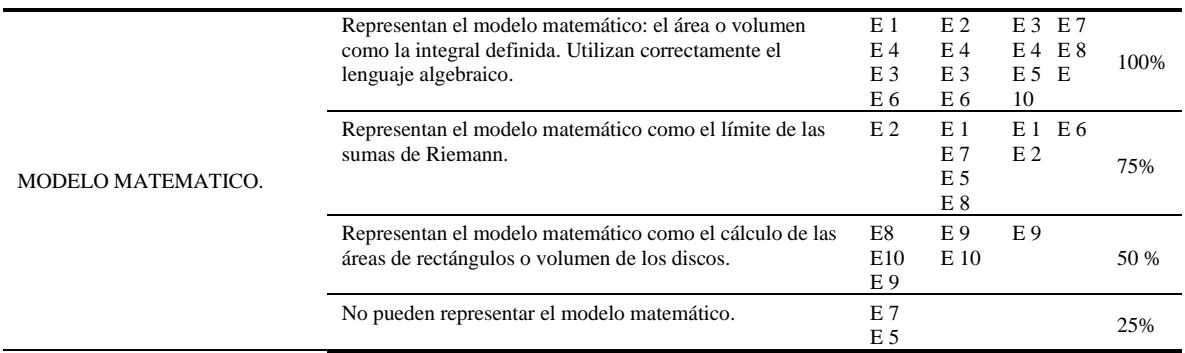

#### **Conclusiones**

En los resultados obtenidos se verificó nuevamente lo que menciona Duval (1999), el proceso de conversión de las representaciones semióticas son una de las actividades cognitivas menos espontaneas y más difíciles de adquirir para la mayoría de los alumnos, tal como se puede ver en las Figuras 3 y 5. Resulta complicado para la mayoría de los estudiantes pasar del lenguaje natural al registro gráfico. Más aun cuando se trata del sólo uso de lápiz y papel, por lo que buscan la ayuda de un software.

Precisamente, por la dificultad que tienen los estudiantes se considera indispensable el uso de applets para la enseñanza de las aplicaciones de la integral definida, respecto a esto,

Marmolejo y Vega (2012) explican que las figuras geométricas son elemento clave para realizar exploraciones heurísticas en la resolución de problemas

Los estudiantes fueron capaces de recuperar y utilizar los conocimientos previos y experiencia de las actividades anteriores, utilizaron exitosamente el applet de GeoGebra y alcanzaron a representar el modelo matemático en cada actividad.

Durante el desarrollo de las actividades, los applets de GeoGebra se utilizaron como herramienta de apoyo y de motivación en el proceso de enseñanza aprendizaje, los estudiantes enfatizaron las ventajas y facilidad de su uso.

El estudio se realizó en época de pandemia, por lo que todo se desarrolló de manera virtual y es probable que esto influya en los resultados obtenidos con los que se podría obtener de manera presencial.

#### *Agradecimiento*

*Las autoras, expresamos gratitud para el maestro Ricardo Águila docente del Centro de Ciencias Exactas e Ingeniería de la Universidad de Guadalajara por el tiempo y espacio compartido y otorgado para la realización de la investigación.* 

#### **Referencias bibliográficas**

- Camacho, M., Depool, R., y Garbín, S. (2008). Integral definida en diversos contextos. Un estudio de casos. *Educación matemática. 20*(3), 33-57. Recuperado de: <http://www.scielo.org.mx/pdf/ed/v20n3/v20n3a3.pdf>
- Díaz Barriga, A. (2013). *Guía para la elaboración de una secuencia didáctica*. Universidad Nacional Autónoma de México, México.
- Duval, R. (1995a). Registres de représentations sémiotique et fonctionnement cognitif de la pensé, Annales de Didactique et de Sciences Cognitives. *IRM de Strambourg,* 5, 37- 65. Recuperado de: https://publimath.univ-irem.fr/biblio/IST93004.htm
- Duval, R. (1995b). *Sémiosis et pensée humaine. Registres sémiotiques et apprentissages intellectuels*. Berne, Peter Lang.
- Duval, R. (1999). Representation, vision and visualization: cognitive functions in mathematical thinking. Basic issues for learning. *Eric.* recuperado de: <https://eric.ed.gov/?id=ED466379>
- Duval, R. (2004). *Los Problemas Fundamentales en el Aprendizaje de las Matemáticas y las Formas Superiores en el Desarrollo Cognitivo*. Cali, Colombia: Universidad del Valle, Instituto de Educación y Pedagogía, Grupo de Educación Matemática
- Ferrer, F. (2016). Investigating Student´s Learning Dificulties in Integral Calculus. *PEOPLE: International Journal of Social Sciences, 2*(1), 310 – 324.
- Granera, J. (2019). La integral definida como el área bajo una curva en un entorno computacional. *Dialnet, 30,* 3-19.
- Guitert, M., y Giménez, F. (2000). El trabajo cooperativo en entornos virtuales de aprendizaje. En J. M. Duart y A. Sangrà (Eds.), *Aprender en la virtualidad*. 113-134. Barcelona: Gedisa.
- Guitert, M., y Pérez, M. (2013). La colaboración en la red: hacia una definición de aprendizaje colaborativo en entornos virtuales. *Teoría de la Educación. Educación y Cultura en la Sociedad de la Información, 14*(1), 10-31. Recuperado de: <https://www.redalyc.org/articulo.oa?id=201025739004>
- Prieto, J., y Romero, M. (2016). ¿Qué habilidades de visualización se desarrollan en una actividad de construcción geométrica con trayectoria impuesta utilizando el software de GeoGebra en estudiantes del cuarto ciclo de educación? *Encuentro Distrital de Educación Matemática EDEM,* 3, 253-259.
- Santos, M., Camacho, M., y Depool, R. (2013). La resolución de problemas, tecnología y comprensión. *UNO Revista de Didáctica de las Matemáticas,* 63.pp. 50-68.
- Santos, M., y Camacho, M. (2013). Framing the use of technology in problem solving approaches. *The Mathematics Enthusiast, 10*(1-2), 279-302.
- Santos, M. (2014). Problem solving in mathematics education. En S. Lerman (Ed.), *Encyclopedia of Mathematics Education*. pp. 496-501. New York: Springer
- Schoenfeld, A. (1992). Learning to think mathematically: Problem Solving, metacognition, and sense making in mathematics. En D. Grouws (Ed.), *Handbook of research on mathematics teaching and learning*. 334-371. New York: Macmillan.